# vww.CommodusAss.co int Without Perm CINS  $\bigcirc$

Canada \$4.25

- Micro-Lisp 2.5: a Lisp interpreter for the Commodore 64!
- Report on CoNIX a Unix-style enhancement for CP/M 3+
- Great Assignment: Add expression evaluation to BASIC
- Understanding BRK get debugging duty from the zero byte
- Fast mnemonic-to-opcode conversion
- An update to "Shiloh's Raid"
- Stabilizing Tl\$ for long-term timing applications
- Memory swapping routines for screens and programs

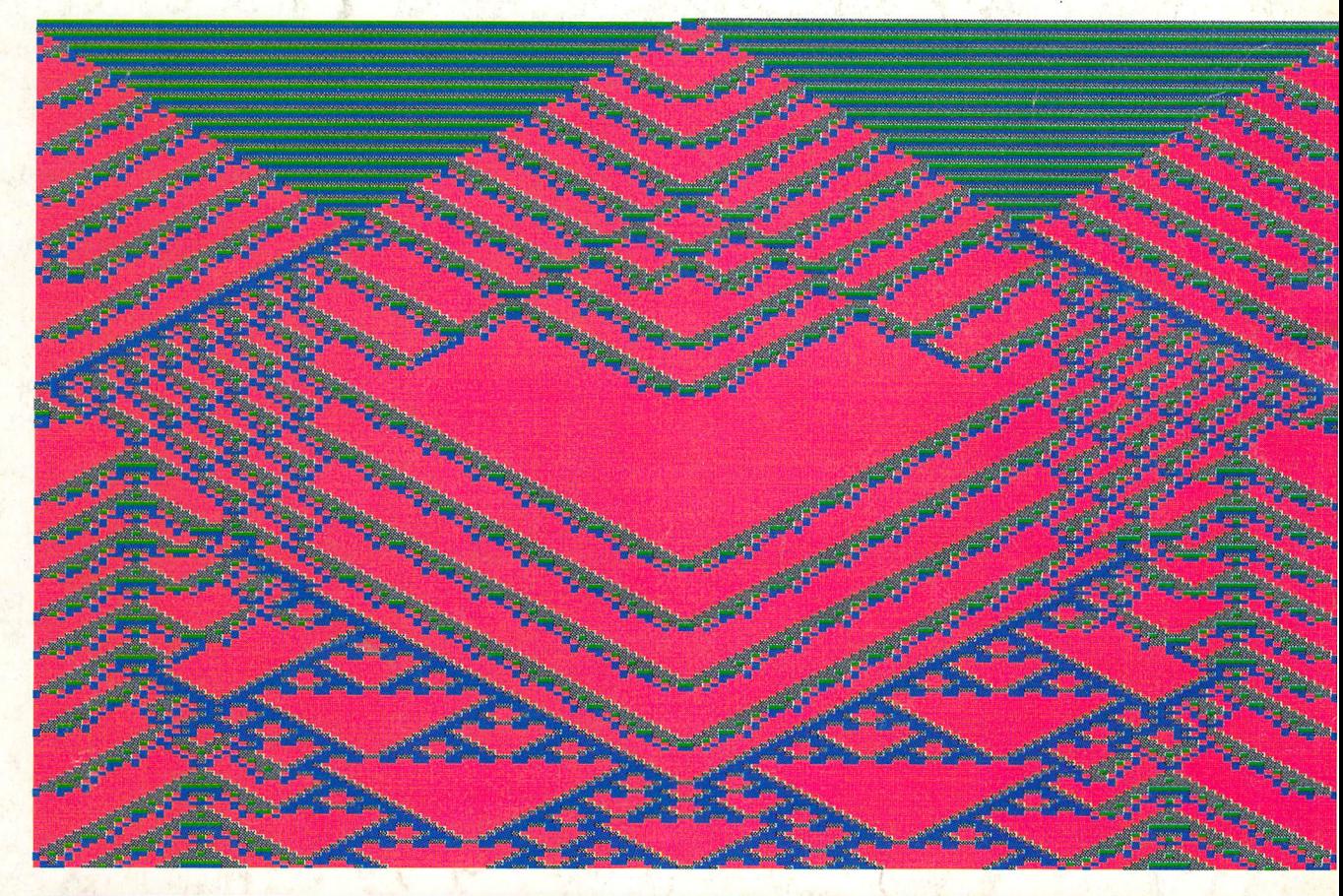

Cellular Automata - A world of mathematical patterns page 16

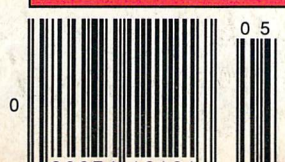

# diverse OGIC

# We've made talk cheap

By making available the new Avatex 1200e and SupraModem 2400 we will introduce you to high speed communications without a high speed price.

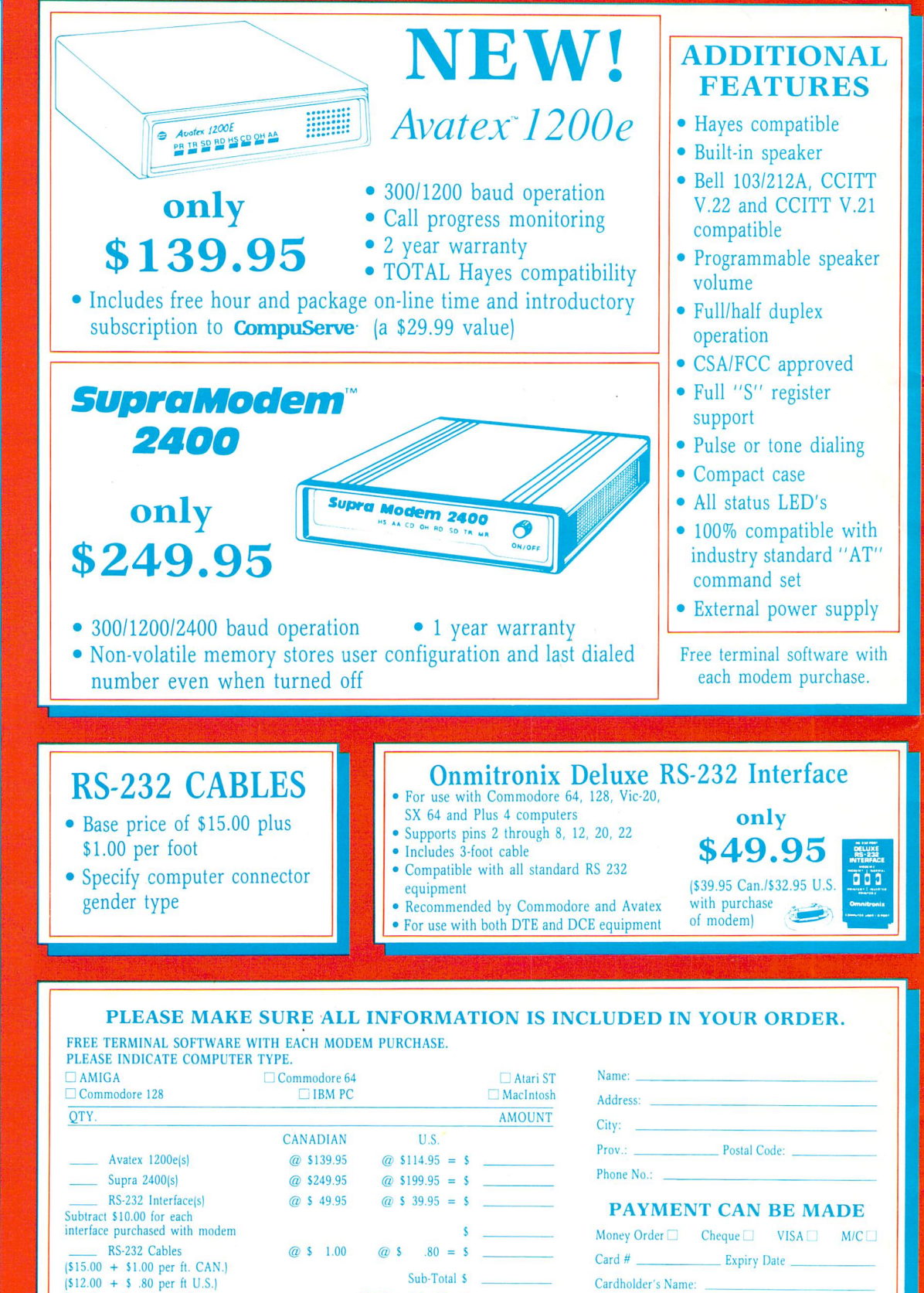

7% Onl Sales Tax

Total<sub>s</sub>

All products shipped from inventory within 24 hours. Shipping is FREE.

Signature:

## SEND TO diverse **OGIC**

127 Hillsmount Cres. London, Ontario Canada N6K 1V6

Specify male or female for computer end.

 $\{161.. | 519 | 057 \cdot 0841$ f#!DDJ: [319] 472-3334 Punter Net node #15

# **Transactor Volume 8 Issue 6**

**Bits** 

6

Header with variables C128 64-Mode Autobooter Commodore Service Manuals Message Scroller C64 Joystick Port Protection Seikosha Printer Ribbon Reloads Gemini lQx Ribbon Refieshing More C128 Mysteries... Fast Load Killer Fade Out (Fade In?) Disk light Flasher Restore to Line Number

**Letters** 

10

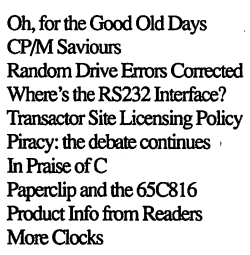

Transbloopurz

Improved hidden line removal for Projector

### **News BRK**

**61** 

15

New EPROM Programmer The Super Chips OS for the C128 New BASIC for GEOS Science Software Poseidon Electronics Catalog RS-232 interface for PET to Centronics interface Surge and lightning Protection The Strategist market timing program RomJet Custom Cartridges

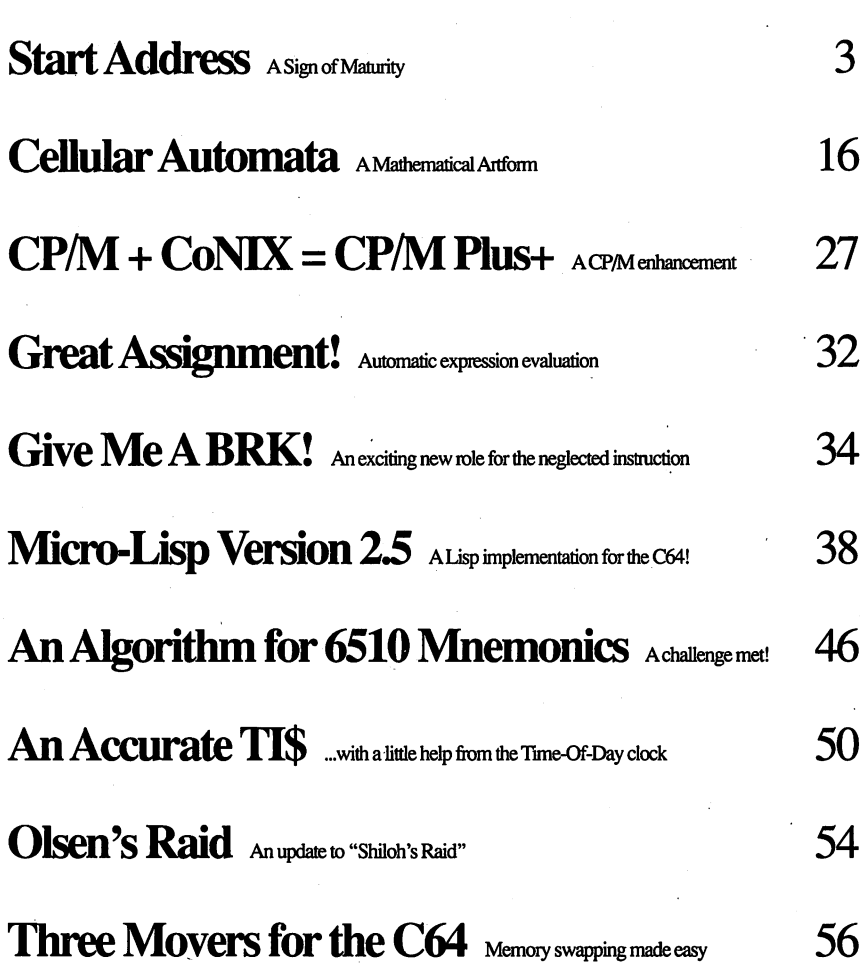

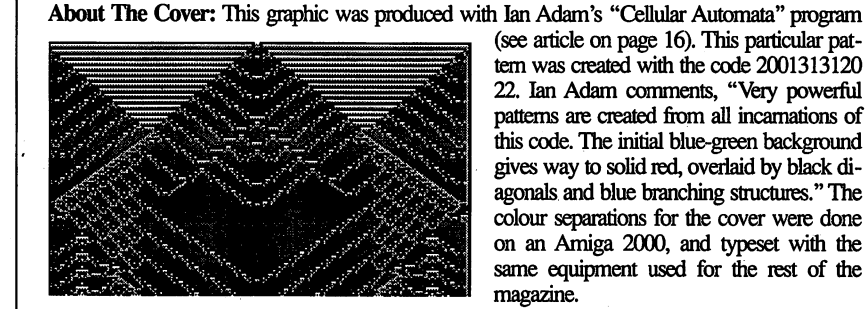

(see article on page 16). This particular pattern was created with the code 2001313120 22. Ian Adam comments, "Very powerful patterns are created from all incarnations of this code. The initial blue-green background gives way to solid red, overlaid by black diagonals and blue branching structures." The colour separations for the cover were done on an Amiga 2000, and typeset with the same equipment used for the rest of the magazine.

Transactor **May 1988: Volume 8, Issue 6** and Transactor May 1988: Volume 8, Issue 6

www.Commodore.ca

sion

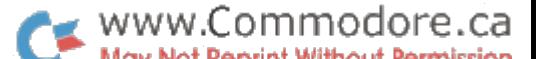

#### **Transactor** Magazine for Commodore Pic

The

Publisher Richard Evers

**Editors** Nick Sullivan Chris Zamara

Editorial Assistant/Advertising

MoyaDrummond

Customer Service Renanne Turner

#### Contributing Writers

Ian Adam David Archibald Jack Bedard Paul Blair Glen Bodie Bill Brier Anthony Bryant Jim Butterfield Dale Castello Tom Collopy Richard Curcio DonCurrie Robert Davis Elizabeth Deal Frank DiGioia ChrisDunn Paul Durrant Michael Erskine Jack Farrah Mark Farris Jim Frost Miklos Garamszeghy Eric Germain David Godshall Michael Graham Eric Giguère Thomas Gurley Patrick Hawley Adam Herst Thomas Henry John Houghton Robert Huehn Tom Hughes David Jankowski Clifton Kames LomeKlassen

Jesse Knight Gregory Knox David Lathrop James Lisowski Richard Lucas Scott Maclean Steve McCrystal Chris Miller Keath Milligan Terry Montgomery Ralph Morril D.J. Morriss Michael Mossman **Bryce Nesbitt** Gerald Neufeld Noel Nyman Helen Olsen Matthew Palcic Richard Perrit Steve Punter Raymond Quirling Doug Resenbeck Tony Romer Herb Rose EJ.Schmahl David Shiloh Darren Spruyt Aubrey Stanley David Stidolph Richard Stringer Anton Treuenfels Audrys Vilkas Nicholas Vrtis Jack Weaver Geoffrey Welch Evan Williams

#### Production

In-house with Amiga and Professional Page Final Typesetting by Vellum Print & Graphic Services Inc.

#### **Printing**

Printed in Canada by MacLean Hunter Printing Subscription and Order Information

Address all orders, queries and other correspondence to: **Transactor** 85 West Wilmot Street, Unit 10 Richmond Hill, Ontario, Canada L4B 1K7

Or, in the U.S.:

**Transactor** P.O. Box 338, Station C Buffalo, NY 14209

In the U.K., Europe, South Ireland and Scandinavia: Transactor (UK) Limited 2 Langdale Grove Bingham, Nottingham England NG13 8SR Phone 011 44 949 39380

Note that all mail sent to our Buffalo P.O. box is forwarded to our Richmond Hill of fice; for fastest delivery, mail directly to the Richmond Hill address above.

For VISA and Mastercard phone orders of subscriptions or other Transactor products, call our new

> TOLL FREE ORDER LINE (In the U.S. only) 1-800-248-2719 Extension 911

Please note that the toll-free number is for orders only.

In Canada, call our office directly at (416) 764-5273 on weekdays 9-5 (EST). For queries about existing subscriptions or orders, please call on Mondays, Wednesdays and Fridays only. For prices, products and back issues in stock, etc. see order card in the centerfold,

Authors: Write to the above address for a copy of our writer's guide. Submit articles to the above address, preferably on disk along with any associated programs. Just about any format is acceptable, but articles should preferably be straight ASCII text, without control characters or formatting codes. Minimum payment for articles is \$40.00 per printed page. Manuscripts should be typewritten (or computer-printed), double spaced, with special characters or formatting clearly marked. Photos should be glossy black and white prints. Illustrations should be on white paper with black ink only. All material accepted becomes the property of Transactor, unless a special agreement is made for the author to retain copyright. Otherwise, all material is copy right by Transactor Publishing Inc

#### Quantity Orders

In Canada: Ingram Software Ltd., <sup>141</sup> Adesso Drive, Concord, Ontario L4K 2W7. Phone (416) 738-1700

In the U.SA: IPD (International Periodical Distributors), 11760-B Sorrento Valley Road, San Diego, California 92121. Phone (619) 481-5928. Ask for Dave Bruescher.

#### Copyright Policy

The contents of this magazine are copyright by Transactor Publishing Inc., except where otherwise noted, and may not be distributed or duplicated without permission. The distribution of individual Transactor programs for personal use is generally ac ceptable, but mass duplication of collections of Transactor programs (such as Trans actor disks) requires that an agreement be made with Transactor Publishing Inc. Call us if you are in doubt about distributing a Transactor program.

The opinions expressed in contributed articles are not necessarily those of Transactor. Although accuracy is a major objective, Transactor cannot assume liability for errors in articles or programs. Transactor Publishing Inc. is a wholly owned subsidiary of Mantra Communications Inc., 95 Lawrence Ave., Richmond Hill, Ont.. LAC 1Z2.

Transactor is published bi-monthly by Transactor Publishing Inc., 85 West Wilmot Street Unit 10, Kichmond Filli, Unit. L4B TK7. Canadian Second<br>Class mail registration number **6342.** USPS 725-050, Second Class postage paid

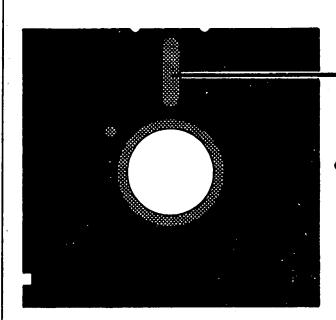

### Signs of Maturity

You may have noticed that this issue is a little thinner than usual - 64 pages instead of the customary 80. This feature is available for this issue only, and will not be repeated again in the near future. You may have also noticed that this issue is few weeks late. This relatively minor glitch in the course of the magazine's seven year history comes as a result of some not-so-minor internal changes.

Every Transactor since Volume 4 Issue 1 almost five years ago has been produced using professional typesetting equip ment, with all the typesetting work done by Karl Hildon, founder and long-time Editor-In-Chief of Transactor. This issue is the first created without the benefit of Karl's assistance; he has recently left the company to pursue other interests. Events leading up to Karl's resignation happened quickly, and all of a sudden we had a late issue on our hands, with no apparent way to produce it.

The fact that you are reading this now gives away the happy ending to this tale, but the story is still worth telling, because our leap from editing to typesetting and final production is a success story that says a lot about the maturity of present microcomputer technology. The ease with which we made this leap would have been unheard of just a few years ago, and it's worth looking at what made it possible in the current techno logical climate.

At the time we were faced with creating the magazine, we knew nothing about "Desktop Publishing" programs or laser printers, and were only vaguely aware of a standard protocol for output devices called PostScript®. Within 24 hours of that terror-filled moment, we were creating pages as you see them here (almost), using our friendly 3 1/2 megabyte Amiga 2000 at the office. Not only can we set text as well as before, but we are able to do things that were previously difficult or im possible, or things that our printer had to do for us.

When we learned a bit about PostScript, we started realizing how little we would have to give up in the quality of the mag azine. PostScript is a language that Desktop Publishing programs can use to speak to output devices, like laser printers and phototypesetters. The initial appeal of PostScript to us was that it was a standard, so we could get any program that spoke PostScript and plug it in to any output device that un derstood it. To our delight, we found PostScript to be power ful and high-level enough that many complicated images can be created quite easily directly in the language.

After learning a bit about PostScript and buying a laser printer came the big step: software. Our choices were limited to PostScript-compatible programs available on the Amiga, which left one obvious choice: Gold Disk's Professional Page, just released. Fortunately, that wasn't a severe limitation, because the quality of the copy it produces is close enough to a professional system that it isn't an issue (although 300 DPI laser printer doesn't do justice to its capa bilities). Just as important, the program is extremely easy to learn and use, which was a major factor in us getting up and running so soon.

The only hurdle left between our quick'n'dirty homemade type-shop and professional system was the laser printer's less-than-perfect resolution. This hurdle was jumped quite easily by making an arrangement with a local shop that had a PostScript-driven phototypesetting machine: we supply PostScript files generated by Professional Page, and they pump them through the machine and deliver camera-ready film for a reasonable charge per page.

So what does all of this say about the maturity of the technol ogy? Well, we (the user) started without knowing anything, except how to work an Amiga and create the contents of a magazine. We bought a printer and just plugged it in to our Commodore equipment with the enclosed cable; we bought program from another manufacturer and ran it. Everything worked. Not by accident, but because developers of comput ers, software, peripherals, languages and standards are work ing together more tightly to make these things work.

We hope you enjoy this special extra-lite issue, with new home-made production goodness. You can expect future is sues to grow to regular size, and expect the production to get slicker and the number of diagrams and photos to increase as we get more comfortable with the new system. Ironically, Karl's traditional sign-off is more appropriate now than ever: "There's nothing as constant as change."

## Using "VERIFIZER"

### The Transactor's Foolproof Program Entry Method

VERIFIZER should be run before typing in any long program from the pages of The Transactor. It will let you check your work line by line as you enter the program, and catch frustrating typing errors. The VERIFI ZER concept works by displaying a two-letter code for each program line which you can check against the corresponding code in the program listing.

There are five versions of VERIFIZER here; one for PET/CBMs, VIC or C64, Plus 4, C128, and B128. Enter the applicable program and RUN it. If you get a data or checksum error, re-check the program and keep trying until all goes well. You should SAVE the program, since you'll want to use it every time you enter one of our programs. Once you've RUN the loader, remember to enter NEW to purge BASIC text space. Then turn VERIFIZER on with:

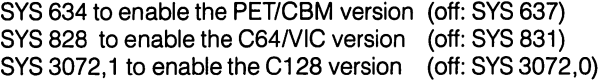

Once VERIFIZER is on, every time you press RETURN on a program line a two-letter report code will appear on the top left of the screen in reverse field. Note that these letters are in uppercase and will appear as graphics characters unless you are in upper/lowercase mode (press shift/Commodore on C64/VIC).

Note: If a report code is missing (or "--") it means we've edited that line at the last minute which changes the report code. However, this will only happen occasionally and usually only on REM statements.

With VERIFIZER on, just enter the program from the magazine nor mally, checking each report code after you press RETURN on a line. If the code doesn't match up with the letters printed in the box beside the listing, you can re-check and correct the line, then try again. If you wish, you can LIST a range of lines, then type RETURN over each in succession while checking the report codes as they appear. Once the program has been properly entered, be sure to turn VERIFIZER off with the SYS indicated above before you do anything else.

VERIFIZER will catch transposition errors like POKE 52381,0 instead of POKE 53281,0. However, VERIFIZER uses a "weighted checksum technique" that can be fooled if you try hard enough; transposing two sets of 4 characters will produce the same report code but this should never happen short of deliberately (verifizer could have been designed to be more complex, but the report codes would need to be longer, and using it would be more trouble than checking code manually). VERIFI ZER ignores spaces, so you may add or omit spaces from the listed program at will (providing you don't split up keywords!). Standard keyword abbreviations (like nE instead of next) will not affect the VERIFIZER report code.

Technical info: VIC/C64 VERIFIZER resides in the cassette buffer, so if you're using a datasette be aware that tape operations can be dangerous to its health. As far as compatibility with other utilities goes, VERIFIZER shouldn't cause any problems since it works through the BASIC warm-start link and jumps to the original destination of the link after it's finished. When disabled, it restores the link to its original contents.

#### PET/CBM VERIFIZER (BASIC 2.0 or 4.0)

May Not Reprint Without Permission

Cl CF LI HC **DH** GK OG JO AF IN ON IB **CK** EB HE 01 JB PA **HE** EL LA Kl EB DM 10 rem\* data loader for "verifizer 4.0" \* 15 rem pet version  $20 \text{ cs} = 0$ 30 for  $i = 634$  to 754: read a: poke i, a  $40 \text{cs} = \text{cs} + \text{a}$ :nexti 50: 60 if cs<>15580 then print"\*\*\*\*\* data error \*\*\*\*\*": end 70 rem sys 634 80 end 100: 1000 data 76,138, 2,120,173,163, 1010 data 173, 164, 1020 data 145, 201, 1030 data 144, 141, 163, 1040 data 2,133,145, 88, 96, 85, 228, 165,217 1050 data 201, 13, 208, 62,165,167, 208, 58,173 1060 data 254, 1,133,251,162, 0, 134, 253,189 1070 data 0, 2,168,201, 32,240, 15, 230, 253 1080 data 165, 253, 41, 3,133,254, 32, 236, 1090 data 198, 254, - 16, 249, 232, 152, 208, 229, 165 1100data251, 41, 15, 24,105,193, 141, 0,128 1110 data 165, 251, 74, 74, 74, 74, 24, 105,193 1120 data 141, 1,128,108,163, 2, 152, 24,101 1130 data 251,133,251, 96 2, 133,144 96, 120,165 164, 2,165 133, 144,169

#### VIC/C64 VERIFIZER

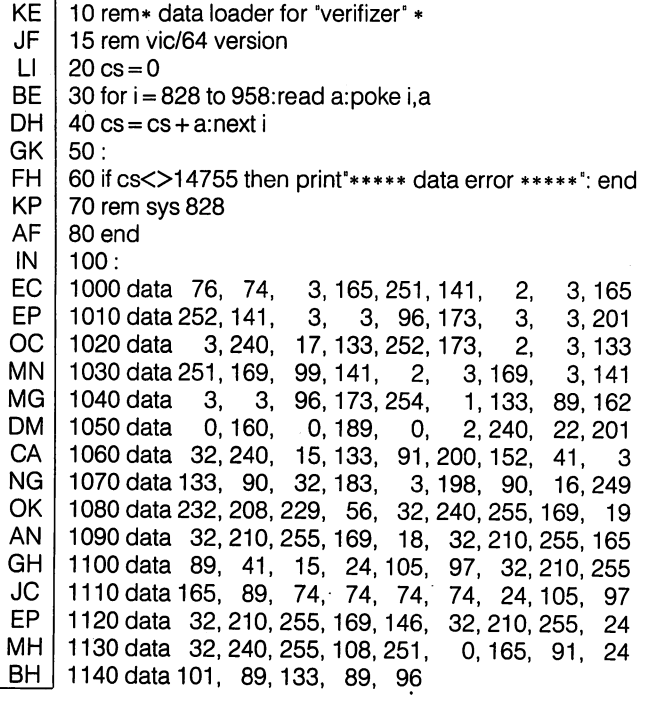

#### VIC/64 Double Verifizer Steven Walley, Sunnymead, CA

When using 'VERIFIZER' with some TVs, the upper left corner of the screen is cut off, hiding the verifizer-displayed codes. DOUBLE VERI-

FIZER solves that problem by showing the two-letter verifizer code on both the first and second row of the TV screen. Just run the below program once the regular Verifizer is activated.

KM 100 for  $ad = 679$  to 720:read da:poke  $ad$ ,da:next  $ad$ BC. 110sys679: print: print Dl 120 print"double verifizer activated":new GD 130 data 120,169,180,141, 20, 140 data 169, 2,141, 21, 3, 88 IN 150 data 96, 162, 0,189, 0,216 EN KG 160 data 157, 40,216,232,224, 170 data 208, 245, 162, 0,189, KO  $\Omega$ FM 180 data 4,157, 40, 4, 232, 224 LP 190 data 2,208,245, 76, 49,234

#### VERIFIZER For Tape Users Tom Potts, Rowley, MA

The following modifications to the Verifizer loader will allow VIC and 64 owners with Datasettes to use the Verifizer directly (without the loader). After running the new loader, you'll have a special copy of the Verifizer program which can be loaded from tape without disrupting the pro gram in memory. Make the following additions and changes to the VIC/ 64 VERIFIZER loader:

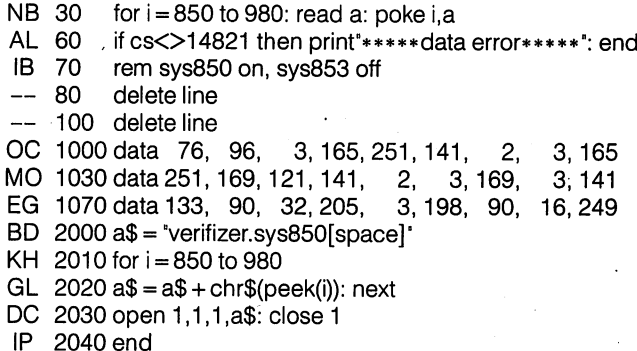

Now RUN, pressing PLAY and RECORD when prompted to do so (use rewound tape for easy future access). To use the special Verifizer that has just been created, first load the program you wish to verify or review into your computer from either tape or disk. Next insert the tape created above and be sure that it is rewound. Then enter in direct mode: OPEN1:CLOSE1. Press PLAY when prompted by the computer, and wait while the special Verifizer loads into the tape buffer. Once loaded, the screen will show FOUND VERIFIZER.SYS850. To activate, enter SYS 850 (not the 828 as in the original program). To de-activate, use SYS 853.

If you are going to use tape to SAVE a program, you must de-activate (SYS 853) since VERIFIZER moves some of the internal pointers used during a SAVE operation. Attempting a SAVE without tur VERIFIZER first will usually result in a crash. If you wish VERIFIZER again after using the tape, you'll have to reload it OPEN1:CLOSE1 commands.

#### C128 VERIFIZER (40 column mode)

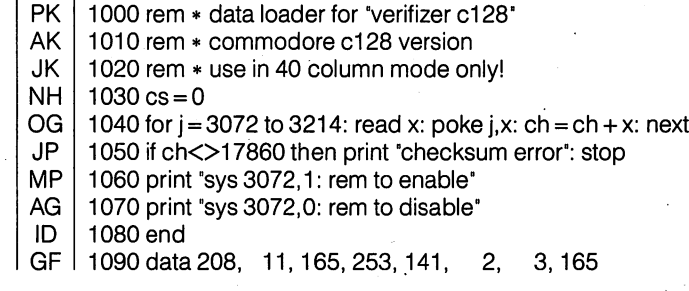

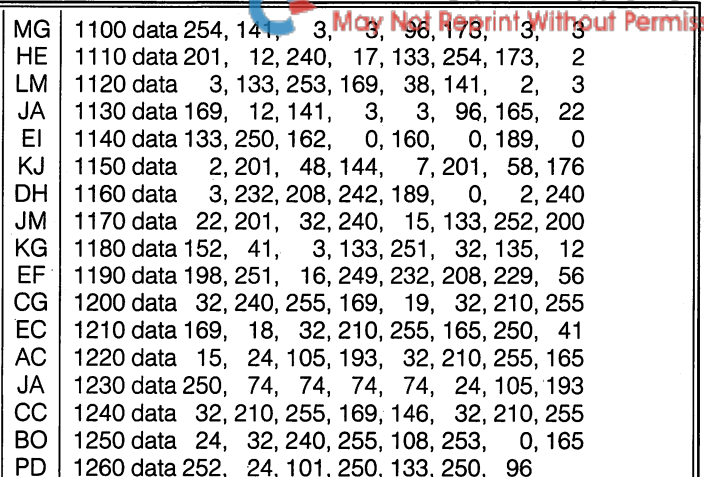

 $\rightarrow$  www.Commodore.ca

### Introducing The Standard Transactor Program Generator

If you type in programs from the magazine, you might be able to save yourself some work with the program listed on this page. Since many programs are printed in the form of a BASIC "program generator", which creates a machine language program on disk, we have created a "standard generator" program that contains code common to all program generators. Just type this in once, and save all that typing for every other program generator you enter!

Once the program is typed in (check the verifizer codes as usual when entering it), save it on a disk for future use. Whenever you type in a program generator (for example listings 5 and 6 from the article "Interfacing two Commodore 64s" in this issue), the listing will refer to the standard generator. Load the standard generator you've saved, then type the lines from the listing as shown. The resulting program will include the generator code and be ready to run.

When you run this new generator, it will create a machine language program on disk that can be loaded (load"filename ",8,1) and executed with a SYS command. The machine language program is described in the related article, and the generator is just an easy way for you to create it using the standard BASIC editor at your disposal. After the machine language file has been created, the generator is no longer needed. The standard generator, however, should be kept handy for all future Transactor type-in program generators.

The standard generator listed here will appear in every issue from now on (when necessary) as a standard Transactor utility like Verifizer.

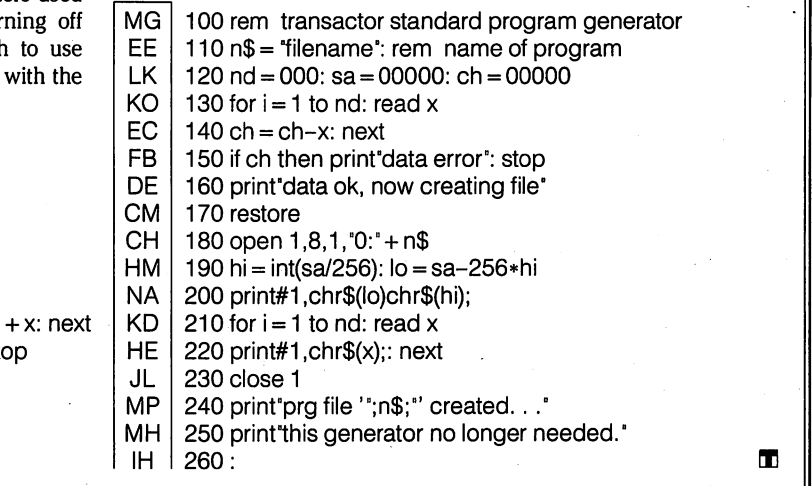

The Transactor **May 1988: Volume 8, Issue 6** 

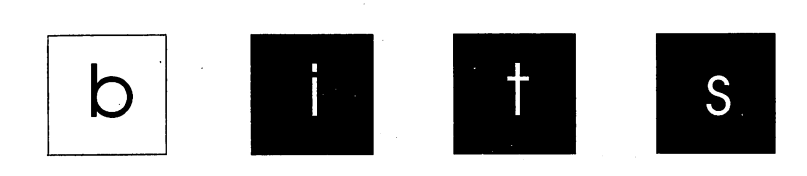

Got an interesting programming tip, short routine, or an unknown bit of Commodore trivia? Send it in  $\overline{\cdot}$  if we use it in the bits column, we'll credit you in the column and send you a free one-year's subscription to The Transactor

#### Header With Variables Ken Garber, Windsor, Ontario

The example in the C128 user guide (page 265) on using HEADER has an error. A syntax error will occur if one attempts to assign the disk ID to a variable name (e.g.  $I(A\$ )). This is confirmed by the BASIC 4.0 Reference Manual. How ever, by manipulating the string variables, the ID can be suc cessfully set from within a program.

As the 'Are you sure?' prompt is suppressed in program mode, the 'escape' prompt in line 40 has been added. Line 30 allows for a short NEW.

10 input"diskname";a\$: input"disk id";b\$ 20 c\$=a\$+","+b\$ 30 if  $b\$ ="" then  $c\$ =a $\$ 40 input"are you sure "; $q$ \$:if  $q$ \$< $>$ "y" then end 50 header( $c$ \$) 60 print ds\$

#### C128 64-Mode Autobooter Aaron Spangler, Everett, Washington

You've heard about all those auto start programs for the C64 that 'save you keystrokes'. Well, this one beats them all - you don't have to hit any keys until your program is loaded. There's one catch - it only works on the 128.

It works like this: First it sets up an autostart program at track sector 0. When the 128 powers up, it checks for the upper case characters 'CBM'. If it finds it, it executes the machine language following. My machine language program transfers part of its program to \$8000 in bank 0, flips to bank 15 and then goes to 64 mode.

When the 64 resets, it checks for 'CBM' then the byte \$80 at

\$8004. If it finds this, it executes the ML pointed to by locations \$8000 and \$8001. The ML there initializes as the Kernal would until it's ready to go to BASIC, but before it does that, it puts a '1O"\*",8,8' and a shifted RUN/STOP in the keyboard buffer. After BASIC has taken over, it goes to the ready prompt and dumps those characters. The only complication is that when you hit the RESTORE key on the 64, it also checks for the same mask at \$8004 and of course it finds it. Then it jumps to the location pointed to by \$8002 and \$8003.1 didn't want the RESTORE key to reset the computer, so I had it point right back into the Kernal. Here's the program that does it all.

IB  $100$  print" 'autoboot  $64'$  - by : !the wolverine!" KA <sup>110</sup> print"this program puts an autoboot program" GL 120 print"at track: 1 sector: 0. upon reset, the" BC 130 print" autoboot program is loaded by the 128," ID 140 print" the program sets the 128 into 64 mode," CE 150 print" loads the first program on disk," DO 160 print" and executes it." HH 170 for  $x=1$  to 91: read a:  $b=b+a$ a\$=a\$+chr\$(a): next LD 180 for  $x=1$  to 164:  $b\$ = $b\$ +chr $\$ (0): next EF 190 if b $\approx$ 10230 then print"data error": stop PL 200 data 67, 66, 77, 0, 0, 0, 0, 0 AH <sup>210</sup> data 0,120, 32,132,255,169, 0,141 IM 220 data 0,255,120,162,128,189, 37, <sup>11</sup> KA <sup>230</sup> data 157, 255, 127, 202, 208, 247, 169, OC 240 data 141, 0,255, 76, 77,255, 9,128 AP 250 data 94,254,195,194,205, 56, 48,142 LC 260 data 22, 208, 32, 163, 253, 32, 80, 253 MC <sup>270</sup> data 32, 21,253, 32, 91,255, 88,162 PD 280 data 10,189, 42,128,157,118, 2,202 IO 290 data 208, 247,169, 10, 133,198, 108,  $\Omega$ EJ 300 data 160, 76,207, 34, 42, 34, 44, 56 BM <sup>310</sup> data 44, 49,131 AD 320 print: print"insert new formated disk & press return."

- MP 330 get z $\text{\$: if } z \text{\$>chr}\text{\$}(13)$  then 250
- JO  $340$  open 15,8,15,"b-a:0,1,0"
- IJ 350open5,8,5,"#"
- AH 360 print#15,"b-p:5,0"
- NM 370 print#5,a\$;b\$;
- GC 380 print#15,"u2:5,0,l,0"
- OO 390 close5: close15

#### Ordering Information For Commodore Hardware Service Manuals Ted Evers, Richmond Hill, Ontario

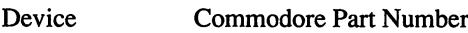

C64 #314001-02 8050/8250 #314011-03 1540/1541 #314002-01

2031 (Identical to 1541 long-board except for input circuitry.) #1540039 sheet numbers 1 and 2 for 2031 schematics.

#### Message Scroller Nick Barrowman, St. John's, Newfoundland

Message is an interrupt driven routine to scroll a message across the bottom of the 64's screen. It allows huge messages (which can be composed using writer, a short basic program included) to scroll across at any speed you choose. You can set the colour (and change it at any time) by POKEing it into 1023. To set the speed, POKE 780,speed (the lower the faster) and then SYS 49152

- DM 10 rem \*\* interrupt message scroller \*\*
- HM <sup>20</sup> rem \*\* by nick barrowman \*\*
- CB 30 read a: if  $a > -1$  then ch=ch+a
- poke 49152+b,a: b=b+l: goto 30
- AM 40 if ch $\lt$  13439 then print "checksum error!": end
- NN <sup>50</sup> print "poke 780,speed"
- JM 60 print "poke 1023,colour"
- JI 70 print "poke 780,255 to halt"
- PK 80 print "sys 49152 to activate"
- CL 90 print "note: always poke 780 before the sys"
- JO 1000 data 120, 201, 255, 208, 14,173,107 PH 1010 data 192, 141, 20, 3, 173, 108, 192 KG 1020 data 141, 21, 3, 88, 96, 141, 61 IJ 1030 data 192,173, 20, 3,141,107,192 HJ 1040 data 173, 21, 3,141, 108,192,169 JG 1050 data 54,141, 20, 3,169,192,141 EE 1060 data 21, 3,169, 0,133,251,169 PB 1070 data 193, 133, 252, 88, 96,238, 19 GL 1080 data 3,173, 19, 3,201, 0,144 JH 1090 data 42,169, 0,141, 19, 3,160 GB 1100 data 0, 177, 251, 208, 11, 169, 0 CJ 1110 data 133, 251,169,193,133,252, 76 DL 1120 data 106, 192, 153, 192, 7, 173, 255 EM <sup>1130</sup> data 3,153,192,219,200,192, <sup>40</sup> OH <sup>1140</sup> data 208, 227, 230, 251,208, 2, <sup>230</sup> ON <sup>1150</sup> data 252, 76, 0, 0, -1

5 rem the message writer program: 10 a=0: print chr\$(147); 20 get a\$: print a\$;: if a\$<>"@" then 20 30 b=peek(1024+a): poke 49408+a,b : if  $b \leq 0$  then a=a+1: goto 30

#### C64 Joystick Port Protection Gary M. Collins, Bonner Springs, Kansas

The notorious susceptibility of the C-64/C-128 joystick ports to static "zaps" (and resulting severe damage to the comput er) can be avoided in many ways. Evan Williams (Transactor Vol. 8, Iss. 3, p. 25) solves the problem by killing the static charge before contact with the pins. As he says in his excel lent article, however, the pins should not be touched at all. One very cheap and simple method is to simply slap a piece of vinyl electrical tape across the unused opening(s).

Another method, equally cheap, involves one of those scrapped joysticks that everyone accumulates. Simply cut the wire flush with the back end of the plug. Dab a bit of  $5$ minute epoxy on the exposed wire ends, and presto! - a dummy plug for the unused port. (I leave a stick plugged into Port 2 all the time.) This makes it easy to move the plug as needed, doesn't gum up the pins as tape might, and eliminates the necessity of opening the computer.

#### Seikosha Printer Ribbon Reloads Robert V. Davis, Salina, Kansas

The Seikosha printers, SP-1000VC and SP-180VC, plug di rectly into the Commodore C-64/128 serial bus and provide reasonable print quality at a very low price. But the replacement ribbons cost about \$10 each. Users with a masochistic streak or a desire for economy can reload their ribbon cartridges for about \$4.50 each. My first reload took an hour and my hands became very inky. Experience helps. Be very care ful opening the plastic cartridge to avoid breaking the pins which hold it together. Follow precisely the directions for in stalling the reload so the highly compressed ribbon will not spring out of the plastic housing (personal experience).

Reloads for the Tandy DMP-130 printer, packed three to box, are exact replacements for the Seikosha printers. The Radio Shack part number is 26-1238. Save money!

#### Gemini lOx Ribbon Refreshing Dashim Shah, Republic of Singapore

Murray Kalisher's tip on ribbon rejuvenation in BITS (Issue Nov. '87), prompts me to write in with this tip for users of STAR'S venerable Gemini lOx series of printers.

These printers, very popular with 64 users, use spool-type rib bons, similar to those used in typewriters, but with one very

important difference. On either end of the ribbon are two eye lets. These eyelets trigger a mechanical lever when either spool is empty, causing the spool to turn the other way, thus allowing the full spool to unwind.

Well, after using my original STAR ribbon for almost two years (that's right, two years!), discovered that STAR does not supply these ribbons any longer. Since it looked like typewriter ribbon anyway, I thought it would be available at my normal stationer.

Here is problem number one. It is practically impossible to locate ribbons with eyelets at the ends, in Singapore anyway. Problem number two is that most typewriter spools are not configured with the correct number or spacing of holes to fit the printer.

The solution is rather obvious, if a little messy. Unwind the new ribbon from its original spool and wind it onto the print er 's old spools (having removed the old ribbon first of course). As for the eyelets, I simply used a couple of staples, vertically stapled to the new ribbon where the eyelets should have been. It worked beautifully! However, for those who prefer a more elegant approach, you can use a couple of those bulk eyelets that legal firms are so fond of using to hold a bunch of papers together by their corners. Simply punch them into position.

Finally, you can extend the life of your ribbon by just flipping the spool around. This will automatically position the unused half of the ribbon on top, giving you the use of two ribbons for the price of one.

More C-128 Mysteries... A.J. Saveriano, Sparta, New Jersey

Look at these two sentences and decide what the response of the C-128 would be if you typed them in direct or program mode (type them in exactly as shown):

#### QUIT THAT! OFFEN, WORDS ARE SPELLED STRANGELY

Ok... now that you have made your decision, type the first sentence in direct mode and hit RETURN. Do the same for the second sentence. Hmmm... did you get the old faithful SYNTAX ERROR? Surprise! A new error code appears (new for me, at least). UNIMPLEMENTED COMMAND ERROR is your reward. Why? Well, I'm not really sure. However, if you scan the BASIC ROM in Bank <sup>15</sup> from addresses <sup>18089</sup> to 18111 you will see that two keywords appear that we (I) didn't know about. They are QUIT and OFF.

This one-liner will let you see them:

10 bank 15:print chr\$(14):for i=18089 to 18111 :print chr\$(peek(i));:next

Since the error calls itself 'unimplemented', I have to assume that Commodore had plans for these two commands but de cided against using them (at least for now). Actually, any command starting with the letters QUIT or OFF will cause the above result. I wonder if there are any others?...

#### Fast Load Killer Michael T. Graham, Hopatcong, New Jersey

Some C64 games and applications that read or write to disk don't operate properly when they are loaded using EPYX's FAST LOAD or similar cartridges. The trouble isn't with the load operation itself; the problems occur because FAST LOAD is still enabled when the program is executing. Some thing in FAST LOAD causes drive errors when non-load disk I/O is attempted. One way around this is to disable the car tridge before loading the program, but this means you'll have to put up with the lethargic pace of the unassisted 1541. There is, however, a better way.

You can load the program using FAST LOAD and then disable the cartridge by inserting the following lines in the program's loader or at the beginning of the program itself:

10 sys 58451: sys 65418 20 open 15,8,15,"ui": print#15,"i0": close 15

The first line resets the vector tables used by BASIC and the Kernal, effectively disconnecting the cartridge's hooks into the system. The second line resets the disk drive, flushing any special code that was uploaded during the load operation.

This technique also disables 'The Final Cartridge' and should work on other fast-loaders as well. It will also work when no cartridge is installed, making it more universal than calling the cartridge's built in disable routine.

#### Fade Out (Fade In?) Geoff Seeley, Bridgewater, Nova Scotia

The following screen dazzler was written for only one reason, to see it work. Be forewarned though, prolonged exposure to this program could freak-out your optic nerve! The program is written completely in machine language and is IRQ driven. Type SYS 49152 to start and to stop the program. (For C64 only).

FJ 100x=49152:ck=0 EA 110 read a: if a=-1 then  $130$ DL 120 poke x,a:  $ck=ck+a$ :  $x=x+1$ : goto 110 CF 130 if ck<>16891 then prinf'error in data" MN 140 print"sys 49152 to start/stop":end AO <sup>1000</sup> data 173, 20, 3,201, 49,240, <sup>13</sup> EE 1010 data 120, 169, 49,141, 20, 3,169 DC 1020 data 234, 141, 21, 3, 88, 96, 120 LF 1030 data 169, 33, 141, 20, 3, 169, 192 JH 1040 data 141, 21, 3, 88, 96, 24,173 BF 1050 data 125, 192, 105, 128, 141, 125, 192

**Transactor** 

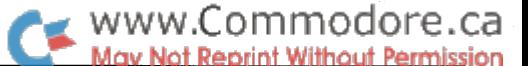

OE 1060 data 201, 0, 240, 3, 76, 49, 234 IH 1070 data 173, 126, 192, 201, 19,240, 10 BK 1080 data 238, 126, 192, 173, 126, 192, 168 II 1090 data 76, 71, 192, 169, 0, 141, 126 IL 1100 data 192,168, 185, 128, 192, 141, 127 PI 1110 data 192, 169, 0, 133,254,169, 216 FI 1120 data 133, 255, 160, 0, 173, 127, 192 DK 1130 data 145, 254, 230, 254, 208, 247, 230 HN 1140 data 255, 169, 220, 197, 255, 240, FK 1150 data 76 86 19? 169, 0, 141, 32 FM 1160 data 208, 141, 33, 208,173, 127, 192 LL - 0 1170 data 141, 134, 2, 76, 49,234, PA 1180 data 0, 0, 1, 1, 15, 15, 12 LA  $\overline{0}$ 1190 data 12, 11, 11, 0, 0, 0, KL  $\blacksquare$ 1200 data 11, 11, 12, 12, 15, 15, CJ 1210 data 1, -1

#### Disk Light Flasher Jeff Spangenberg, Zephyr Cove, Nevada

This program flashes the disk light as a strobe on the 1541 and 1571 drives. It works on the C64, or a C128 in 64 mode. The program also monitors the line so that if a disk command is sent the program exits and executes the command.

LF NM EG ML  $O<sub>I</sub>$ DI EB AD MI NH HD MO KK MF FE AE HA FO EA CG DK PK CM LM DL 100 rem flash disk drive LED on <sup>1541</sup>  $110$  ck=0 120 for x=49152 to 49290: read z: ck=ck+z 130 poke x,z: next 140 if  $ck \ge 18154$  then print"error": end 150 sys 49152 160: 170 data 160, 62, 169, 8, 32, 177, 255, 169 180 data 111, 32,147,255,169, 77, 32,168 190 data 255,169, 45, 32,168,255,169, 87 200 data 32, 168, 255, 152, 32, 168, 255, 169 210 data 5, 32,168,255,169, 1, 32,168 220 data 255, 185, 77,192, 32,168,255, 32 230 data 174, 255,136, 16,205,169, 8, 32 240 data 177, 255, 169, 111, 32, 147, 255, 169 250 data 85, 32,168,255,169, 51, 32,168 260 data 255, 32, 174, 255, 96, 120, 41, 270 data 141, 0, 24, 169, 254, 170, 32, 38 280 data 5, 32, 38, 5, 202, 224, 1, 208 290 data 248, 32, 38, 31, 32, 38, 3, 232 300 data 224, 255, 208, 248,173, 0, 24, 240 310 data 232, 88, 96,138, 72, 73,255,168 320 data 169, 248, 141, 0, 28,202,208,248 330 data 169, 240, 141, 0, 28, 136, 208, 248 340 data 104, 170, 96

Best-Bit-From-Moscow Department

Restore to Line Number Oleg Smirnov, Moscow, U.S.S.R.

I was recently making a MONOPOLY game for my 64. There

was lots of data that required random access, but keeping it in arrays would have consumed too much memory. Some BA-SICs have a RESTORE [line number] statement to do the job. So does the 64's BASIC 2.0, according to some smartie at Commodore (see user's guide, page 176, 'RESTORE line number'). Unfortunately, my 64 never read the user's guide and reported a ?SYNTAX ERROR when put face to face with this version of RESTORE statement. To make up for its igno rance, I wrote this short ML program as a substitute:

OF 1 rem 64 restore-r - oleg smirnov DJ 5 s=49152 EF  $10$  for i=s to s+54: read a: poke i,a: next OK <sup>20</sup> data 165, 43,133,251 165, 44,133,252 IC 25 data 160, 2,177,251,197, 63,208,21 BI 30 data 200, 177,251, 197, 64,208, 14,165 GG <sup>35</sup> data 251, 24,105, 4,133, 65,165,252 ND 40 data 105, 0,133, 66, 96,160, 0,177 LF 45 data 251, 133, 254, 200, 177, 251, 133, 252 BA 50 data 165, 254,133,251, 76, 8,192

Here is how to use it. Poke the line number to be RE STORED to into locations 63-64 decimal in the standard low byte/high byte format, and then SYS 49152. Example (dl stands for data line number):

100 hi=dl/256: lo=dl-int(hi)\*256 105 poke 63,lo: poke 64,hi: sys 49152

To relocate RESTORE-r to a different address in memory, change line  $5$  ('s' is the starting address) and line 50. The last two numbers of line 50 are equal to s+8 in the low byte/high byte format. Change these to correspond to your new starting address plus eight.

RESTORE-r uses zero-page locations \$FB-FC and \$FE (251- 252 and 254 decimal). To use other locations, make changes wherever you encounter a 251, 252 or 254 in the data statements. Also, for the sake of shortness, RESTORE-r lacks er ror trapping. It gets stuck on non-existent line numbers. Use RUN STOP - RESTORE in this case.

And one more thing. With the following changes, RESTOREr becomes a computed GOTO routine:

Line 25: 57 instead of 63 Line 30: 58 instead of 64 Line 35: 56,233,1,133,122 instead of 24,105,4,133,65 Line 40: 233 instead of 105; 123 instead of 66

To use it, poke the line number into locations 57-58 decimal (low byte first), and SYS 49152. Control is then transferred to the line specified. Example:

100 input "which line number should I GOTO";g hi=g/256: lo=g-int(hi)\*256: poke 57,lo: poke 58,hi sys 49152

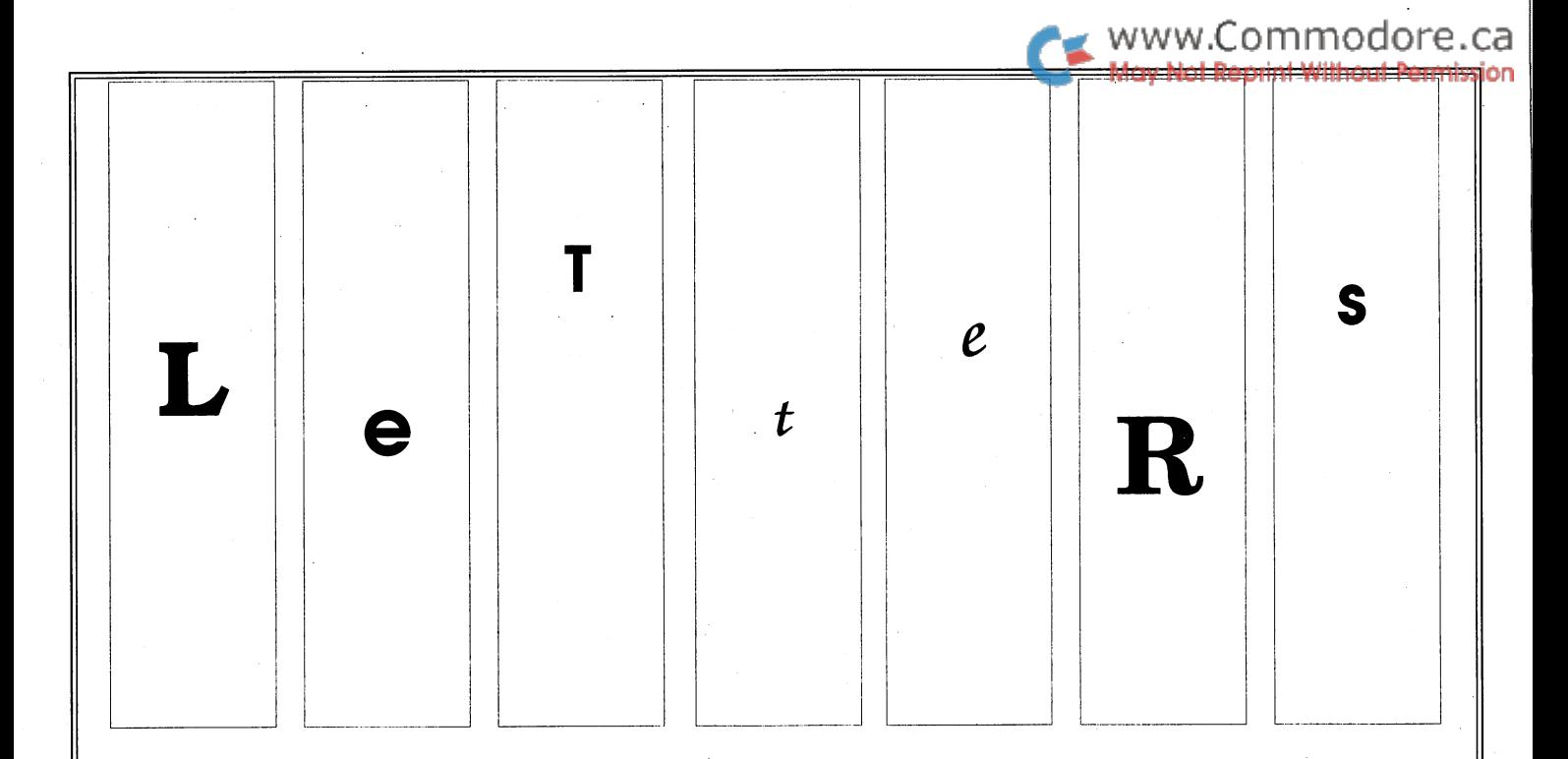

Oh, For the Good Old Days... Today, I received the last issue of my subscription. I have carefully considered my decision regarding renewal.

Two years ago, A friend of mine lent me his Transactor. At that time, I had just about absorbed all the pablum to be had in Compute! 's Gazette which seemed to repeat the same old stuff over and over, always directed to the rank beginner. God! was I happy to find  $T$  Because it went to the very heart of my computer, telling me all the hidden secrets which could never have discovered on my own at that stage of my development.

have eagerly awaited every issue since that first one because I knew there would be a choice piece of information and/or a terrific program I needed. As I once wrote to you, "It seems that every time I need a program to do a certain job, the very next issue of T provides exactly what I need!" It was eerie at times...

For the last two or three issues, however, the quality of the magazine print has soared to new heights but the quality of the words (which is all that matters) has dropped to the level of Compute!'s Gazette.  $T$  is now full of empty words. Who needs reviews? Who needs opinions? I miss the interesting covers and I hate the slick paper. The very reasons for my loving T so much are almost all gone.

I wish you well with your new "look" but from now on, I will just buy a copy of Compute!'s Gazette in the grocery store when one interests me. Someone there at  $T$  should realize that the old magazine was directed to super-intelligent, avid C-64 fans who crave the arcane knowledge found only in the old T. Now, you seem to be trying to grasp the begin ner's market but, all of them are gone.

It is very much like watching the slow death of a dear friend and with deep regret that I must decide not to renew my subscription.

P.S. I failed to mention I'm NOT interested in Amiga, Apple, 128, or B-Series - only C-64. If you ever become a "special" magazine again, please let me know!

Wayne Gurley Wills Point, Texas, USA

CP/M Saviours: Once again Transactor comes to the rescue. had just purchased my new 1581 drive and could hardly wait to get it up and running, when I discovered that the current CPM+ system wouldn't support it. I played with it in the BASIC 7.0 mode and it was great! But I really couldn't wait to get dBASE and WordStar over to one of those "little square" disks.

Then Mike Garamszeghy saved me with his CPM+.SYS patch. Now I can PIP to my 1581 all day long. Thanks Mike!

Thanks for the articles on CP/M and thanks to writers like Mr. Garamszeghy, Adam Herst, Clifton Karnes and Aubrey Stanley for sharing their knowledge with other Commodore CP/M users. And thanks to Transactor for offering a place for this sharing to take place.

That one issue was worth the price of the subscription. It is a shame that Commodore couldn't have supplied the 1581 sys tem with the drive (but I've been a Commodore user long enough to know all about Commodore Customer Support).

P.S. Mike Garamszeghy is fast becoming the CP/M "Jim Butterfield".

Dr. Ken Hippo Milan, Tennessee, USA

Contrasting letters like the above two keep us walking an edi torial tightrope around here. No matter how we fill these pages, we're bound to get both praise and criticism; as long as the former prevails (and our sales don't dip dramatically), we figure we're doing something right. Wayne Gurley's letter, though, is worth a closer look because his perceptions of the magazine's "slow death" have been voiced by one or two oth ers. Compared against the facts, though, they just aren't true.

The interesting thing about a magazine like the  $T$  is that people read it, to a large extent, for the parts they don't understand. We've heard from so many readers, "I love your magazine, even though  $I$  don't understand any/most/some of it", that it's a standing joke around here. These people hope to learn by eventually grasping more of the magazine's content, so that the parts they don't understand become less with each passing issue. If we've done our jobs well, you should be find ing less (in Wayne's words) "hidden secrets which I could never have discovered on my own at that stage of my develop ment." Why is that surprising, if your whole purpose is to in crease your stage of development? Ironically, the better we do our job of educating and informing, the more we remove the Transactor magic from the minds of long-time readers, and it is possible that we may even lose some along the way. (Mr. Gurley's reaction of going back to the "pablum to be had in Compute!'s Gazette" is one whose logic escapes us, however.)

If you take a good look at the recent issues, you'll find just as much technical info as always (if not more), and I'm sure many will testify that much of it is incomprehensible to them at this stage. No Amiga content appears in this magazine any more, and Apple content never did; expect coverage of the C64 and C128 exclusively, with a tiny smattering of PET/ SuperPETI VIC/ Plus 41 B-series related material. If we were going after the beginner's market, the previous issue wouldn't have articles on a communications interface for software developers, hacking the POWER C function library, a detailed look at C128 ROM code to investigate a little-known but deadly bug, bank-switching routines for C128 machine code, and other material that would guarantee instant death in that market.

To address Dr. Flippo's letter, we appreciate the support for Mike Garamszeghy's articles. Feedback like this helps us de termine what to put into the magazine; your letters do make difference!

Chess, Anyone? I recently purchased a C-128D based largely on all prior reports that C-64 software runs OK on it, without exception. That's not the case! Colossus Chess IV, from Silver House, England, will not run on my C-128D. It works fine, as it always has, on my C-64. I'd appreciate knowing if others with a  $C-128$  or  $C-128D$  have had the same problem. I have tried, but am unable to get a response from Commodore in this regard.

www.Commodore.ca

P.S. My C-128D works fine, otherwise. It even works OK with Superkit  $1541$ , which I was never able to get to work correctly with my old C-64/1541!? Except, despite claims to the contrary, Superkit 1541, will not copy itself.

John R. Menke, Chessoft Ltd. Mt. Vernon, Illinois, USA

Other than slight differences which vary among all C64 ver sions, we were not aware of any compatibility problems with the 128 or 128D. At this stage, we know little about the 128D other than the fact that it is a repackaged  $C128$ . Even subtle differences in hardware or software can break a program however, especially one that uses clever copy protection methods, or code that relies on undocumented quirks in the system. (we don't know if Colossus is one of these). If anyone knows of a commercial program that runs on the 128 but not the  $128D$ , we would like to hear about it - let's see if there's a problem, and how widespread it is.

Believe it or not, we have made working copies of SuperKit using SuperKit itself - on a brand-new 1571. The program is slick and very high-performance, but, like a highly-tuned racing engine, just a bit too finicky for everyday use in the real world. Perhaps that has something to do with why SuperKit publisher Prism Software is now out of business.

Random Drive Errors Corrected: It has been noted that a <sup>1571</sup> disk drive without ROM updates will produce random '?device not present error' messages. I encountered this error several times while reading a relative file, and upgraded my <sup>1571</sup> ROM to get rid of this bug. Well, this did not get rid of the errors. I asked Commodore in the United States, a software company in the U.S. and a few store owners in the area my question was still unanswered. I had deduced that the errors were being caused by a very low voltage at sporadic times. A C-128 power supply can only handle so much at one time: two disk drives, a modem, a Mach-128 cartridge, a printer, and a printer interface with a 16k print buffer. In my last breath I asked a very knowledgeable 'guru' on a local bulletin board if he had solution to my problem. He felt that if I changed my printer interface I would solve the problem. So, I changed from a TurboPrint GT with the buffer to a Super Grafix Jr., and it worked.

Here's the reason: the interface that I had was drawing too much amperage from the cassette port, especially with the 16K printer buffer hanging off of it. I was able to narrow the problem down by turning off the printer and finding that the errors did not occur. If you are having the same problem as was please check the interface that you are using.

Duane E. Barry Cambridge, Ontario, Canada

Thanks for the tip!

Where's the RS232 Interface? I've heard that one of your issues had construction directions for an RS232 interface for modem connection. Could you please answer a few questions for me?

- 1. Will this interface work on an SX64?
- 2. What issue has this info in it?
- 3. Will the VIC/C-64 Verifizer work on the SX64? (It doesn't seem to work for me.)

Looking forward to my new subscription.

Isidro G. Nilsson Marysville, Washington, USA

First, the answers:  $1: Yes; 2: Volume 8 Issue 3; 3: Yes.$ 

Now for some explanations...

Other than some differences that vary on different versions of the  $64$  itself, the SX is 100% software-compatible with the regular 64 and 64C. It is theoretically hardware compatible as well, but since the unit's physical construction is different, it is wise to verify, as you are doing, that a plug-in piece of hardware will fit in the slot on the top of the machine. Most simple boards that plug into the expansion or user ports will as is the case with our RS232 interface project that appeared in Volume 8 Issue 3

As far as the Verifizer goes, we have used it many times on our SX without a hitch - double-check your program against the listing (you don't have the benefit of the Verifizer to do this, of course!), or better yet, load the Vic/64 verifizer from any Transactor disk. If that's where you got your Verifizer, suspect a bad disk. If Verifizer from a good Transactor disk gives you the same trouble, you've got bad hardware, or you've discovered a problem we don't know about - please let us know!

Transactor Site Licensing Policy - We, the Fundy C64 User's Group are in receipt of the reference letter, clarifying the Transactor copyright policy. However, we see this as change in your policy and must protest.

In October 1987, we entered into a subscription with your magazine under the clear understanding that Transactor software was available for copy but not resale. For your part, you accepted our subscription, and began to supply us with soft ware.

Therefore, this Club and your magazine have entered into a contract, and as with all contracts, unless otherwise agreed in advance, the terms and conditions of that contract remain in effect for its duration.

Accordingly, the Club expects to receive Transactor software, as agreed, and will continue to copy but not resell, as agreed.

Our Club consists of members who, having paid a membership fee, are free to copy the software in our library without charge. This Club policy is a factor in determining to which magazines we subscribe. We know of no other magazines adopting this type of policy and feel that it is a serious mistake which will, in future limit the circulation of your prod uct.

In closing, we would ask you to reconsider your policy, since it will influence our future decisions, and, frankly, we like Transactor.

Bob Laws Software Librarian, Fundy C64 User's Group.

Our copyright policy as printed on page one of the magazine was changed recently to prevent exactly the kind of thing your user group is doing, because it is difficult to sell Transactor Disks when anyone can get them for free at their local user group. Our attitude regarding Transactor programs has not changed: use them for whatever you wish; use our routines in your own programs; give them to your friends. What we are trying to prevent is mass-distribution of Transactor Disks, which we put considerable effort into producing, and we would like to avoid having to compete with our own product supplied by others.

The copyright policy in this issue remains the same, but we added a short note about our attitude toward individual copying of our programs. Note that this does not affect our copy right, but just states that we generally don't mind copies of in dividual programs being given away, but you should get spe cial permission for mass-distribution or for distribution of collections of Transactor programs (like a Transactor Disk). For user groups, our site-licensing arrangement of \$3 per copy made is the standard deal.

You're correct in stating that no other magazine has a policy similar to ours, but for the wrong reason: no other magazine has a policy as liberal as ours. Ask Compute! how they feel about people giving away their programs.

If you no longer wish to subscribe to the Transactor Disk as a result of our change of policy, then you may cancel your subscription and get a refund for the remaining disks. Alternatively, you can start charging your members a small fee for obtaining our disks without having to order them from us (for more money) and wait for them to arrive. We believe that this arrangement still benefits your group; that, of course, is for you to decide.

Piracy: the debate continues - This letter is in response to your editorial in the March issue of *Transactor*. There is an old saying, "Be careful what you wish for, you just might get it." For the benefit of the home computer industry as a whole and software game writers in particular, I hope you don't get your wish in the Weaver vs. Doe case.

There are several statements in your editorial which are incor rect as far as US law is concerned. If judgement is found for the plaintiff, the defendant will not be convicted of anything. This is a civil suit.

Secondly, you can most assuredly collect damages from a minor if he has anything. Also, a judgement is good for seven years. By that time your minor is a young adult and you can get that which he had hoped would be his college tuition or business stake too.

Thirdly, judgements are not expensive. US copyright law grants the plaintiff actual damages plus all legal fees if he prevails. Let your lawyer collect his fee and your damages from the defendant.

I hold a copyright to a book and sympathize with Weaver to the extent that Weaver wishes to recover from the pirate him self. My sympathy diminishes rapidly as Weaver tries to pull the parents, the phone company, the fire department and any one else he thinks may have some money, into his suit.

Parents normally are not held liable for damages caused by their children, only for their own culpable negligence. To attempt to extend liability to parents who know little or nothing about computers and have no interest in learning or in con stantly monitoring what their child does with his computer can only result in parents refusing to buy computers for their children. This will tend to maximize protection for copyright holders, but it will also minimize the market for games, com puters and magazines. I would not want that.

I don't want to start holding Ma Bell responsible for misuse of modems on regular home phone lines at this time, either. She has just barely accepted the idea of permitting such activ ity instead of confining it to the special computer lines which are more expensive. There goes Q-Link, all the BBS's, and the other services whose make or break point depends on the home computer user.

No, I can't support your position on that. I can support going after the violator with all vigor. Get his equipment, for now, and don't let up until your judgement is paid in full or the time limit has expired.

I can also support a strong request to all responsible owners

and users to report violations which come to their attention. Perhaps holders of software copyrights need an organization to monitor and protect their rights as BMI does for the music industry. I wouldn't know how to contact a copyright owner if did see his work being distributed illegally.

Interestingly, the US copyright law grants certain express rights to the owner of a copy of copyrighted material. These include the right to sell or otherwise dispose of his copy, to make copies for archival purposes, to re-arrange the material to suit his purposes, to study the copyrighted material in depth, and generally, to enjoy all the benefits of ownership except distribution.

Federal court in Louisiana has just ruled that State's "shrink wrap license" law illegal. If you buy the package, you own that copy and the right to use it as you please, period. This comes as no surprise since the "shrink wrap license" was originated as an effort to deny copy owners the rights that they were intended, by Congress, to have.

Congress has been repeatedly lobbied to reduce the rights of the owner of a copy, in the case of tape recorders, video tape decks and, most recently, digital tape recorders. They have steadfastly refused to do so. I don't expect them to change their position just for software.

The use of copy protection schemes obviously is intended to deny the copy owner certain of his rights and is probably an actionable cause. Further, they only harm the legitimate soft ware user. The pirate has ample tools, provided by a segment of the industry solely supported by their use, to effectively negate such schemes. Last year's best seller list is topped by "Print Shop Graphics Library #1" at a quarter of a million copies sold. It has not one whit of protection. GEOS, on the other hand, is given away with every C64 sold. It is of inter est mostly to users who want only to plug it in and push the button. It is so loaded with protection that programmers have shown little interest except to prove that they can crack the protection. I ask you, why protect a program you intend to give away? I suggest their interests would be better served by making the shell disk wide open and protecting, if really nec essary, the additional programs for it, which they do sell.

feel that we all, software users and creators, need to begin co-operating to protect each other's rights, not just our own. Working together, we can run the pirates out of the game. Working at cross purposes we only harm each other and cause them to flourish. Nothing so discourages me as seeing a letter from a novice who hasn't mastered BASIC yet, seeking a way to hide his work. If the rest of us hid our work, he would have no chance to learn. Programmers are not born, we all learned most of what we know from others. If Johnnie von Neuman and Grace Hopper had hidden their knowledge, we would all have had to pursue other hobbies or livelihoods. Yet he, somehow, expects an experienced programmer to teach him how he can avoid teaching others. That is the atmosphere that has been created and I abhor it!

Co-operation and a commitment to protecting all parties rights are the only solutions I can see. I certainly don't want to see "big brother" deciding to do for us what we should have done for ourselves.

Russell K. Prater Parker, Florida, USA

In praise of  $C$  - You guys are reading my mind. The March issue's shift towards using  $C$  on the 64 and 128 shows a very smart shift of focus on your part. I vote for continued attention to this language because of the language's popularity on other machines (and of the usefulness of familiarity with when moving up to the Amiga). Since it is so fast, C provides wonderful world to explore between the two languages you have promoted thus far, BASIC and assembly language. How about some graphics routines in C?

I bought Power C a month ago and am intrigued. If Transactor focuses on using this package (with forays into other implementations like Super C by Abacus) the attention will promote the popularity of the language among the Commodore community. The use of some kind of standard is important, as you have proved by promoting PAL as an assembler.

Besides, even though you consistently use the same software, there is always room in Transactor for other products. You have proved that by publishing assembly language from MAE, French Silk, the Commodore Assembler and others. It is nice to see alternative implementations, just to know what the other guys are up to. Keep it up. My vote is for continued focus on C.

One more thing. Since moving from Minnesota to Alabama to work at the University of Alabama-Birmingham, I have become heir to four 8032 CBMs, two 8050 disk drives, a 4023 printer and cables to connect them all. The only thing missing is decent software and the manuals. Without the last few years of Transactor and the Inner Space Anthology, I wouldn't be able to do anything with them. Do you have any advice as to where to find a word processor and database for these things at a reasonable price? Since the university is a nonprofit organization, donations from readers who have moved on to bigger and better things would probably be tax deductible. I would appreciate it if you would publish this letter along with my address so that interested-readers could contact me.

Craig Ede, Art Dept., 101 Honors House, Univ. of Alabama at Birmingham, Alabama, USA 35294

Paperclip and the 65C816 - Re the review of the Turbo Processor for the C64 on page 56 of Transactor V8i4: I think I know why Paperclip won't run on 65C816. As you may know, Paperclip is not DOS copy protected but is dongle pro tected. This dongle protection seems to consist of two phases. First, when you run the program, the program is decoded us ing values from the dongle as a key. Secondly, once the pro-

gram is up and running, there is a loop which checks for the presence of the dongle, apparently during the IRQ (at least, the cursor stops blinking if the dongle is removed, and starts blinking again if you reinsert it).

Alas the decoding phase appears to use undocumented op codes (at least, they are not officially documented in MOS Technology spec sheets although they have been documented in Raeto West's books and in several other places). Of course it is precisely these undocumented codes which the 65816 family uses for its extra instructions. It would be as if you used undocumented 8080 codes which undoubtedly exist in one form or another and then wondered why the resulting code would not run on a  $Z80$ . The  $65816$  does have a  $6502$ emulation mode but this, I believe, only affects the width of the registers. Thus INX would work differently if the xregister contained \$FF depending on whether the X-register were 16 bits or, in 6502 emulation mode, 8 bits. In any case, it would have had to choose between MOS/Commodore, Rockwell and Synertech 6502's, and I believe the trend for both Rockwell and Synertech has been to treat undefined op codes as NOPs in their 65C02's which has the advantage that you can pass these through to a co-processor.

I suppose the moral is that programmers shouldn't be too smart with their tricks. If possible, and it isn't always possi ble, keep with "official" methods. If you don't need blinding speed or decent graphics let your MS-DOS programs use MS-DOS I/O instructions. Assume your 68000 users are going to insert a 68030 board one of these days. Unless you're being paid by the company that built the computer, try to let your users get away with a not altogether 100% compatible clone. And, unless you want a lynch mob outside your door, make sure your <sup>1541</sup> DOS copy protection doesn't only work on 1541s made on alternate Thursdays in June 1984.

Joel M. Rubin San Francisco, California, USA

Product Info from Readers - I just received the March Transactor and read the Letters column. I think I can help a couple of my fellow readers.

Patrick Demets wants a book. Specifically he needs a book which covers cartridge addressing. May I suggest Easy Interfacing Projects for the Commodore 64 by Downey, Rindsberg and Isherwood. It is available from Prentice-Hall or from Don Rindsberg, The Bit Stop, 5958 S. Shenandoah Road, Mobile; AL., 36608. This book is 200 pages of goodies ranging from the basics to constructing speech synthesizers, IEEE serial and parallel interfaces, a modem, 8-line multiplexed ADC and a ton of other goodies, with the driver programs where needed. It also has chapter on building an EPROM burner/reader and covers address range selection as well as any book I have seen. The C64 supports cartridges at \$8000, \$A000, \$E000, \$DFE0, \$DFF0 or any combination thereof by proper manip ulation of the EXROM, GAME, ROMH, ROML, I/O<sub>1</sub> and I/O2 lines and the address register at \$0001.

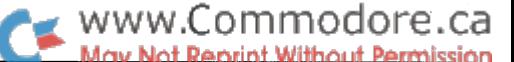

David Kuhn needs a real-time clock for his C128. Everyone who is interested in computers and knows what a soldering iron looks like should write for a catalog from JAMECO Electronics, <sup>1355</sup> Shoreway Road, Belmont, CA 94002. They have all the chips, connectors and supplies that you just can't find anywhere. They do have a  $$20$  minimum order, but I have trouble keeping my orders down to that. On page 30 of the current catalog is a real time clock module, a complete  $12$ or 24 hour clock in 16 pin DIP with four bit data line access for computers at only \$7.95. It is easy to interface through the user port and serves very well if powered from a battery and 7805 regulator. Don't forget to order the specification sheet with it.

I too have a need. Does anyone know where I can get a schematic and ROM program for a print buffer? I would prefer 8-bit Centronics, but Commodore serial would serve.

Russell K. Prater Parker, Florida, USA

More Clocks - In response to the inquiry "Clock Setting" (V8I5) as a hacker who also likes to dabble in hardware, I use my C64 and C128 for real world interface and control appli cations. About a year ago I purchased a CCSZ Clock/ Calendar with 8K CMOS RAM (both battery backed up) from Jason-Ranheim (1805 Industrial Drive, Auburn CA, 95603).

The cartridge has proven very useful for my purposes, such as maintaining system time and protecting data integrity during power losses. The operating modes that are provided in firmware (easily called from BASIC) are too extensive to cover in this letter. The documentation is quite decent and the imaginative programmer can make the thing serve many pur poses! The cost a year ago was \$50 US.

Case H. Marsh Columbia, Maryland, USA

Transbloopurz - The C128 version of "The Projector, Part II" which is listed on pages 23-25 of the January, 1988 Transactor does not seem to remove the hidden lines properly. On my C128 the line 1960-1970 PAINT 0 statements do not erase previously drawn lines which are a large distance below the newly drawn line.

The enclosed hidden line subroutine, if substituted for the ex isting lines 1950-2000 seems to work satisfactorily as a substitute. Instead of drawing only 3 lines below the most recently drawn horizontal line, the substitute program draws sufficient number of spaced, offset lines to cover the previous lines lying below this new line. The erasure accomplished us ing the PAINT 0 command then erases a swath sufficiently wide to eliminate all unwanted portions of the previous line.

Lines 1851-1859 in the substitute program are intended to limit the number of offset lines to the minimum necessary to accomplish the erasure. The maximum vertical screen dis placement between the most recently drawn line and its im mediate predecessor is calculated for two points on each line segment connecting the precalculated and stored net points. Because these points are calculated and indexed using the in teger variables x and y they do not lie along vertical lines on the screen. This is because each line is offset to the left from the previous line to achieve the 3-D illusion.

The quantity K2 represents the vertical screen distance be tween a precalculated point on the previous line with the interpolated point on the newly drawn line having the same horizontal screen coordinate. K3 is the same quantity using the precalculated (stored) point of the new line and the corre sponding interpolated point from the previous line. If the new line lies entirely below the previous line, no lines are drawn.

I hope this may help other readers experiencing similar hidden line problems. The effort certainly helped me understand the original program more completely.

J. Milton Andres

Palos Verdes, California, USA 1850 rem mask hidden lines  $1851 k1=0$ 1852 for  $x=0$  to m-1 1853 k2= $r(x,y+1)-r(x,y)+(r(x,y)-r(x+1,y))$ \*ys/xg 1854 if  $k2 > k1$  then  $k1 = k2$ 1855 k3=r(x+1,y+1)-r(x+1,y)+(r(x,y+1)-r(x+1,y+1))\*ys/xg 1856 if k3>kl then kl=k3 1857 next 1858 k=int $(k1/3)+1$ 1859 if k=l then 1980 1860 for  $i=1$  to k 1865 for  $i=1$  to 1 1870 locate  $g(0, y) + i$ ,  $r(0, y) + 3 *i$ 1880 for  $x=1$  to m 1890 draw to  $g(x,y) + i$ ,  $r(x,y) + 3 *j$ 1900 next  $x, i, j$ 1910 locate  $g(0,y)$ ,  $r(0,y)+1$ 1920 for  $x=1$  to m 1930 draw 0,  $+0$ ,  $+0$  to  $g(x,y)$ ,  $r(x,y)+1$ 1940 next 1950 draw 0, +0, +0 to +8, +8 1955 for  $j=1$  to k 1957 for  $i=1$  to 1 1960 paint 0, g(m,y)+i, r(m,y)+3\*j 1970 paint 0, g(0,y)+i, r(0,y)+3\*j 1971 next i,  $i$ 1975 for  $i=1$  to 1 step 2 1976 locate  $g(0,y) + i$ ,  $r(0,y) + 1$ 1977 for  $x=1$  to m 1978 draw 0, +0, +0 to  $g(x,y)$ +i,  $r(x,y)$ +1 1979 next x,i 1980 locate  $g(0,y)$ ,  $r(0,y)$ 1990 return 2000

# Cellular Automata

## Mathematical Artforms For The C64 and C128

#### by Ian Adam, P. Eng. Copyright (c) 1987 Ian Adam

There has been a great deal of mathematical exploration over the past few years of the concept of cellular automata. These are arrays of cells with specified states; each cell's state changes from generation to generation, in accordance with fixed set of rules operating on its neighbours. The accompa nying programs implement a particular variety, 4-state linear cellular automata, on the Commodore 64 and 128. You may The earliest references to mechanical automata date all the way back to the 4th Century BC in ancient Greece and China, and include such artifacts as moving models of birds and ani mals. Many interesting variations have appeared over the cen turies. Of particular interest is the 'magician box' of a hundred years ago: in a curious portent of the computer age, a disk engraved with a question is inserted into a slot in the box. A tiny figure of a magician then comes to life, and points with a wand to where the answer appears (on a tiny monitor, no doubt!)

want to use the resulting plots as an aid to academic investigation of the phe nomenon; on the other hand, you can just run the program and enjoy the endlessly vary ing graphics it produces.

#### **Background**

The program, I promise you, will provide some stunning graphic images. Unlike other forms of display such as games or art programs, this one generates graphics inter nally in the computer, and it is amazing that applying simple algorithm can create such a wide variety of results. These images are more than just pretty faces, howev

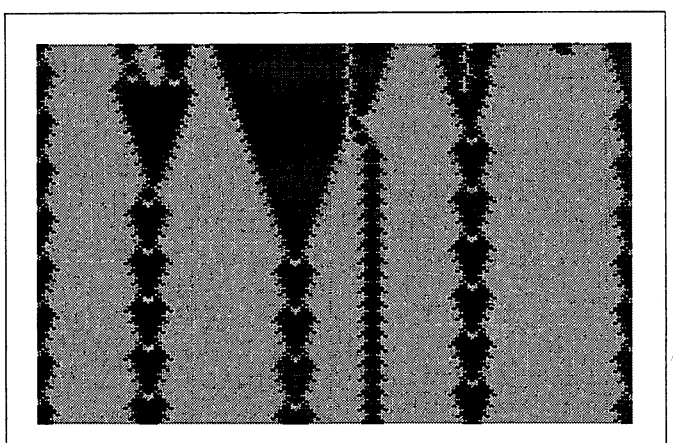

Figure 1: Code 1011303003, seed Random

Both red and blue are capable of asserting themselves as background colours. The result is a class  $2$  image with intricate vertical structures. The stable structures are established quickly in spite of a random start. Cycle lengths are 7 and 23.

More recently, the term au tomaton has been applied to robots and androids, and to other automatic devices that emulate human behaviour. Collier's Encyclopedia ex tends the term to include computers undertaking such human-like activities as play ing chess.

By comparison, the cellular automaton has a considerably abbreviated history. The grand-daddy of modern com puters, John von Neumann, began exploring selfreplicating automata about 1950. His explorations led to the concept of an infinite checkerboard and a set of

er: they have brains, too. So that you can appreciate them ful ly, please stay tuned for some history and philosophy.

The Encyclopedia Britannica, 15th Edition, lists an automa ton as any of various mechanical objects that are relatively self-operating once set in motion. It notes that automata are designed to arouse interest through their visual appeal, and then to inspire surprise and awe through the apparent magic of their seemingly spontaneous movement. Although written with a different application in mind, that description fits this program very well.

transition rules acting on each of its cells, resulting in a moreor-less independent machine that could transmit information, or even duplicate itself.

A popular implementation of this concept is John Conway's invention of the game of 'Life'. This game is played on an unbounded two-dimensional grid playing field; if you don't have one of those handy, you can approximate it with some sheets of graph paper. In the initial state (that is, on the first sheet of paper), some cells are 'on', or coloured in, while the rest are 'off', or blank. The next sheet of paper represents the

second generation of this lifeform, and the state of each cell is governed by a fixed rule which operates on the first generation. A new cell is 'born' if exactly three of its eight neighindustrial applications uses a linear representation of its operating space, divided into cells or blocks. Vehicles are repre sented as 'on' cells, and their progress through the system is

bours are occupied; an existing cell survives if two or three neighbours are occupied. In all other cases, the cell dies of ei ther loneliness or over crowding. The game was explained to the public by Martin Gardner in the Scientific American of October 1970. By the February 1971 issue, Gardner was already able to report on a number of interesting pat terns and cycles that had been developed for this new procedure. Because the playing field is cellu lar, and because each cell behaves autonomously once set in motion, the

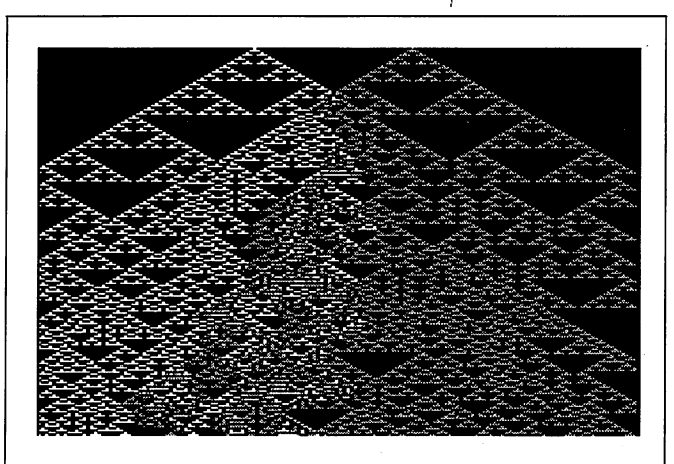

Figure 2: Code 0023010110, seed 2...3

The classic triangular branching pattern is seen at the top. A seed of 2 creates a green structure (left), while a seed of 3 give a blue structure (right). The collision area is marked by red dendritic intrusions, and blue prevails as the predominant structure.

traced through subsequent gener ations by a complex set of safety rules.

These models are fairly direct and straightforward; by compari son, some of the recent interest at academic levels ranges from ab stract to. abstruse. Both Scientific American and Nature carried ex tensive discussions of cellular au tomata in 1984, by Brian Hayes and Stephen Wolfram. After 14 years of development, the plots were beginning to resemble some of the images you see here. Pos tulated applications included in formation processing and trans mission, simulation of crystals, and a better understanding of biological processes (which are based on millions of cells each

> The first row of pixels represents the initial state of the cells, each of which can have one of four values, 0 through 3, represented by different colours. As the array evolves, a new cell's state is determined by its three parents - the cells immediately above, above left, and above right. These three are added, resulting in a sum

term cellular automata was coined.

#### Linear Cellular Space

Of course, many different sets of rules could be developed and applied to Conway's game - different neighbourhoods, multiple-state cells, and so on. Gardner also touched very briefly on a one-dimensional variation of cellular space, used

in his application to identify palindrome. Here the initial cells occupy one line of the graph pa per; subsequent generations are usually plotted on successive lines. This results in a twodimensional plot in which each generation's data is linear, and the second dimension (down the page) is time.

Cellular automata inhabit a simplified universe in which space is reduced to an array of cells, and time becomes a series of discrete steps. This degree of abstraction permits modelling to take place, and automata do closely resem ble a number of modern computer applications. Computer chess was previously mentioned, and of course it is played on

following simple rules, after all). Beyond this, suggestions that cellular automata could be applied to model languages could only be described as metaphysical at best. In December 1986, Kenneth Perry presented an algorithm in Byte magazine for computer display of linear cellular automata, with a more realistic main objective of creating graphics.

The linear algorithm creates a display on a high-res screen.

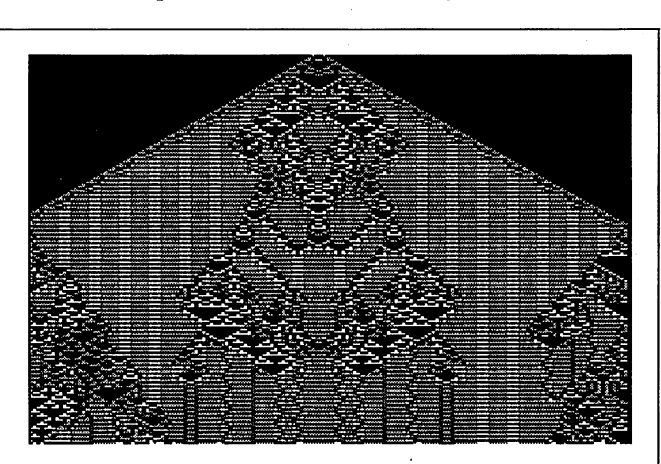

Figure 3: Code 0023010111, seed 3113

Only a single digit has been added to the code in photo 2, yet much more complex image results. This includes two-colour background and numerous short-cycle structures. Additional symmetrical patterns of considerable complexity are overlaid.

'bounded 2-dimensional cellular space', or checkerboard. Some other comparisons are linear, such as railroad block control and computerized traffic signals. Each of these major digit in the code corresponds to one value of the sum, the first digit representing a sum of 0, the second a sum of 1, and so on. For example, if the parent cells have values of 1, 3, and 2,

The characteristic signa ture of each automaton is contained in its inheri tance rule, a ten-digit code that governs the evolution of cells. Each

from  $0$  to  $9$ .

then the sum is 6. With a prevailing rule of '0120123123', the new cell gets a value of 3. As subsequent generations evolve, a two-dimensional plot is created on-screen (remember that the second dimension is time, not space).

#### The Program

I promised we'd get to this eventually, and here we are. The program includes considerable improvements over previous incarnations, probably the most important of which is speed. It is fairly easy to write a BASIC program to implement this linear cellular algorithm, particularly in BASIC 7.0. There are 200x160 multicolour points to plot, however, and about dozen calculations for each, so the plot takes well over 15 minutes. With all the peeks and pokes of BASIC 2.0, it would take much longer. No wonder the pace of scientific progress can be so slow! Watching a universe unfold at this rate generates suspense that would make Alfred Hitchcock proud, but it

is not conducive to produc tive research. The solution in this case is machine lan guage, which plots the screen in less than four seconds, considerable improvement.

The program includes a number of other features. You specify the code and the seed value for the initial genera tion. If you wish, either can be supplied randomly. If the plot is developing nicely, you can continue it for another screen. For when you get it just right, a simple screen dump is included.

Before you can enjoy these features, you will have to type the program in, choos

#### Figure 4: Code 0103220121, seed Various

Seed is selected to generate a variety of propagating structures. This code supports a variety of angled and vertical structures; one diagonal also spawns new verticals. When diagonals reach an edge or other obstacles, tthey may be absorbed, reflected, or generate other structures.

ing the  $64$  or the 128 version. Be sure to save a copy to disk before running it. Two special notes apply to the 64 version: this program modifies some pointers, and should not be saved after running. In addition, because the machine code follows BASIC, be careful not to add to its length when typing it in.

When you run the program, it starts by giving a brief description of cellular automata, and some instructions. While you are reading, the machine language is poked into memory. The program uses the digits  $0, 1, 2,$  and  $3$  to correspond to black, red, green, and blue respectively. Your first input is the 10 digit code for inheritance, each digit being  $0$  to  $3$ . At startup a sample code will be suggested, so just press return to accept it. In subsequent loops the previous code will be printed, which you can accept or replace with another from the table.

The next input is the seed value for the first generation. Just press  $R$  and return to get a random seed. If you want to be

more selective, the procedure is different for the 64 and 128. On the 64, you enter a value for one byte,  $1$  to 255. This byte will be poked into position on the first row, representing 4 cells. If you enter 1, then a single cell with that value is created. A value of 255 creates 4 adjacent cells each containing 3. You also supply the column for this byte, 1 to 40.

On the 128, the seed is much more flexible. You enter a string of cell values, each  $0$  through 3, up to 160 digits if you wish. You also enter a pixel position  $0$  to 159, with 79 suggested as approximately the centre. All the cells are plotted, starting where you specify.

#### The Menu

As the image is drawn, 200 generations of the automaton are revealed to you. There will be a short pause to view the result, then a menu will be printed. To make a selection from the

menu, just press the key shown (don't press return):

#### (new seed)

You will be returned to the prompt for the seed for the first generation. The image will then be redrawn with your new seed and the same code.

#### (random seed)

Random cells will be created for the first generation, and the plot will be redrawn with the same code.

#### (more)

The same evolution will be drawn for another screenful (199 more generations, since the last line will become the

first one displayed on the new screen).

#### (new code)

You get to enter a new 10-digit code, followed by a new seed value. The new plot will then be drawn.

#### (automatic)

Auto-pilot! Make this selection, and the computer will choose both random codes and random seeds. Random automata will be displayed one after another, every 4 seconds, until you press any key to get back to the menu.

#### P (print)

The current image will be sent to your printer, unfortunately not in colour.

Q(quit) End the program.

Any alphanumeric key not listed here will return you to the graphic for a few more seconds, following which the menu will return.

The Screen Dump

Since it is impossible to anticipate all printer and interface combinations, this program is designed for a Cardco interface

and Gemini, Panasonic, or Roland printer - popular combinations. It will work unmodified with many other systems. If it doesn't work right at first, you may be able to make some ad justments:

• Set the interface for transparent graphics mode, no line feed. Line 490 gives a secondary address of 5 to achieve this... change it to suit your interface if necessary (eg the Tymac needs 6).

Two commands in the pro gram are 27,65,8 to set linefeed to 8/72 inch, and 27,75,64,1 to call for 320 graphics characters. If your printer uses different codes, change these values in line 1210.

chaos, others start from a random condition and quickly establish order. Still others seem to symbolize the eternal strug gle between good and evil, never quite resolving their ulti mate personality. But then, of course, we should limit our selves to discussion of their scientific merit.

The images defy easy classification. With 4 values for each of 10 digits, there are 4gl0e, or 1,048,576 possible codes. Many

> of these turn out to be trivial, but most produce usable results. Wolfram divides the patterns into four general groups, ac cording to their perfor mance after many gener ations:

> Class 1 automata produce plots that very quickly die out, and are basically of no interest.

> Class 2 codes quickly evolve to very stable structures, mostly stripes and cyclic structures, re gardless of their starting configuration (of very limited interest).

> Class 3 automata pro-

Class 4 codes have a complicated balance so that they neither grow indefinitely, nor contract and die. They generally include complex structures that are cyclical in na ture, and often propagate across

Perry considers only Class 4 to be worthy of further investiga tion: certainly these codes offer ample latitude for experimenta tion and mathematical study, lending themselves to consid erable formalization of their structure. However, personally find that Class 3 automata offer at least as much potential for ex ploration. One Class 3 code will often support several different patterns; depending upon seed

If after all this the printout is double-spaced, change the random!). These structures typically grow indefinitely. DATA item 10 to a zero in line 1210.

duce patterns that appear to be chaotic (but note they are not

the field.

If your printer is one of those that print each row of graphics upside down, change the value 118 in line 1230 to 54.

 $\bullet$ Finally, if you still have a Commodore 1525 or such... my condo lences. However, you will see listed some re placement lines to get printout.

#### The Results

As I hope you can infer from the accompanying illustrations, the graphics images arising from the

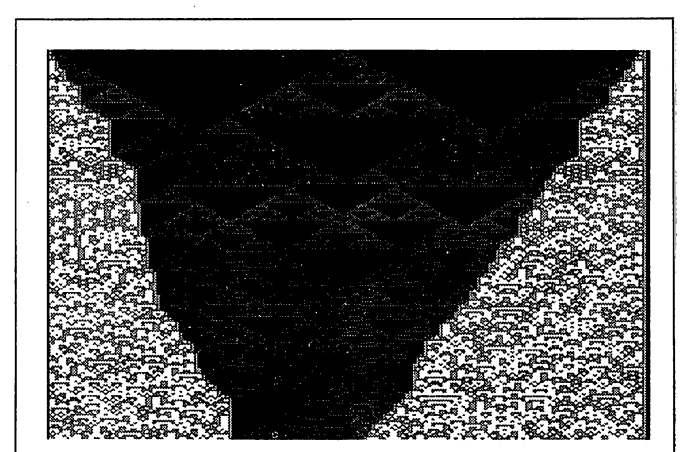

Figure 5: Code 0100132332, seed Random

number of distinct zones, an increase in entropy.

random seed produces two very distinct regimes that coexist side-by-side. This pattern is stable and is maintained through many generations. Repetitive vertical structures are also supported. There is a gradual tendency to reduce the

Figure 6: Code 0110133232, seed 331..J... 133

This code is only slightly changed from photo 5. The blue-green regime has a very different character as a result, and now supersedes the red area in only 2-300 generations.

se automata can be amazingly beautiful. With minor adjust ments to the code, you can get images that are simple, com plex, bright, sombre, or confounding. While some decay to values and boundary conditions, the results may range from highly ordered structures, to seemingly random textures, to cellular battlefields where rival patterns fight over territory.

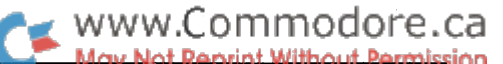

Because of this variety, in fact, it becomes very difficult to place these automata definitively into one category or anoth er. For this reason, I am inclined to group them further according to the types of pattern observed, although even this is not always definitive. The table gives a number of examples of different results.

#### The Source Of Patterns

You will have more success creating images with a little observation of how patterns are generated. The first digit of the rule governs the background; it is commonly a zero, causing black to prevail as background. If a different digit appears, then another colour will be generated. In order for this second colour to be sustained as the background, however, it must al so be able to inherit from itself. This requires that sums of 2 and 3 times the background colour also produce the same state (e.g. for green to prevail as background, the digit 2 must result from sums of 0, 4, and 6):

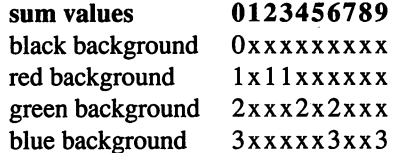

It is apparent from this that red is at least partly compatible with the other colour backgrounds, so codes like 1011303003 will result in red and blue duelling over background rights.

Blue wins in this case, but because of the fine balance between the two, a Class 2 image is created quickly from a random seed, with red structures of cycle length through 23 sustained on blue background (see figure 1).

The simplest spreading pat terns are those in which single colour propagates it self; for example, if the digit appears in the code corre sponding to a sum of  $1$ , then red will spread across the field in both directions at a rate of one cell per genera tion. This is the fastest rate that any information can be transmitted, and is generally

with so many automata. These are the minimum requirements for the branching to occur:

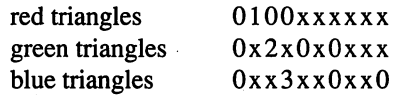

Since the digits marked 'x' don't matter, it is apparent that there are many codes supporting this pattern, at least 4096 for each colour. Many of these will support other structures as well, leading to some interesting dual patterns. It is also clear that the green and blue patterns can co-exist with one another (in the form  $0x230x0xx0$ ). Figure 2 uses this approach, adding a touch of red where the two structures collide.

#### Complex Patterns

Greater complexity can be introduced through at least three measures. The first of these is the rule itself, and many exam ples are given in the table. Once you become familiar with the operation, you will probably want to try creating your own rules; for example, adding a single 1 to the simple code of figure 2 produces the complexity of figure 3.

Second, there is the seed, or first generation. The program will suggest starting with a single cell in the centre, but you can choose seeds more specifically in order to draw out spe cial features from an automaton. In the alternative, a random seed will usually display many of the capabilities very quick

> ly, and introduce a great deal of complexity in the process.

> The third form of complexity is somewhat artificial, and that is the border condition. In principle at least, the au tomata should be viewed on an infinite field. Our screen is considerably less than infi nite, being 160 pixels wide, so some mathematical impu rity is inevitably introduced. Different patterns react to the border in different ways; the triangular patterns we have seen simply stop there, but even this alters the overall pattern. As shown in figure 4, some patterns will bounce or otherwise modify themselves when meeting an obstruction,

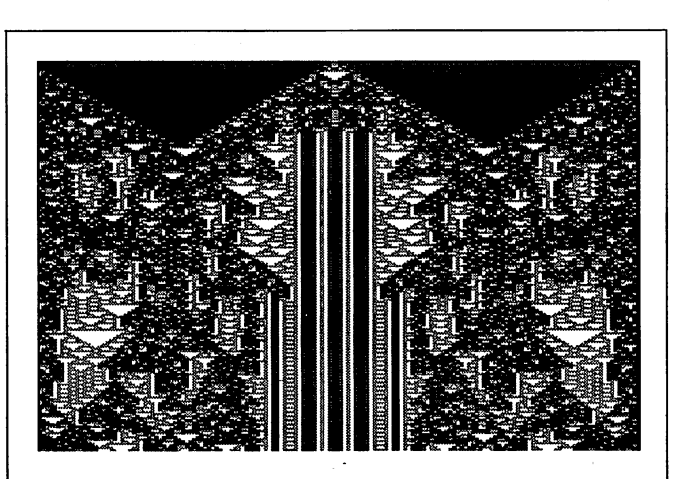

#### Figure 7: Code1031102332, seed 11

This automaton supports a wide variety of different patterns and structures. Black stripes, wandering red patterns and blue-green triangles all compete for territory. No clear winner can be declared after thousands of generations.

referred to as the 'speed of light'. Furthermore, if zeroes are present for sums of  $2$  and  $3$ , then a branching algorithm is created. As the pattern spreads from a single point, it grows branches back in toward the centre. As these meet, sums of two and three are created, and their zeroes guarantee that the branches will cancel one another out. This results in the char acteristic triangular pattern seen in photo 2, and occurring and you can position the seed carefully so as to create specific effects. In most cases, however, the disturbance reflecting from the edge eventually serves to transmit chaotic conditions right across the entire field. This is a primary source of disorder in Wolfram's Class 3 automata.

In theory, this disturbance could be avoided by establishing a

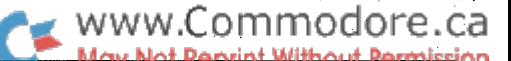

pseudo-playing field in memory, much wider than the screen. field width of, say, 1000 pixels, with only the centre portion copied to the screen, would not be a burden on the computer's RAM. This approach would permit most patterns to be fol lowed for at least 800 generations before a reflection moving at the speed of light could return to the visible area. (This ex ercise is left to the reader!)

It is also left to the reader to explore the many patterns con tained in the table, as well as the million or so other possibili ties. I will just express my personal fascination with the many automata having two distinct regimes, of which figure 5 is but one example. Sometimes these regimes coexist peacefully side-by-side; some fight back and forth, possibly producing victor; sometimes one pattern gradually infuses the other, rather like 'invasion of the body-snatchers'. Each is unique and fascinating.

#### In Conclusion...

The patterns produced by these automata can be both fascinat ing and beautiful. Their beauty is more than skin deep, how

ever, as they are valid mathematical phenomena in their own right. This program will offer you hours of experimenting and promises rewarding results, whether your interest is academic or otherwise. Send in your best results: I'd be very interested to see what you come up with. And when you get tired of all that intense experimentation... put the program on auto-pilot, relax, and enjoy the video wallpaper! As for me, I'm going to try some of these seeds in the garden, to see if I can grow an infinite crop of cellular automatoes.

### A Table of Sample Rules

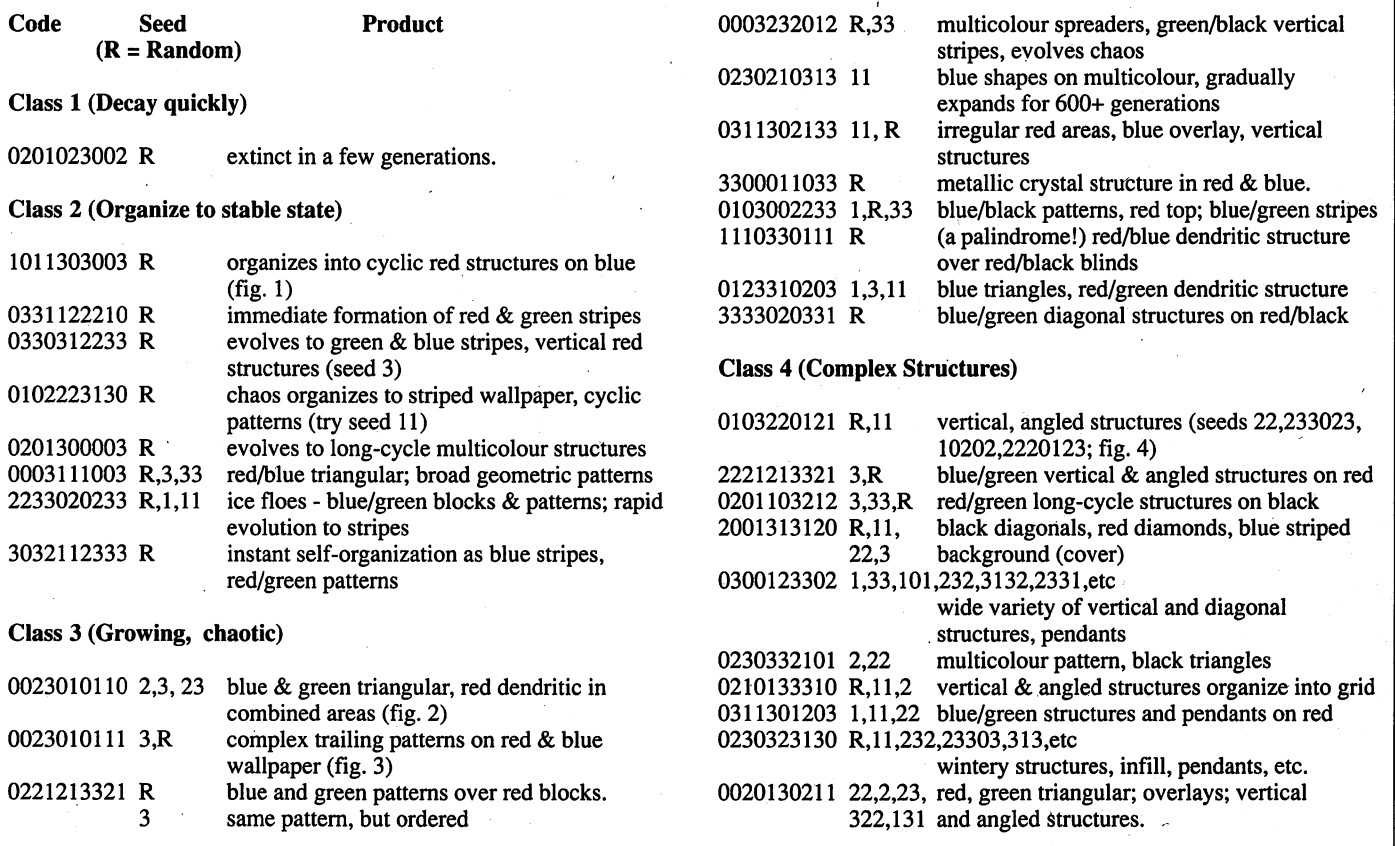

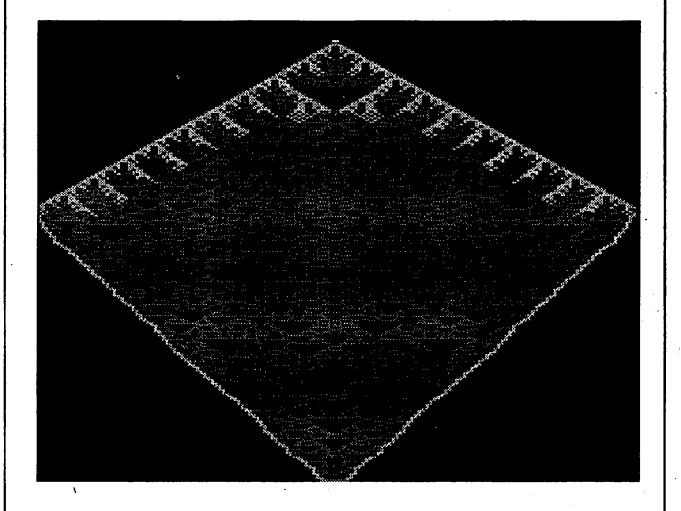

Figure ("Stingray"): Code 0110310301, seed 22

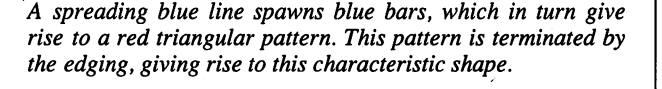

Transactor <sup>21</sup> May 1988: Volume 8, Issue

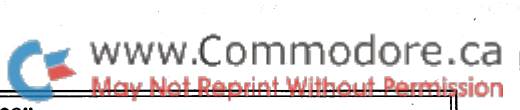

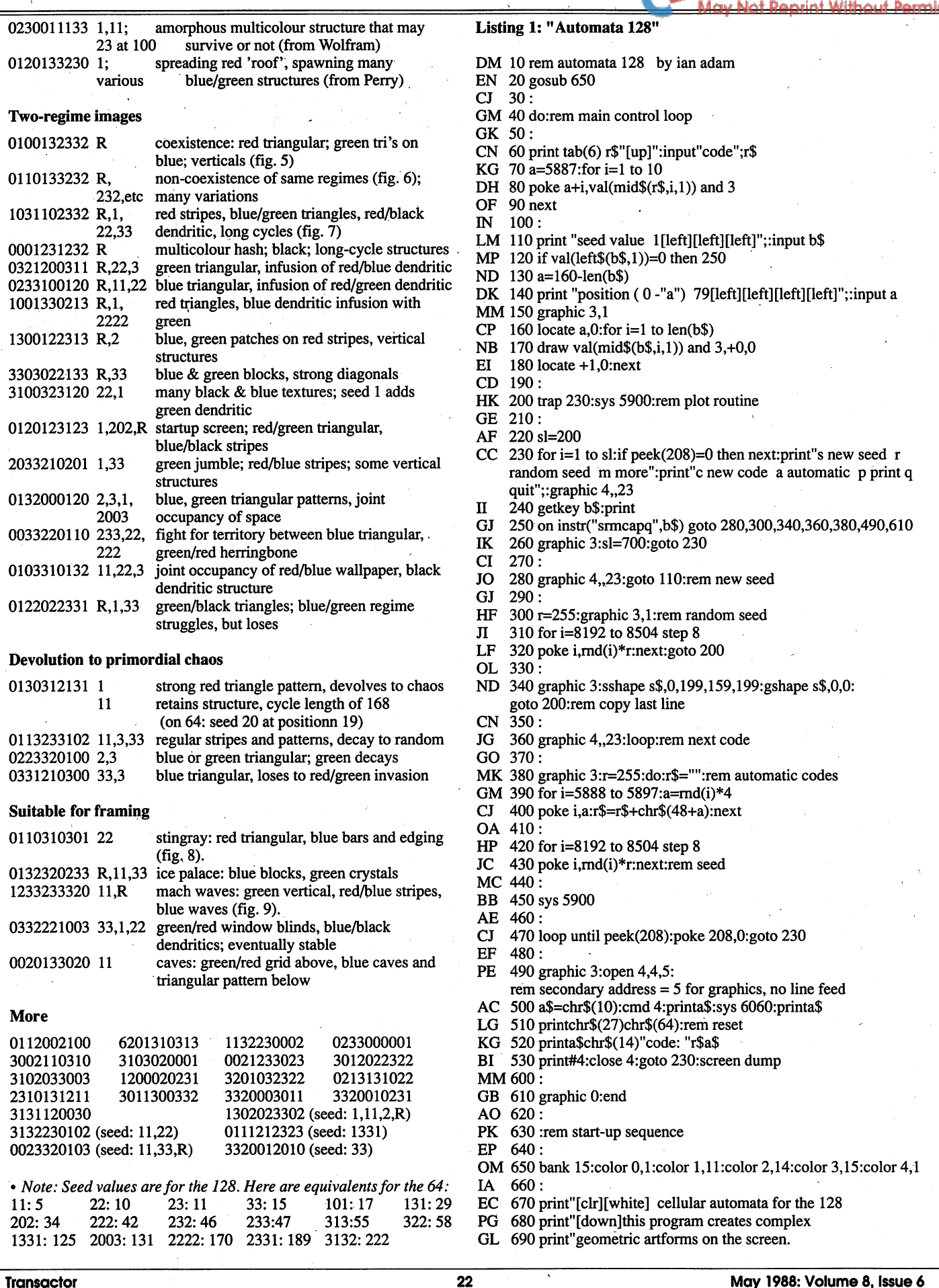

OH <sup>700</sup> print"the image is generated line-by-line,

- 01 710 print"according to these rules:
- FD 720 print" [down] [yel]- a pixel has a colour value of  $0,1,2,3$
- PH 730 print"- the values of 3 adjoining pixels
- FF 740 print" in a line are added.
- DG 750 print"- the sum (0 to 9) is used to select a
- KG <sup>760</sup> print" new colour from the code you specify.
- ME <sup>770</sup> print"- this new colour is plotted as the
- MB <sup>780</sup> print" pixel in the line below.
- LG 790 print"- the code has 10 digits, corresponding
- AC 800 print" to the 10 values of the sum  $(0 9)$ .
- PD 810 print" [down] [wht] automata were introduced in scientific
- JM 820 print"american in 1971  $&$  1984, and a version
- PO 830 print"appeared in byte magazine in 1986. this
- GO <sup>840</sup> print"enhanced version for the <sup>128</sup> is by
- LH 850 print"ian adam & transactor magazine, 1987.
- DE 860 if peek(5900)-160 then gosub 1100
- DO 870 print"[down][yel] press a key!":getkey a\$
- EO 880:
- MA <sup>890</sup> print"[clr][down] instructions:
- DC 900 print"[down][wht]you enter a 10-digit rule, using only
- NN 910 print"the digits 0, 1, 2, and 3.
- EB 920 print"[down]next, enter a seed value, which
- DH <sup>930</sup> print"is plotted as the top line.
- AN  $940$  print"if you enter r, a random seed is used.
- HP 950 print"if you enter seed numbers, you must
- GA <sup>960</sup> print"also supply their position on the line.
- DA <sup>970</sup> print"[down][yel]after plotting, press:
- NO 980 print"- s to enter a new seed
- NM 990 print"- r for a random seed
- $CB$  1000 print"- m more of the same plot
- LE 1010 print"- c enter new code
- OL 1020 print"-a automatic code generation
- DM <sup>1030</sup> print"-p send pattern to printer
- $BC$  1040 print"- q to quit.
- JB 1050 print"[down][wht]the current code will be printed like
- $HC$  1060 print"this. make any changes,  $\&$  press return:[down]
- FA 1070r\$="0120123123
- EF 1080 return
- GL 1090:
- EM <sup>1100</sup> for i=5900 to 6132:read a:poke i,a:next
- CH <sup>1110</sup> return
- EN 1120:

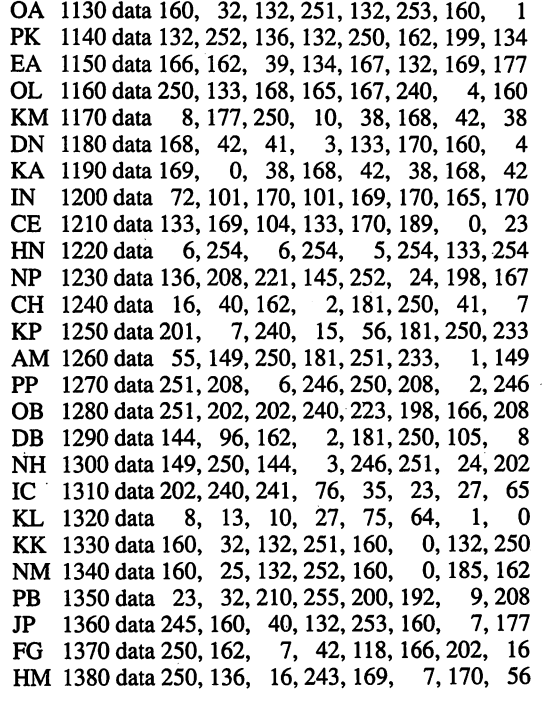

- FB 1420 data 96
- Listing 2: "Automata 64"
- KM <sup>10</sup> gosub <sup>650</sup>
- CC 20 automata 64 by ian adam
- $CI$  30:
- $LH$  40 : main loop
- GK 50:
- CN 60 print tab(6)r\$"[up]":input"code";r\$
- KG 70  $a=5887$ : for  $i=1$  to 10
- DH 80 poke  $a+i$ , val(mid\$(r\$,i,1)) and 3
- OF 90 next
- IN 100:
- LM 110 print "seed value  $1[left][left][left]$ ";:input b\$

KF 1390 data 101,250,133,250,144, 2,230,251 EM <sup>1400</sup> data 181,166, 32,210,255,202, 16,248 BO <sup>1410</sup> data 198,253, 208, 217,198, 252,208,196

- $CG$  120 if val(b\$)=0 then 250
- LN 130 print "position (1-40) 20[left][left][left][left]";:input a
- PH 140 gosub 540:for i=8192 to 8504 step 8:poke i,0:next
- GL 150 poke 8184+8\*a,val(b\$) and 255
- EB 160:
- JP 170 sys 5900
- IC 180:
- PL 190 for  $i=0$  to 999: if peek(k) then 240
- $MN$  200 next:gosub 590:print"m more of this p print this
- DF 210 print"s new seed r random seed
- GN 220 print"c new code a automatic codes
- NG 230 print"v view plot q quit";
- PF  $240$  wait k,7:get b\$
- CL 250 for i=1 to 7:if mid\$("srmcapq",i,1)  $\diamond$  b\$ then next
- LI 260 on i goto 290,310,330,370,390,490,610
- DD <sup>270</sup> gosub 540:goto <sup>190</sup>
- MI 280:
- FE 290 gosub 590:goto 110:new seed
- AK 300:
- CK 310  $r=255$ :def fns(x)=rnd(x)\*r:goto 340:random seed
- EL 320:
- FM 330  $r=7687$ :def fns(x)=peek(r+x):rem copy last line
- HK 340 for  $i=8192$  to 8504 step 8
- HE 350 poke i,fhs(i):next:gosub 540:goto 170
- MN 360:
- CG 370 gosub 590:goto 60:new code
- AP 380:
- MO 390 gosub 540:r=255:for j=0 to 1:r\$="":rem automatic
- CO 400 for 1=5888 to 5897:a=rnd(l)\*4
- FK 410 poke l,a:r\$=r\$+chr\$(48+a):next
- IB 420:
- KA 430 for 1=8192 to 8504 step 8
- DB 440 poke l,md(l)\*r:next
- GD 450:
- LB 460 sys 5900
- BC 470 j=peek(k):next:poke k,0:goto 190
- EF 480:
- GK 490 gosub 540:a\$=chr\$(10):open 4,4,5 :rem 2nd addrs grafix, no If
- EF 500 cmd 4:sys 6060
- OD 510 printa\$a\$chr\$(14)"code: "r\$a\$a\$

MC <sup>550</sup> poke v,59:poke v+5,216:poke v+7,24:rem hires PP 560 print"[home][It. blue]";:for i=l to lll:print

IN 590 poke v,27:poke v+5,200:poke v+7,21 :print:return:text

DK <sup>570</sup> poke 2023,173:poke 56295,14:retum:colors

JM 520 print#4:close 4:goto 190

LN 540 if  $peek(v)=59$  then return

 $"[rvs]$ --------";:next

GI 530:

IL 580:

MM 600:

Transactor <sup>23</sup> May 1988: Volume 8, Issue

LL 610 sys 65409:end AO 620: FL 630: start-up EP 640: FB 650 poke53280,0:poke53281,0:poke46,64:clr:k=198:v=53265 IA 660: KM 670 print"[clr][white] cellular automata for the 64 PG 680 print" [down] this program creates complex GL 690 print"geometric artforms on the screen. KP 700 print"the image is generated line-by-line OI 710 print"according to these rules: HF  $720$  print"[down][yellow]- a pixel has a colour value 0,1,2,3  $LC$  730 print"- add the values of 3 adjoining pixels  $KN$  740 print" in a line. LF  $750$  print"- the sum (0-9) is used to select a KG <sup>760</sup> print" new colour from the code you specify. ME <sup>770</sup> print"- this new colour is plotted as the OI 780 print" pixel directly below. LG 790 print"- the code has 10 digits, corresponding AC  $800$  print" to the 10 values of the sum  $(0-9)$ . PD 810 print"[down][white]automata were introduced in scientific JM 820 print"american in 1971 & 1984, and a version PO 830 print"appeared in byte magazine in 1986. this MF <sup>840</sup> print"enhanced version for the <sup>64</sup> is by LH 850 print"ian adam & transactor magazine, 1987. DE 860 if peek(5900)-160 then gosub 1100 PE 870 print"[yellow]press return!":input a\$ EO 880: MA 890 print"[clr][down] instructions: AP 900 print"[down][white]you enter a 10-digit rule, using NN 910 print"the digits 0, 1, 2, and 3. BI 920 print" [down]next, enter a seed value which HH <sup>930</sup> print"is plotted on the top line. AN 940 print"if you enter r, a random seed is used. EI 950 print"if you enter a seed #, you must NH 960 print"also supply its position on the line. DA 970 print"[down][yellow]after plotting, press: IO 980 print"- s enter a new seed NM 990 print"- r for a random seed CB 1000 print"-m more of the same plot LE 1010 print"- c enter new code OL 1020 print"- a automatic code generation DM 1030 print"- p send pattern to printer GM 1040 print"- q quit BE 1050 print"[down][white]the current code will be shown like JO  $1060$  print"this. make any changes  $\&$  press return: [down] FA 1070 r\$="0120123123 MK <sup>1080</sup> goto <sup>60</sup> GL 1090: EM <sup>1100</sup> for i=5900 to 6132:read a:poke i,a:next CH <sup>1110</sup> return EN 1120: OA <sup>1130</sup> data 160, 32,132,251,132,253,160, -1 PK 1140 data 132,252, 136,132,250,162,199, 134 EA 1150 data 166, 162, 39, 134, 167, 132, 169, 177 OL 1160 data 250, 133, 168, 165, 167, 240, 4, 160 KM <sup>1170</sup> data 8,177,250, 10, 38,168, 42, <sup>38</sup> DN <sup>1180</sup> data 168, 42, 41, 3,133,170,160, KA <sup>1190</sup> data 169, 0, 38,168, 42, 38,168, 42 IN 1200 data 72,101,170,101,169,170,165,170 CE 1210 data 133,169,104,133,170,189, 0, 23 HN <sup>1220</sup> data 6,254, 6,254, 5,254,133,254 NP 1230 data 136,208, 221,145,252, 24,198,167 CH <sup>1240</sup> data 16, 40,162, 2,181,250, 41, KP 1250 data 201, 7, 240, 15, 56,181,250,233 AM 1260 data 55, 149, 250, 181, 251, 233, 1, 149 PP 1270 data 251,208, 6,246,250,208, 2,246 OB 1280 data 251,202,202,240, 223,198,166,208

NH <sup>1300</sup> data 149, 250,144, 3, 246,251, 24,202 IC 1310 data 202, 240,241, 76, 35, 23, 27, 65 KL 1320 data 8, 13, 10, 27, 75, 64, KK <sup>1330</sup> data 160, 32,132,251, 160, 0, 132, 250 NM <sup>1340</sup> data 160, 25,132, 252, 160, 0, PB 1350 data 23, 32,210, 255, 200,192, JP 1360 data 245, 160, 40,132, 253,160, FG 1370 data 250, 162, 7, 42, 118,166, 202, 16 HM <sup>1380</sup> data 250, 136, 16,243, 169, 7, 170, 56 KF 1390 data 101, 250,133,250, 144, 2, EM <sup>1400</sup> data 181, 166, 32,210, 255,202, 16, 248 BO <sup>1410</sup> data 198, 253,208,217, 198,252, 208,196 FB 1420 data 96 1, 0, 185, 162 9,208 7,177 2, 230, 251 Listing 3: "Lines for 1525" GA 1 rem lines for 1525 GL 490 gosub 540:a\$=chr\$(10):open 4,4:rem cbm <sup>1525</sup> GM <sup>1100</sup> for i=5900to6134:read a:poke i,a:next CF 1310 data 202,240,241, 76, 35, 23, 13,

GP 1320 data 0, 0, 0, 0, 0, 0, 0,  $\Omega$ IB 1350 data 23, 32,210,255,200,192, 2,208 MF <sup>1370</sup> data 250,162, 7, 42, 54,166,202, <sup>16</sup> KP 1400 data 181, 166, 9, 128, 32, 210, 255, 202 CB 1410 data 16,246,198,253,208,215,198,252 OP 1420 data 208,194, 96

#### Listing 4: "automata.src"

KB 100 : \*\*\*\*\*\*\*\*\*\*\*\*\*\*\*\*\*\*\* MJ 110 \*\* \*\* PH 120; \*\* PL 130; \*\* KL 140; \*\* ME <sup>150</sup> GB <sup>160</sup> AC <sup>170</sup> KC <sup>180</sup> PN 190 CN 200 IE 210 HP 220 PO 230 GG <sup>240</sup> AA <sup>250</sup> GL 260 El 270 LD 280 IJ 290 CK 300 FB 310 the screen image is plotted CM 320 : line at a time, each pixel PJ 330 depends on the sum of the NJ 340 : pixels above, using a preset FH 350 ON <sup>360</sup> JC 370 GM 380 rows FB 390 column =\$a7 OJ 400 bits EI 410 aval IK 420 byal KF 430 adread =\$fa JF 440 adwrit =\$fc MO <sup>450</sup> output =\$fe MA <sup>460</sup> screen =\$2000 IJ 470 bsout =\$ffd2 GF 480 MN <sup>490</sup> \*=\$1700 \*\* cellular \*\* \*\* automata \*\* \*\* \*\* \*\* \*\*\*\*\*\*\*\*\*\*\*\*\*\*\*\*\*\*\* geometric computer artforms for the commodore 64 & 128 $^{\circ}$ by ian adam Vancouver be march 1987 code supplied by the user.  $=$  \$a6  $=$ \$a6  $=$ \$a8  $=$  \$a9  $=$  \$aa ;8 bytes temporary ;read address ;write address ;same for both

DB 1290 data 144, 96, 162, 2, 181, 250, 105, 8

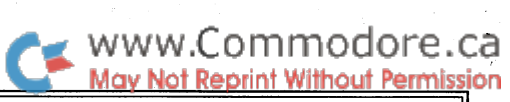

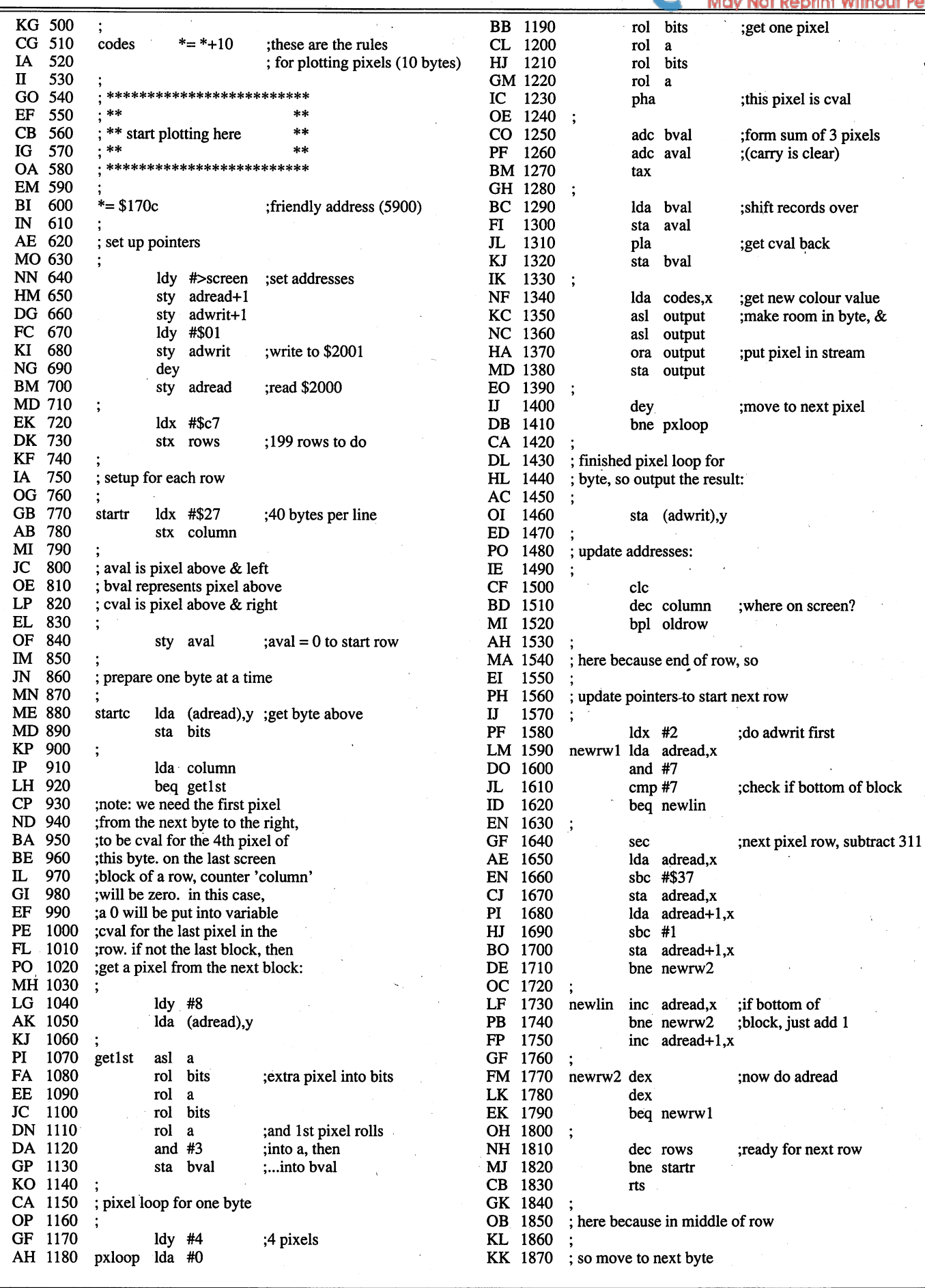

 $\bar{\beta}$ 

**Transactor** 

May 1988: Volume 8, Issue 6

WWW.Commodore.ca sion

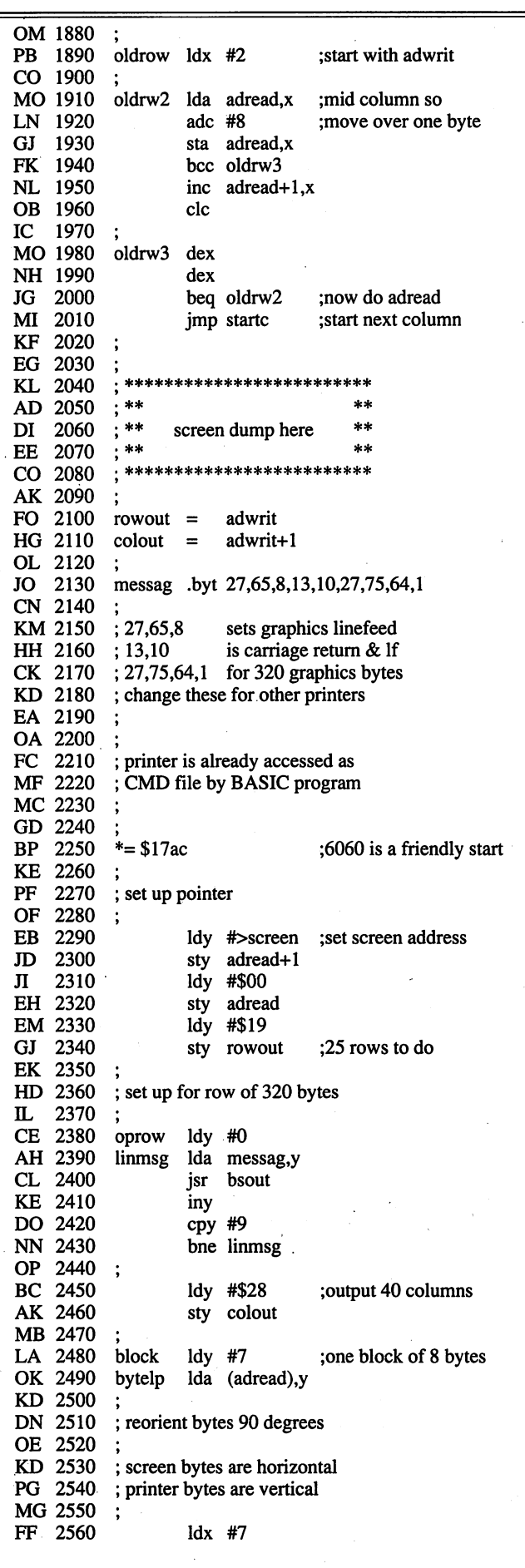

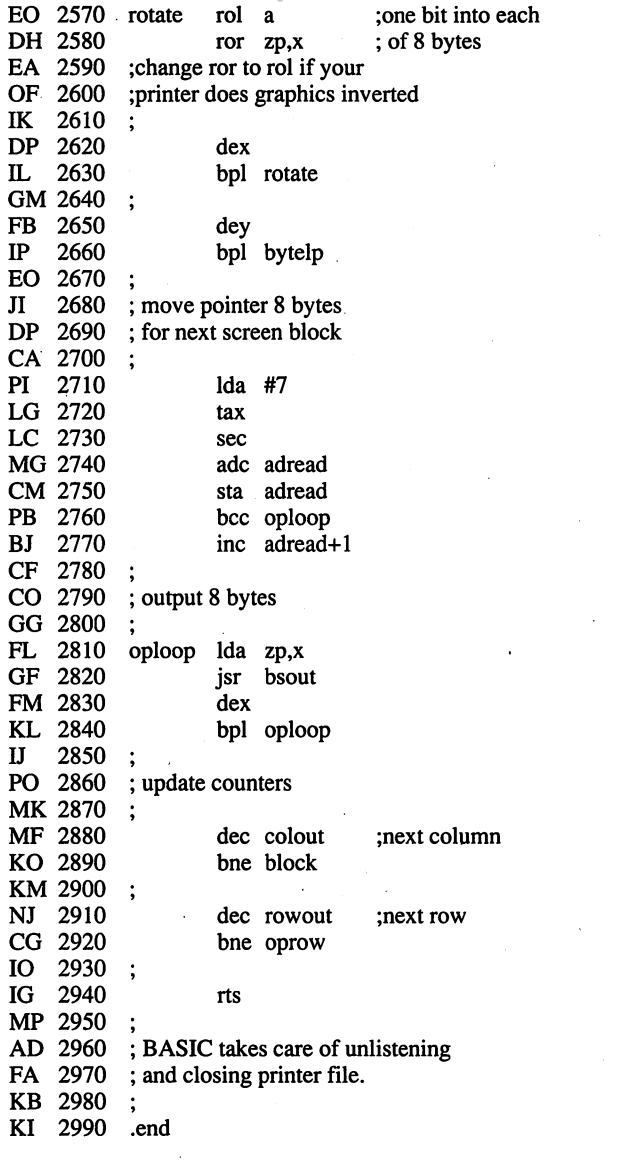

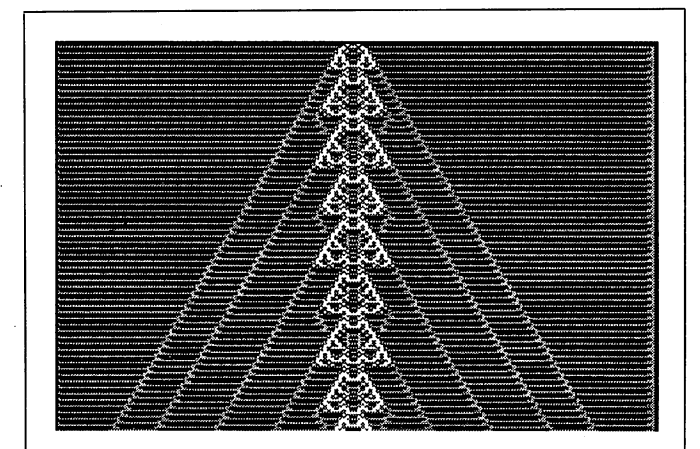

Figure 9 ("Mach Waves"): Code 1233233320, seed 11

The background consists of red and blue lines. The repeating green central pattern creates a series of blue interference waves that create a strong image. The pattern continues indefinitely.

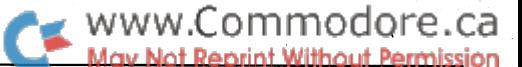

# $CP/M$  Plus +  $CoNIX = CP/M$  Plus+

## $ACP/M$  enhancement with a Unix flavour

#### by Adam Herst Copyright (c) 1987 Adam Herst

The 'Plus' in CP/M Plus holds the promise that this version of  $CP/M$  is more than just a retread of the time-worn operating system. It suggests the presence of new ideas and enhanced capabilities. But the reality is a mere shadow of the ideal.

CoNIX, an operating system enhancement for computers run ning CP/M-80, makes good on the promise of CP/M Plus. The combination of the C-128, CP/M Plus and CoNIX proves a powerful combination. The CoNIX package implements a programming environment around CP/M that in many ways surpasses that of CP/M's supplanter, MS-DOS. Its name sug gest comparisons with the popular minicomputer operating system, Unix. After working with CoNIX these last few months, I can say that the comparison is apt.

CoNIX is not a CP/M replacement. Instead, it adds functions and capabilities to the operating system, maintaining compati bility for existing CP/M programs. No aspect of CP/M opera tion is left unenhanced. New system calls, more command line utilities, a system level Command Language and a library of utilities written in the Command Language are just some of CoNIX's features.

CoNIX was developed and is distributed by Computer Helper Industries Inc. CHI distributes the CoNIX environment in three packages: the CoNIX Operating System, the CoNIX Programming System and the CoNIX Library of XCC Utili ties (XCC is the CoNIX Command Language 'interpreter'). However, the three packages are intimately intertwined in their operation and the divisions between them appear to be mostly in name. Nonetheless, for the purposes of this article, the distinction between the packages will be maintained.

#### CoNIX: The Operating System

The heart of CoNIX is the CoNIX Operating System. Neither of the other packages qan be run without it. CoNIX is called an operating system because "...it is in total control of all sys tem hardware and software, and all programs must pass through it when they are running."

CoNIX replaces the CP/M Console Command Processor (CCP) with the C0NIX.COM program. It is through this new command processor that CoNIX is able to provide scores of internal utilities, a customizable user environment, additional command line functionality, an assortment of variables, and enhanced file management.

The CCP provided with CP/M Plus comes with a small number of internal or resident commands. The CoNIX command processor has over 20 internal commands, including all the functions provided in the CCP of CP/M Plus. Some of these are:

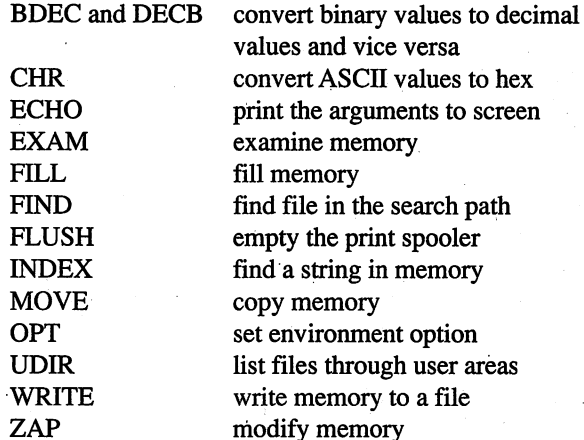

You may have noticed a few utilities that perform functions that have no place in a normal CP/M system. Flushing the print spooler? Searching the file path? Setting the environ ment? All of these are possible with CoNIX.

The most powerful of the utility commands is OPT. It allows the customization of most of the capabilities of CoNIX. (The number of definable fetures is too great to cover exhaustively

- only those I use most will be mentioned.) A print spooler can be enabled on any disk up to the maximum size of the disk. Printer output is sent to the printer during keyboard polling. The spooler can be flushed and overridden. Other customizable options include the specification of sizes and lo cations of internal stacks, buffers and pointers, the location of temporary files and data files used by the CoNIX system, the definition and enabling of path searching, and the default set ting for memory management. These last two items deserve further elaboration.

CoNIX improves on the file manipulation capabilities of CP/M Plus in several ways. User areas are more accessible program in any user area can now be executed from any other user area. File location is designated with the syntax:

#### D:U/

where D is the drive letter and U is the user area number. The commands and utilities provided with CoNIX accept this syn tax for their arguments, allowing access to data files in other user areas as well as command files.

When a command is issued under CP/M Plus, both the current user area and user area 0 of the default drive, the only locations from which files can be executed, are searched. CoNIX extends the search path to include any drive or user area. There is no limit to the extent of the search. To allow non-CoNIX programs to find their overlay, help and other run-time files, a list of file extensions in addition to .COM files can be added to the search. To allow programs to look for their data files in other user areas in the search path auto matic file searching can be invoked. (This requires the data file name to be prepended with a colon, thereby reducing the effective file name length to seven characters.) Finally, the CoNIX environment is equipped with an archive manager, ARM.COM. This program collects many files into a manageable single file, reducing disk storage overhead, a major problem with CP/M. Commands can be executed directly from these archives, which can be added to the search path.

Finally, one environment option sets the default memory management level. This option defines the 'level' of the CoNIX program that remains resident in memory. As you may have guessed from the functionality provided by CoNIX, it is not a small program  $-28K$  to be exact. If all of the CoNIX program were to remain in memory at all times, it would leave little room for the execution of other programs. To avoid this restrictive condition, the CoNIX program has been divided into a number of functional levels. The full 28K is used when all of the levels are resident. A minimal  $1/2K$  is used when the lowest level is resident. CoNIX functionality decreases with the number of levels resident in memory. The default memory management level can be set with the OPT command and individual commands can set the memory management level for the duration of their execution.

CP/M, the CoNIX command processor provides great free dom and variety in the forms of allowable input. A particularly useful example is the use of the backslash  $(\cdot)$  as a mask or 'non-interpret' character. This allows all ASCII characters to be entered at the command line, even those with assigned special functions. Other examples include a variety of character case mappings and data type conversions.

CoNIX provides a variety of variables, all accessible at the command line. These include: disk-based variables, hexadeci mal variables and memory variables.

The 52 disk-based variables are referenced as \$a to \$z and \$A to \$Z. They are set with the internal SET command and their values stored in a disk file. When one of these variables is used, the disk file is read and the value substituted. These variables each can hold strings of up to 255 characters in length, including references to other variables.

The 16 hexadecimal variables are referenced as \$\$0 to \$\$F. They are used primarily to pass values to and from resident commands. They are pivotal in the execution of CoNIX Com mand Language programs.

The most interesting (and potentially most useful) variables provided by CoNIX, are the memory variables. Memory variables are referenced by a  $\%$  sign followed by a 16-bit hexadecimal address. The contents of memory starting at that address, and usually terminated by an FF (this, as with so many other features of CoNIX, is user definable), is then sub stituted. If no address is given, the contents of CoNIX's inter nal, 128 byte memory buffer is used. As may have been guessed, the number and size of memory variables are system and application dependent.

Through its command processor CoNIX also provides a very rich implementation of I/O redirection. In a recent article I talked about the PUT and GET commands of CP/M Plus and complained that they were non-standard and 'untrue' imple mentations of redirection. CoNIX provides true I/O redirec tion for both devices and files. Input and output can be redi rected, respectively from and to the 'raw' console keyboard, the 'null' device, the console keyboard, a user defined device, a user defined memory address and a memory 'file', as well as the expected disk file.

In addition, printer output can be redirected to other devices, memory files or disk files. A variety of command-line redirection options are available to control and process the data stream. Finally, CoNIX implements command PIPES (the di rect use of the output of one command as the input to a second command), the logical extension of redirection. It is one of the few microcomputer operating systems to do so.

#### CoNIX: The Programming Language

As the primary interface to CoNIX, and by extension to

Earlier I said that the divisions between the three packages in the CoNIX environment appear to be abitrary. This is most

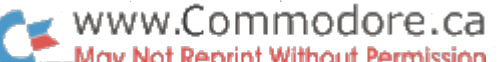

pronounced with the division between the CoNIX Operating System and the CoNIX Command Language. The CoNIX Command Language is little more than a programming manual and the 'interpreter' to turn CoNIX Command Language programs into .COM files, executable only under CoNIX. All of the commands used in the programs are available under, the CoNIX Operating System. However, without the manual to tell you what they are, and the XCC program to turn them in to runnable form, these commands are useless. The value of documentation to today's complex programs should not be underestimated.

The CoNIX Programming Manual details the use of the XCC interpreter, the flow of control commands, the many program ming variables (yes, Virginia, there are more variables), the operating system command line options (mentioned only in passing in the Operating System Instruction Manual), the general programming commands, the programming utilities and the added CoNIX system calls.

The CoNIX Command Language provides the facilities of any structured programming language. Unlike most program ming languages, which are designed to operate in isolation, the CoNIX Command Language is designed to interact with the operating system and the programs and commands which run under it. Used simply, the CoNIX Command Language can automate repetitive tasks, similarly to the CP/M Plus SUBMIT command that it replaces. Used to its fullest, the CoNIX Command Language can join disparate and distinct commands and programs into new and unique software tools. The CoNIX Command Language contains the flow of control constructs expected in modern programming languages. Sim ple conditional evaluations (AND and OR) are possible. More complex conditional evaluations are possible with IF-THEN-ELSE and SWITCH constructs. Branching is possible using any of GOTO, GOSUB or WHILE constructs. These com mands are accessible only through CoNIX Command Lan guage programs. All appropriate constructs can be nested (it's hard to nest a GOTO) to a default value of 255 levels. As with most other CoNIX parameters, these values can be individu ally tailored to suit your needs within the restrictions of your system's resources. Each of the constructs has an associated command to break out of any specified number of nested lev els.

Construct tests are based on the exit status of commands and programs. Only CoNIX commands and user-written programs designed to run under CoNIX will set the exit status. Only these programs can be used directly in construct tests. How ever, other methods, outlined in the documentation, exist for the indirect use of standard CP/M commands and programs.

An assortment of programming variables is available for use with CoNIX Command Language programs. Command Line Argument Variables, referenced as \$0 to \$255, allow the pass ing of parameters to Command Language programs. Memory Address Variables, referenced as \$&<address>, where <address> is hexadecimal memory address, allow the manipula tion of two-byte data anywhere in memory. Finally, Environ ment Variables allow for the testing and monitoring of many system functions. These include: the BDOS error status, the default disk drive, the current user area, the end of file status, the current nest level, the column position of the cursor on the screen, the column position of of the last character output on non-screen devices and, of course, the exit status.

Included in the Command Language manual is chapter on the more than twenty programming commands. The introduc tion to the chapter states that these commands are accessible on the operating system command line as well as in Com mand Language programs. If you had bought only the operat ing system, you would never know they were there.

The programming commands generally fall into two cate gories by function: system interface and string manipulation. Examples of the system interface commands are:

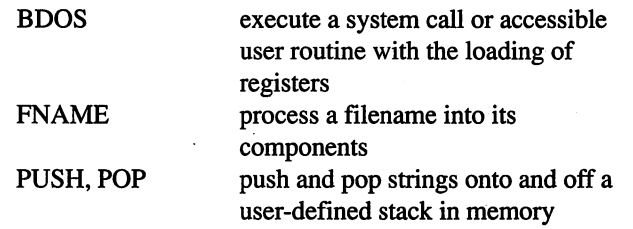

The string processing commands are greater in number and include:

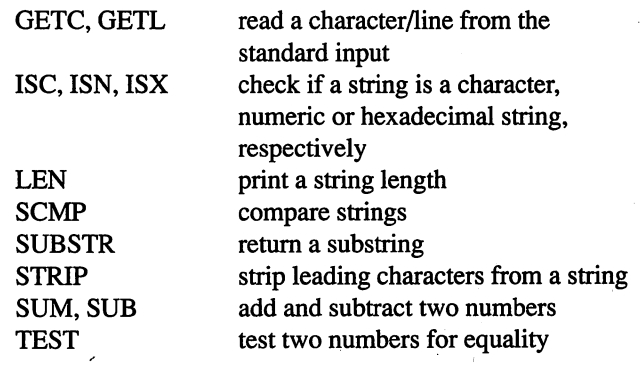

Additional programming utilities, omitted from CoNIX prop er to minimize program size, are distributed with the CoNIX Command Language. Only two will be mentioned here. Of most general use is the utility program EXPR, an expression analyzer. The CoNIX command lnaguage, oriented towards string processing, performs only the most rudimentary mathe matical operations. EXPR can be used to supplement these re sources when the need arises.

The second utility is MKREL - make a relocatable program. Relocatable programs are one part of another great idea from the developers of CoNIX. Using MKREL, and following simple prescribed methodology, user programs can be written that load into and execute from any point in memory. Since programs normally load into memory at 100h, loading a program causes the previous one to be displaced from memory.

To repeatedly execute a program requires that it be repeatedly loaded from disk. Storing and executing multiple relocatable programs promises a significant reduction in disk I/O and its associated overhead.

Supporting the many features of CoNIX are 23 new system calls. These system calls are documented in the CoNIX Com mand Language Manual and are accessible to user written programs. From the description of the CoNIX operating sys tem and Command Language, you can imagine the breadth of the new system calls. I won't list them. Obviously, programs accessing these calls will not run under standard CP/M.

The CoNIX commands, constructs and utilities described above, along with any user commands or programs, can be brought together in Command Language programs. Com mand Language programs are ASCII text files, prepared with any text editor, typically with the file extension .xcc. The XCC Command Language Interpreter must be used to turn the source files into eXecutable Command Code, with an extension of *com*. Error checking is performed during 'compilation' and number of XCC debugging options are accessi ble through the command line.

While XCC programs have a .com extension, they are not like regular .com files. First, they will not run on standard CP/M system. Second, unlike standard .com files, XCC pro grams do not load into memory to execute. Instead, "...execution takes place on disk, with CoNIX reading 128 byte records into an internal area of memory from which the program is processed". This allows XCC programs to be as large as available disk space, removing program size limits imposed by system memory.

#### CoNIX: The XCC Library

The CoNIX programming environment is as sophisticated and versatile as that found on many mini and mainframe com puters. As such it presents a foreign and potentially frustrating environment for new users. The CoNIX Library of XCC Util ities, distributed as ready to run programs, include the XCC source code as tutorial examples of XCC programming. The printouts of these programs total over 100 pages and reveal many of the tricks of XCC programming.

The functions of some of the XCC utilities are worth men tioning in themselves. Using XCC programs, CoNIX imple ments a system of hierarchical directories and provides a complement of utilties to manipulate the file system. These include utilities to make and remove directories, list directory paths and file contents, move, copy and link files across di rectories and shell to process path names for other pro grams. All this is performed through the manipulation of text files by the XCC programs. There is an I/O overhead from the extra disk access but the system performs surprisingly well.

Other utilities are an interactive file un-erase utility, a utility to do simple formatting of a file and send it to the printer, a file display utility, and more. Space constraints prevent a full description of these but suffice it to say that many of them singly are worth the price of the XCC Library package in to tal.

#### CoNIX: The Documentation

Each of the three CoNIX packages, Operating System, Pro gramming Language and XCC Library, comes with a plasticspiral bound manual - in total almost a rival in size to the Digital Research Inc. CP/M Plus manual. Chapters are well organized and, more importantly, well written. Concepts are presented from first principles. Little, if no, prior knowledge of operating systems or programming languages is assumed. Examples abound. Each manual has comprehensive index. A truly professional attitude is evident throughout - a quality all too often lacking from computer software documentation.

If all of the commands and options sound like too big a handful to keep hold of, and the documentation too cumbersome to use with your hands full, on-line help and simple but ef fective menu program to configure the CoNIX environment are included in the package. These files require a lot of disk space and are best stored in the C-128's RAM disk if you ex pect to receive help in real time. This overhead makes the help systems impractical most of the time, but in the first few weeks of using CoNIX they will be the first files you load.

#### CoNIX: The Support

CoNIX and Computer Helper Industries are an oasis in the CP/M software desert. Finding support for most CP/M soft ware packages is an insurmountable problem. Manufacturers have either gone out of business or (and this is the case with the manufacturer of CP/M Plus, Digital Research Inc.) have discontinued support for the product. CoNIX, whose current version is numbered 22.x, evolves with the computers it can run on. A call to Computer Helper Industries (at my expense they do not provide toll free service) yielded a speedy fix to my bug report (they called me back) and the information that C-128 was now their in-house system. (Other surprises, cur rently under development and specifically for the C-128, were alluded to - I will keep you informed.)

#### CoNIX: The Search

The search for CoNIX will not lead you far. In one of the most savvy marketing moves I recently have come across, Computer Helper Industries releases the previous version of the CoNIX operating system as shareware. This is not a crippled version - it is the full implementation of the previous generation of the software. You are free to use the shareware package for a period of up to six months; at that time you are asked to become a registered user or to destroy the package.

(This was my introduction to CoNIX - downloaded from the CP/M library of the CBMPRG forum on CIS. It took only two months to convince me to place my order.)

The cost of the complete, most recent version of the CoNIX package, including media and shipping via air mail to Canada, was \$83.95 US. Various combinations of the CoNIX packages are available for less. Delivery was prompt, under four weeks, a rarity when ordering by mail. The product was well packaged and suffered no damage in transit.

More information on the CoNIX environment can be ob tained from: Computer Helper Industries Inc., PO Box 680, Parkchester Station, Bronx, NY, 10462, (212) 652-1786.

#### You Win Some, You Lose Some

Not everything is perfect with CoNIX. Most annoying is the loss of even the limited command line editing provided with the CCP of CP/M Plus. A recall-last-command command is available but cursor movement commands are limited to destructive backspace - barbaric!

more serious problem is the overhead involved in CoNIX use. The many support files, option files, and temporary files need lots of disk storage space. If you are using a single drive system, CoNIX may be your best reason to buy a second storage device. A high-speed, high-capacity storage device like the <sup>1581</sup> 3.5 inch disk drive or the <sup>1571</sup> RAM Expansion (used as RAM disk) is recommended. If you aren't ready to expand your system to this extent, CoNIX isn't for you.

Two features of CoNIX, Expandisk and BDOS patching, must be disabled during installation in order for it to run on the C-128. The procedure for disabling them is clearly ex plained in the interactive installation program. Without going into their functions, I will say that I have not noticed them in their absence.

must admit that the number of system crashes has increased since I have begun to use CoNIX. This is to be expected with the opportunities CoNIX provides for the uninitiated to ride roughshod over their systems. Fortunately, the C-128's non volatile RAM disk reduces the damage a crash can do and makes reboots fast and easy.

Its faults notwithstanding, I would recommend the CoNIX Operating System to anyone who uses the CP/M side of the C-128 with any regularity. If you are using CP/M as your business system, or programming for personal or commercial interests, you will wonder how you got by without the com plete CoNIX package.

The redundancy of some CoNIX capabilities when run on the C-128, and the superiority of those C-128 capabilities (redefinable keys, function keys, virtual drives, command line edit ing), illustrate the power of CP/M Plus on the C-128. Howev er, the addition of CoNIX to this team makes for a truly unbeatable combination.

#### UNLEASH THE DATA ACQUISITION AND CONTROL POWER OF YOUR COMMODORE C64 OR C128. We have the answers to all your control needs.

### NEW! 80-LINE SIMPLIFIED DIGITAL I/O BOARD Create your own autostart dedicated controller without relying on disk drive. Socket for standard ROM cartridge. 40 separate buffered digital output lines can each directly switch 50 volts at 500 mA. 40 separate digital input lines. (TTL). I/O lines controlled through simple memory OUR ORIGINAL ULTIMATE applications.

- mapped ports each accessed via single statement in Basic. No interface could be easier to use. A total of ten 8-bit ports.
- Included M.L. driver program optionally called as a subroutine for fast convenient access to individual I/O lines from Basic.
- Plugs into computer's expansion port. For both C64 C128. I/O connections are through pair of 50-pin professional type strip headers.
- Order Model SS1G0 Plus. Only \$119! Shipping paid USA. Includes extensive documentation and program disk. Each additional board \$109.

We take pride in our interface board documentation and software support, which is available separately for examination. Credit against first order.<br>SS100 Plus, \$20. 64IF22 & A 64IF22 & ADC0816, \$30.

**NEW ADDRESS!** All prices in U.S. dollars.

INTERFACE Universally applicable dual 6522 Versatile Interface Adapter (VIA) board. Industrial control and monitoring. Great for laboratory data acquisition and instrumentation • Intelligently control almost any device.

- Perform automated testing.
- Easy to program yet extremely powerful.
- Easily interfaced to high-perfomance A/D and D/A converters.
- Four 8-bit fully bidirectional I/O ports & eight handshake lines. Four 16-bit timer/counters. Full IRQ interrupt capability. Expandable to four boards.

Order Model 64IF22. \$169 postpaid USA. Includes extensive documentation and programs on disk. Each additional board \$149. Quantity pricing available. For both C64 and C128.

#### A/D CONVERSION MODULE

Fast. 16-channel. 8-bit. Requires above. Leaves all VIA ports available. For both C64 and C128. OrderModel64IF/ADC0816. Only \$69.

#### SERIOUS ABOUT PROGRAMMING?

SYMBOL MASTER MULTI-PASS SYM BOLIC DISASSEMBLER. Learn to program like the experts! Adapt existing programs to your needs! Disassembles any 6502/6510/ your needs! Disassembles any undoc/65C02/8502 machine code program into beautiful source. Outputs source code files to disk fully compatible with your MAE, PAL, CBM, Develop-64, LADS, Merlin or Panther assembler, ready for re-assembly and editing. Includes both C64 C128 native mode versions. 100% machine code and extremely fast. 63-page manual. The original and best is now even better with Version 2.1! Advanced and sophisticated features far too numerous to detail here. \$49.95 postpaid USA.

C64 SOURCE CODE. Most complete available reconstructed, extensively com mented and cross-referenced assembly language source code for Basic and Kernal ROMs, all 16K. In book form, 242 pages. \$29.95 postpaid USA.

PTD-6510 SYMBOLIC DEBUGGER for C64. An extremely powerful tool with<br>capabilities far beyond a machine-language monitor. 100-page manual. Essential for<br>assembly-language programmers. \$49.95 assembly-language programmers. postpaid USA.

MAE64 version 5.0. Fully professional 6502/65C02 macro editor/assembler. 80-page manual. \$29.95 postpaid USA.

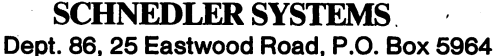

Asheville, North Carolina 28813 Telephone 1-704-274-4646 **NEW ADDRESS!** 

Transactor <sup>31</sup> May 1988: Volume 8, Issue

## Great Assignment!

Easy in-program expression evaluation for the C64 and C128

#### by Paul Durrant

Enter and run the following program on your C64 or C128:

10 input"Enter an arithmetic expression";a\$  $20a = a$$ 30 print

At the prompt, enter something like  $(13+2)*46$ , or  $sqr(4)$ ' (without the quotes).

You get a '?type mismatch error', right? I developed a series of inventory control programs which required entering thousands of numbers. Sometimes they were things like: "13 dozen plus 5 plus eight-and-a-half more dozen." Not being able to enter those numbers as an arithmetic expression resulted in considerable frustration - and "great assignment". After enabling this routine (by changing the ERROR vector...more later), an arithmetic expression in a string variable can be solved and assigned to a floating point variable. The method of use couldn't be simpler: just execute 'a =  $a\$ ' (or 'item(x) = entryline  $\S(7)$ ', or...). If the string variable contains a legal arithmetic expression, it will be solved, and its value assigned to the numeric variable. An empty string will be assigned a value of zero. And, the routine stays active, even after doing a 'Run-Stop Restore'.

#### How it works

Normally, trying to assign the value of a string variable to a numeric variable results in a '?type mismatch error'. In addition, the numeric variable is on the left side of the mismatched equation. So, the new error routine starts by checking for that condition (a '?type mismatch', numeric on the left). If this is not the current error, then it jumps to the normal error handling procedure. If this is the current error, then some additional information is available. The error was recognized after finding the addresses of both variables (numeric on left, string on right), "great assignment" uses this information to move the text string into the BASIC input buffer (BBUFF) where CRUNCH can convert the text into executable, tokenized form. Then it calls 'formula.evaluate' to solve the crunched expression and put the result in Floating Point Accumulator #1 (FAC #1). Finally, the assignment statement is completed, using the address of the numeric variable which has been waiting patiently ever since the original error condition.

On the C64, the amount of additional housekeeping required to make this work is minimal. On the C128, things aren't quite so simple. Most of the difference revolves around the issue of where to place the routine. Let's start with the C64, first. There are no internal jumps or subroutines in "great assignment", so it can be easily located anywhere in memory. On the C64, the tape buffer will work. So will that ever popular area starting at \$C000, and it can even be placed in the BASIC program memory area (if proper adjustments are made to keep BASIC and variables from over-writing it). The program cannot be located "under" BASIC or the Kernal, however, since it uses routines contained therein.

www.Commodore.ca

On the C128, principles are the same, but location is more complicated. The C128's many memory configurations include several that are used heavily by the BASIC interpreter. Moreover, because the new error handling routine must handle all errors, it must be robust enough to take them on, no matter what memory configuration exists when the error occurs. Only the Common RAM (from \$02 to \$3FF) can do it, and there isn't room there for even a relatively short program such as this. The solution involves using six free bytes near the end of Common RAM (\$3E4 to \$3E9). That's exactly enough room to set the desired memory configuration (RAM 0, BASIC and Kernal) and then jump to the remainder of the new error handling routine (which I've placed in the cassette buffer, from \$B00). There's more trouble ahead, though: 'crunch', 'frmeval', and the two routines that save and restore the 'txtptr' require RAM 0, BASIC and the Kernal, but MOVE\$ uses routines which leave us in RAM 1, BASIC and Kernal. Fortunately, those routines are located in RAM, so "great assignment" can change those routines a bit before doing MOVE\$, and then restore them to their normal condition when done. The program listing shows it all.

#### How to use it

To enable "great assignment", you must change the ERROR vector to point to the new routine. The ERROR vector is in locations 768 and 769 (\$300/301) on both machines. If you place "great assignment" at \$C000 in the C64, then 'poke 768,0: poke 769,192'. If you use the cassette buffer then 'poke  $768,60$ : poke  $769,3$ '. For the C128 - remembering the six bytes in Common RAM - 'poke 768,228: poke 769,3'. (Or use the Monitor to set \$300 to \$E4 and \$301 to \$03.) The BASIC loader programs listed will do everything for you: just run the 64 or 128 version, and start your great assignments!

### ommodore.ca

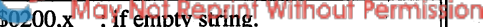

 $$0200$ , $x$  ; End BBUFF with null byte.

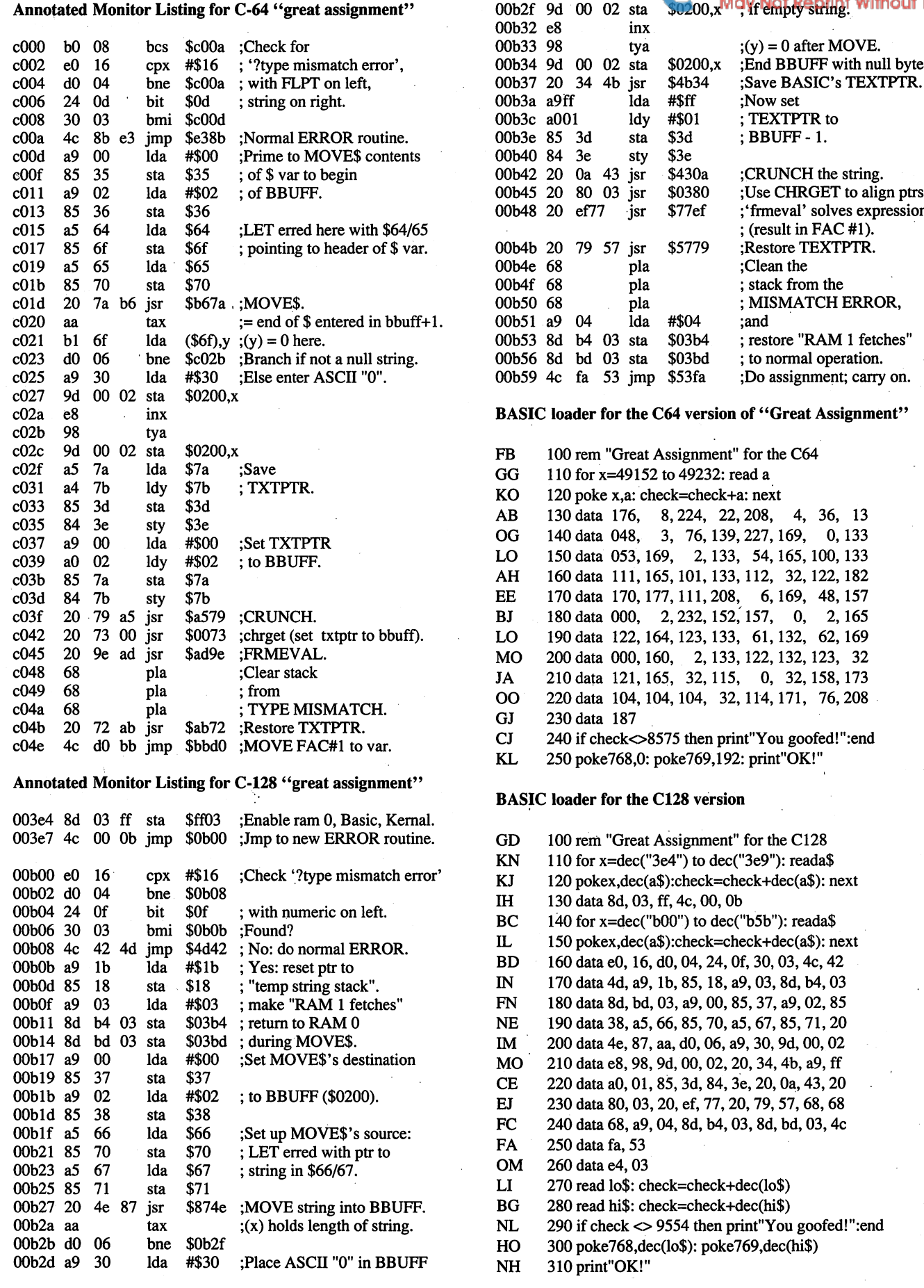

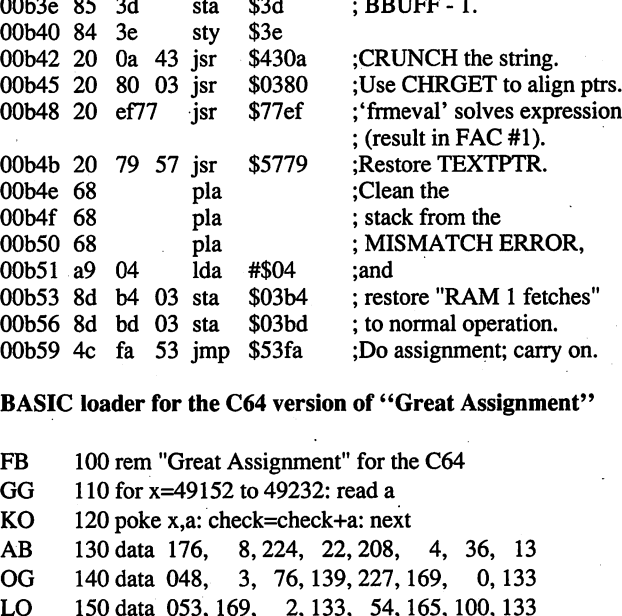

lda #\$ff ;Now set ldy #\$01 ; TEXTPTR to

inx

Transactor 33 May 1988: Volume 8, Issue

## Give Me A BRK!

### Invisible subroutines on the C64 and C128

#### by Tom Hughes

I don't think I'd be exaggerating in saying that BRK is the least used 65xx instruction. In fact, BRK is usually associated with disaster - your machine language program wanders off course, slams into a BRK, and your computer ends up in never-never land.

It doesn't have to be this way. BRK can be used to call sub routines that will be "invisible" to all the 65xx registers ex cept the program counter (PC). In a way, BRK can be used as 6502 equivalent of the 68000's TRAP instruction.

#### BRKing on the C64 and C128

First, let's see how the Commodore 64 and 128 react to BRKs. When a BRK occurs in the C64 or C128, the PC is loaded with the vector at \$FFFE/FFFF, which also serves as the IRQ vector. Since this vector serves a dual function, the computer first must determine what sort of interrupt occurred - an IRQ or a BRK. (Yep, BRK is an interrupt.) The BRK entries for both machines are listed below:

#### C64:

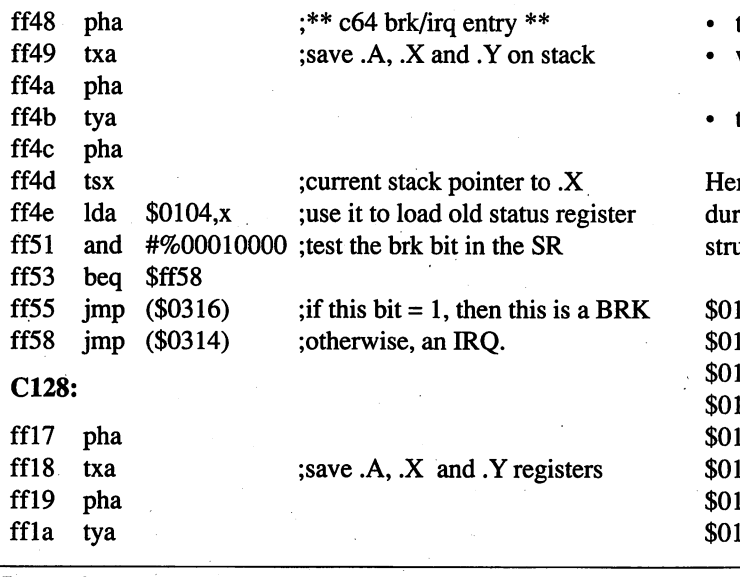

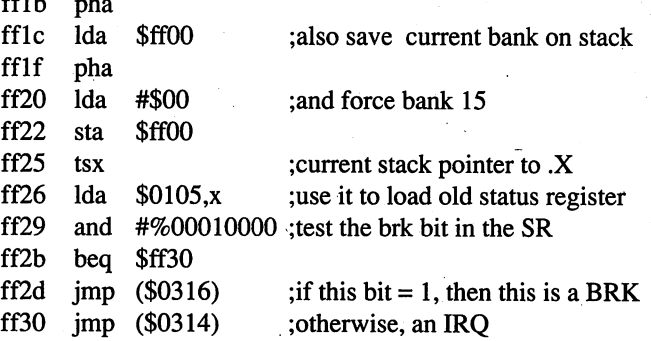

modore.ca

#### Sifting through the Stack

The BRK entries above are nearly identical for both ma chines. So why list both? Well, if you're kind of fuzzy on stack operations during an interrupt, then listing both will show you exactly how to get at the .A, .X and .Y registers, the SR, and the PC that have been pushed on the stack - necessary information in order to use BRK effectively.

Notice that the C64 does a 'Ida  $$0104$ ,x', but the C128 uses a 'Ida \$0105,x'. What's going on? Keep the following in mind:

- the 65XX stack lives between \$01FF and \$0100.
- when values are pushed on the stack, the stack grows downwards in memory.
- the stack is organized in LIFO ("last in, first out") order.

re's an example of what happens to the stack on the C64 ring a BRK, assuming the SP was  $$F6$  when the BRK inaction happened:

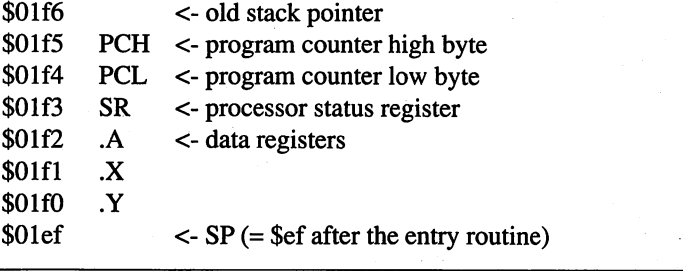

Transactor 34 May 1988: Volume 8, Issue

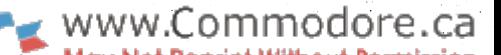

The C128 stack would look like this (again assuming the SP was at \$F6):

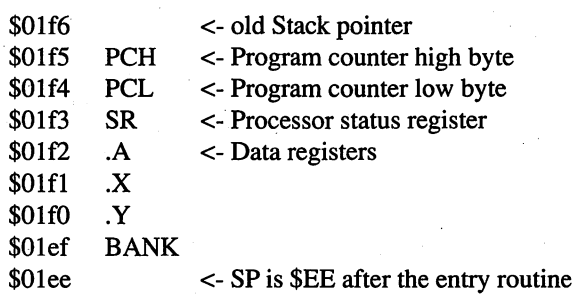

Note: The program counter (PCH and PCL) and the status register (SR) were saved by the CPU itself when the BRK or IRQ occurred.

Remember that both the entry routines must determine what really happened - a BRK or an IRQ. So both must test the SR saved on the stack. On a C64 the 'Ida \$0104,x' fetches the old SR from the stack. Since the SP at the end of our entry rou tine is \$EF, just add 4 to this, and 'Ida  $$0104$ , $x$ ' really becomes 'Ida \$01F3' - the SR. The C128 uses 'Ida \$0105,x' because it must add 5 to get past the saved bank value. Anyway, use the same technique to get at the other pushed values and where .X is the SP:

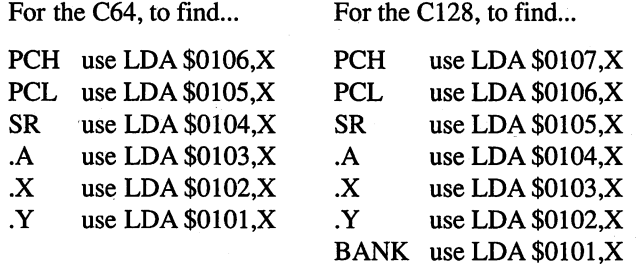

Once these pushed values are located, they can be changed one method of passing parameters through BRK.

A word on PCH and PCL: the program counter on the stack has had 2 added to it. This is very important to keep in mind while using BRK. The following example shows what hap pens to the PC afer a BRK:

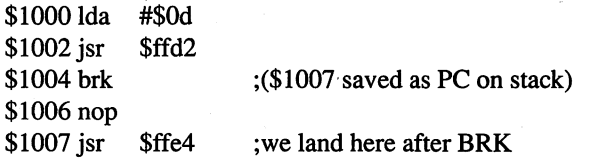

From the example above, you can see that the PC skips right over the NOP instruction. So it could be any value. In fact, in stead of the NOP, we could place a value that our BRK routine could use as some sort of parameter - like a subroutine number. For instance, the code below could be used to call subroutine #5:

\$1000 Ida #\$0d

\$1002 jsr \$ffd2 \$1005 brk \$1006 .byte #\$05 \$1007 jsr \$ffe4

;subroutine or "trap"

The sample source code listed after the article does just that uses a value after BRK to execute a particular routine or trap.

#### 68000 Traps

Before presenting a sample BRK routine, it might be interesting to look at the trap functions of the 68000 machines, such as the Amiga and the Macintosh.

The 68000 has an instruction called TRAP that allows a pro grammer to create up to 16 routines that can executed from within a program that generate exceptions or interrupts. (The 68000 also allows something called A-traps and F-traps that are in a sense closer to our use of BRK, but this is beyond the scope of this article.)

Traps allow you to interrupt the microprocessor from soft ware - handy if you need something done in a hurry while at the same time preserving important program values, and the trap will seem invisible to the execution of your program.

Our BRK routine will be invisible because the .A, .X,.Y reg isters, the SP and, in the case of the C128, the bank value will be unaffected.

#### **A BRK Demonstration Program**

The following PAL assembler source code for the C64 con sists of three parts:

(1) A routine to divert the standard BRK vector at \$0316/0317 to our custom routine.

 $(2)$  A BRK handler that shows how to incorporate BRK in a machine code program. One small note: this part of my pro gram contains self-modifying code because TRPNM is changed each time you type  $1, 2$  or  $3$ . This is not good programming practice (try using the code in an EPROM!) and was only done to shorten the example. If you wish to make use of the concept described in the article, I suggest fixed trap numbers following the BRK instruction.

(3) The BRK routine itself simply prints  $1, 2$  or  $3$  to the screen depending on which trap was used. The TIDYUP rou tine pulls the registers from the stack and does an RTI.

#### Final Notes

Interrupt priority: traditionally, only the NMI and IRQ are mentioned during any discussion of interrupts. Actually, the interrupt priority, from highest to lowest, is as follows: NMI, BRK, IRQ. A BRK supersedes an IRQ because IRQs are disabled by the SEI instruction, but not BRKs.

BRK to BRK? Though I haven't tried it, I suppose you could write program using BRKs instead of JSRs. However, watch nesting BRKs inside of BRKs because each will need 6 (or  $7$  for a C128) slots on the stack, and there's only 256 stack locations to work with before the stack wraps around and obliterates some vital parameter.

Keyboard scanning: since the Kernal's IRQ routine is respon sible for scanning the keyboard, you will have to use the SC-NKEY Kernal routine if you want keyboard input to be read while inside a BRK. Here's how to read and print a character in this case:

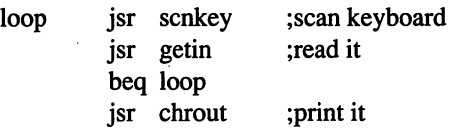

 $\mathbb{R}^2$ 

 $\sim$   $\sim$ 

PAL-format source code to demonstrate simulating a trap with the BRK instruction:

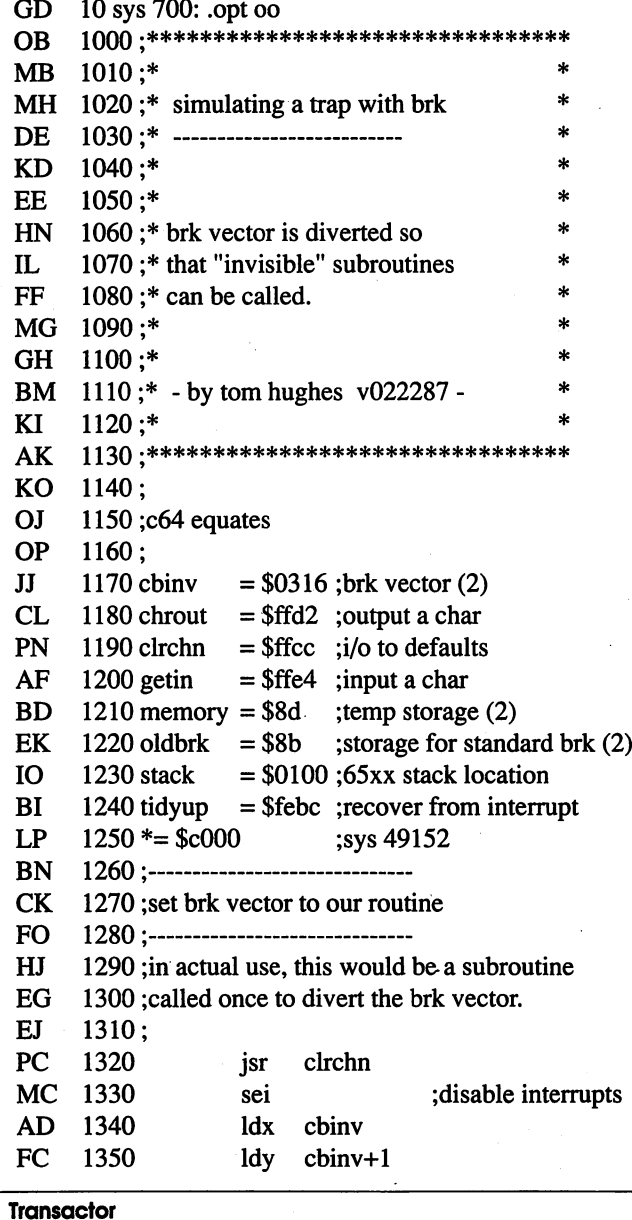

1360 AD oldbrk ;save old brk vector stx FM 1370 oldbrk+1 sty #<newbrk ;then set new vector AM 1380 ldx BJ 1390 ldy #>newbrk KK 1400 cbinv stx PJ 1410 cbinv+1 sty OG 1420 cii ;enable interrupts MA 1430 FI 1440 <---------------------------------KP 1450 ;demo brk handler JJ 1460 :------------------------------ED 1470 CC 1480 ;this is just an example of how you AD 1490 ;would use brk from within program CF  $1500;$ NE 1510 demo5 ldy #0 HN 1520demol0 Ida prompt,y ;print "number?" EB 1530 beq demo20 LN 1540 chrout jsr  $\overline{O}$ 1550 iny MB 1560 bne demolO OC 1570demo20 jsr getin ;check the keyboard HL 1580 cmp  $#3$  $;$  (if stop key, quit) DP 1590 beq quit ID 1600 cmp  $#''1"$ ; for numbers 1 thru 3 **GC** 1610 bcc demo<sub>20</sub> MI 1620 cmp #"4" KH 1630 bcs demo20 PD 1640 chrout jsr  $#$ \$0F ;make # hex 1 - 3 and LE 1650 EA 1660 sta trpnm ;save in our own prog NC 1670 Ida  $#13$  ;print a carriage gosub 1680 HG jsr chrout JB 1690 brk ;execute trap EF 1700 trpnm .byt 0  $;(trap \#)$ HL 1710 jmp demo5 taner ork, bry continues here); OC 1720 EH 1730 quit sei DD 1740 oldbrk ldx DA 1750 ldy oldbrk+1 CB 1760 cbinv stx HA 1770 sty cbinv+1 CI 1780 cli DI 1790 ;back to basic rts OH  $1800;$ DC 1810 prompt .byt 13,13 KI 1820 .asc number (1 - 3). AG 1830  $.$ byt $0$  $AD$  $1840;$ =========  $NA$ 1850 :new brk routine EE  $1860 :=$ \_\_\_\_\_\_\_\_\_\_\_\_\_\_\_\_\_\_\_\_\_\_\_\_ 1870 EM CI 1880 ;entry (1) interrupts disabled (except nmi) FO 1890 so jiffy clock is off. CO 1900 HG 1910 ;(2) on entry stack looks like this... GO 1920 (assuming old sp was at \$f6) 36 May 1988: Volume 8, Issue

www.Commodore.ca

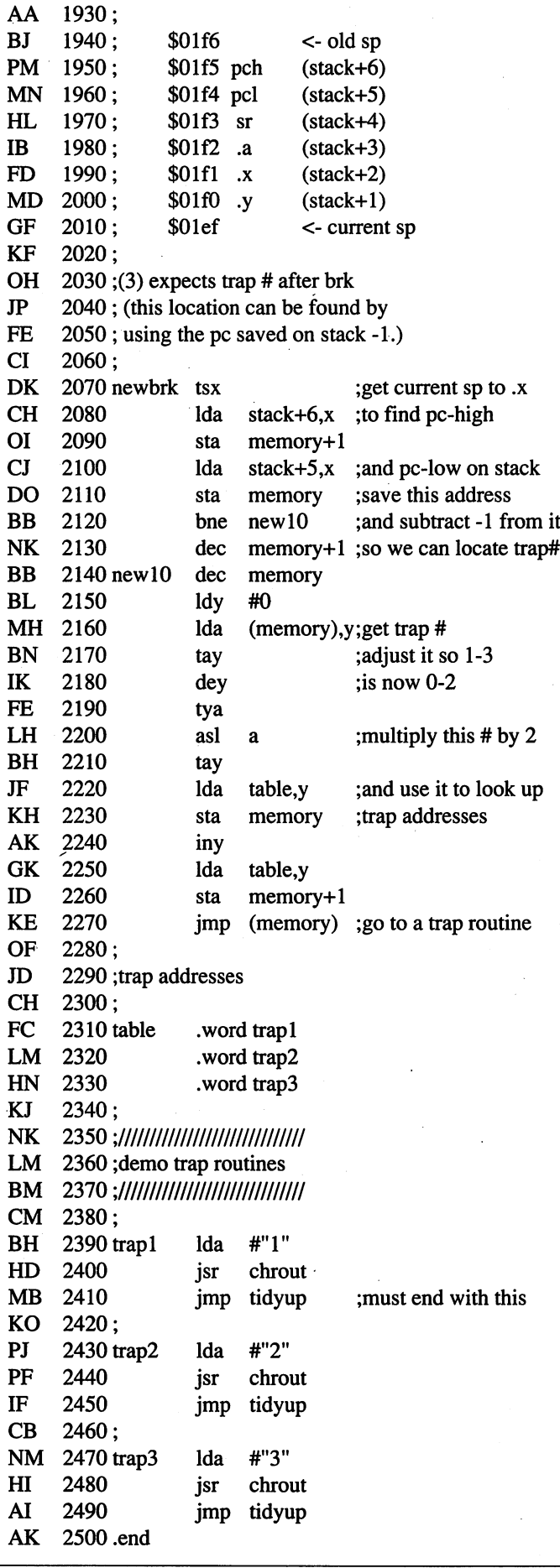

# New! Improved! TRANSBASIC 2! With SYMASS™

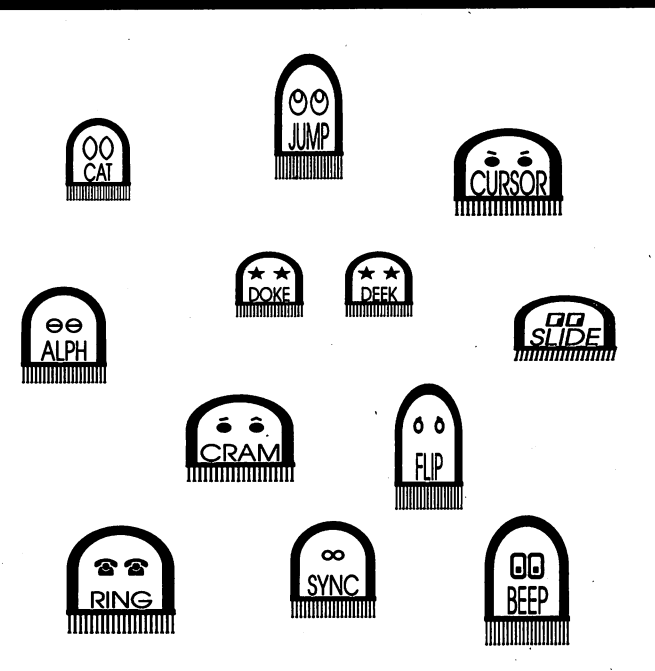

"I used to be so ashamed of my dull, messy code, but no matter what I tried I just couldn't get rid of those stubborn spaghetti stains!" writes Mrs. Jenny R. of Richmond Hill, Ontario. "Then the Transactor people asked me to try new TransBASIC 2, with Symass®. They explained how TransBASIC 2, with its scores of tiny 'tokens', would get my code looking clean, fast!

"I was sceptical, but figured there was no harm in giving it a try. Well, all it took was one load and I was convinced! TransBASIC 2 went to work and got my code looking clean as new in seconds! Now I'm telling all my friends to try TransBASIC 2 in their machines!"

TransBASIC 2, with Symass, the symbolic assembler. Package contains all 12 sets of TransBASIC modules from the magazine, plus full documentation. Make your BASIC programs run faster and better with over 140 added statement and function keywords.

Disk and Manual \$17.95 US, \$19.95 Cdn. (see order card at center and News BRK for more info)

## TransBASIC 2 "Cleaner code, load after load!"

**Transactor** 

37 May 1988: Volume 8, Issue

## Micro-Lisp Version 2.5

## public domain Lisp interpreter for the C64!

#### by Nicholas Vrtis

Lisp is a language designed to work with lists (its name is a contraction of LISt Processor). It is one of the primary lan guages used in the study of Artificial Intelligence. Micro-Lisp is a subset of this language that you can use to learn more about its capabilities. Although there obviously isn't space in this article for a complete course in Lisp and AI, I would like to introduce you to the language and to my Micro-Lisp imple mentation in particular. At the end of the article you'll find some suggestions for further reading if you want to know more.

Why bother with a version of Lisp that runs on a slow 8 bit computer? Because it is an easy, inexpensive way to become familiar with the language, and to get a feel for what it is like. Why buy a model rocket? It can't go as fast or as far as the Space Shuttle, but you can still have fun and learn from it.

#### Lisp's World View

Lisp divides the world into two classes of 'things'. On one side there is a *List*, and on the other is things that aren't Lists. Things that aren't Lists are called Atoms. As in physics, an Atom can't be broken down into something smaller (though you will find that you can explode and implode an Atom, just as in physics atoms can be taken apart if you know how). word is an Atom, so is a number. If I take some Atoms, and collect them, I end up with a List (similar to taking atoms and collecting them into molecules). I can also take Lists and group them together, either end-to-end to make a longer List, or as List of Lists.

Big deal - what good are lists anyway? Actually, if you think about it, almost all the information we use is in the form of lists. Your checkbook for example, is a list of three or four items of information about each check (the check number, the amount, who it is to, the date written, and possibly a budget category). To get the amount I have spent on a given category, I just go through my list of checks and add up the amounts for those checks with that category. That's a relatively simple Lisp application, and maybe not a very appropriate one -  $a$ good database program would probably be better, since it would allow you to sort the data and print a fancy report without a lot of work.

www.Commodore.ca

Lisp was designed to handle more complicated situations where you can't know in advance all the combinations and questions you might want to ask about the information you have. One example (which I'll be using throughout this article) would be a family tree. A List showing the name, sex, and parents of each individual in your family would be good starting point. Each item on this List is made up of two Atoms (name and sex) and one List (Father's name, Mother's name). Notice that there is no item in the List concerning the individual's relationship to you, or to most other members of the family. We can get this information, however, by apply ing some simple rules; for instance:  $a$  brother of  $x$  is any male whose parents are the same as the parents of  $x$ . Before we discuss how Lisp lets us extract this kind of implicit informa tion, however, we need to master a few of the language's technicalities.

#### Lisp Fundamentals

Lists in Lisp are enclosed in parentheses. For instance, while nick is an Atom, (nick) is a List that has one Atom, (nick  $m$ ) has two, and (nick  $m$  (jim marion)) has two Atoms and a List (which itself has two Atoms). By the way, one of the hard parts about Lisp, especially for beginners, is keeping the parentheses balanced in the right places. Micro-Lisp has couple of features to help with this. The command prompt shows the current number of unbalanced parentheses (the nesting level). Also, when you display a List, you can use a feature called *pretty print* to start each new level on a new line, and indent one space for each level.

Another concept you need to understand about Lisp is how it represents 'nothing'. Since an Atom can be either a number or a word, Lisp can't use 0 for numbers the way we do. Instead, Lisp uses an entity called nil. Nil is special, because it can be either a List or an Atom depending on the situation. If you want to input the Atom nil, just enter the word nil. If you want to input a List with nothing in it, enter (). Whenever Micro-Lisp displays an empty List, it will always display nil in stead of ().

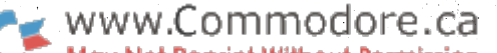

We also need to understand how to get Lisp to do something how to give it a command. Commands are given in the form of Lists (not surprisingly). A command List is no different from any other List, except that the first entry must be an Atom that is a command. For example, add is a command that sums the numbers in the rest of the List; the List  $(add 1 2)$  $3)$  would add the numbers 1, 2 and 3. A List doesn't have to have a command as the first entry unless you want to execute it (called *evaluating* it in Lisp). The documentation accompanying this article shows the built-in commands available in Micro-Lisp. One of these - *define* - lets you create your own commands, which work just like the built-in commands. We'll make use of this ability when we work on our familytree project.

#### Creating the family tree

Let's begin that now. To start Micro-Lisp, just enter:

load "micro-lisp",8 run

You'll see a title message and a flashing cursor. Now type:

>0 (set (quote family-tree) nil) nil

The computer will respond by typing out *nil* (note: the examples in this article use bold type for the computer's prompts and responses, and regular type for your input). Set is a command that sets the value of the second Atom in the List equal to the value of the third (similar to BASIC statement like  $FT$ = "$ "). Now we have a 'database' named FAMILY-TREE with nothing in it.

You might be wondering why you had to use the strange con struction (quote family-tree) instead of just family-tree. This reflects LISP's desire to use the value of a name in most cas es. Consider the BASIC statement  $FT$ = A$$ , which assigns the value of A\$ to FT\$. If we really wanted to assign the char acters "A\$" to FT\$, we have to use quotes. The *quote* command in LISP performs the same function as the pair of dou ble quotes in BASIC. If that is still confusing, try this:

```
0>(set (quote tree-name) (quote family-tree))
family-tree
0> (set tree-name 10)
10
0> tree-name
family-tree
0> family-tree
10
```
In this example, we begin by creating a new Atom - treename - whose value is the name family-tree. When we now say (set tree-name 10), we are asking for the value 10 to be assigned to the Atom whose name is found by evaluating tree-name. After this operation, we discover that the value of tree-name is unchanged but, as expected, family-tree has the new value 10. Programmers who have used languages like as sembler, C and PROMAL will recognize here an example of indirection; this application of it is fundamental to Lisp and you should make sure you understand the above example thoroughly.

Since you end up using the *quote* command a lot in Lisp, there is a shorthand version. It is a single quote mark ('). It eliminates the word *quote* and a set of parentheses. We can thus write our original statement more concisely as:

(set 'family-tree nil)

Go ahead and try it - Lisp is very interactive. If you ever want to know the value of a name, just type it on the command line without parentheses.

#### A new command with define

Now let's define a command of our own to add a person to our database. We use the define command for this, and we'll keep it simple for now. Later you will probably want to add some checks to this command to guard against duplicate en tries and to determine if the parents of a newly-added person are already defined. But start with:

```
0> (define'add-person'(person)
1> '(progn
3> (setq family-tree
4> (cons person family-tree))
3> person))
```
Micro-Lisp should respond with add-person. If not, make sure you haven't missed any quotes or parentheses (hint: if you have a number greater than zero in front of the  $>$  prompt, that is the number of parentheses you are missing). You don't have to indent as shown above, though it helps show each level of the definition.

There are a number of new items in this definition, but most are pretty simple. Define is the command that defines new commands to Lisp. It needs to know three things. The first is the name of the command (we are calling it add-person); the second is a List of the arguments (only one in this case  $\frac{1}{2}$  person); and the last is the body of the function. Note that quote marks are used, since we want the literal statements we typed in, not their value.

The first command in the function body is *progn*. All this command does is tell Lisp to evaluate all the other items in the List. Normally, Lisp expects a command to be in the form (Command Argument Argument...). Progn lets you string a set of commands into one List in the form (progn (Command Argument ...) (Command Argument ...) ...). We need to do this in add-person because we want to do two things. The first is setq. This is a special version of set, which we used earlier. Setq allows you to skip the first quote. The variable we are

setting is family-tree, our database. What we want to set it to is a List consisting of all the things already in family-tree plus the new person data. We use the cons command to do this. Cons creates a List formed from the first argument followed by the second argument. Note that I put *person* first, and family-tree second, thus adding the new information to the front of the database instead of the end. For technical reasons this turns out to be faster than the other way around, but either way will work.

The second item is not a command, just the word person. Notice that it is not enclosed in parentheses. When Lisp sees just a variable name without parentheses, it just takes the value of that variable, and leaves it as the return value. Everything in Lisp leaves some sort of return value; whenever Lisp has fin ished processing the commands you have given it, it prints out the final return value. Well, it turns out the return value from setq is the value to which the variable was set. In our case, this is the whole database. Since it could get lengthy to have it print out every time we add a new person to *family*tree, we add the word person by itself; now our new com mand has as its return value the information about the person we just added. We could have used a special variable called  $t$ , or nil, but person might be more useful if we want to combine add-person into some other command.

Let's test out what we have so far. Issue the following:

 $0$  > (add-person '(nick m (jim marion)))  $(nick m (jim marion))$ 0> family-tree  $((nick m (jim marion)))$ 

The last should produce a List of Lists showing everything in our database. Since it is all scrunched together, enter (setpretty  $t$ ), then family-tree again. This will indent each level of parentheses and make the Lists a little easier to read. Now build up the database a little by adding some more people with the following lines (this time, Lisp's responses are not shown):

(add-person '(maryelna f (frank dorothy))) (add-person '(nikki f (nick maryelna))) (add-person '(mike m (jim marion))) (add-person '(matt m (nick maryelna))) family-tree

Notice that the database has become larger.

#### Interrogating the database

Now let's define some new commands that will help us find things in the database. The first is a command to find somebody's name and parentage:

0>(defun find-name (name)

- 1> (setq temp family-tree)
- 1> (dountil (or

www.Commodore.ca

- 3> (eq temp nil)
- i3> (eq name (car (car temp))))
- 2> (setq temp (cdr temp)))
- 1> (setq person (car temp)))

There are more new commands here, but it is still pretty sim ple. Defun is another version of *define*. Like setq, it is a shorthand that eliminates the need for quoting its arguments. Defun also supplies an implicit  $progn$ , so we don't have to bother with that either. We've seen setq before. Here we are using it to set a temporary variable to our database because we are going to have to check each item in it to see if the first Atom of the sublist is the name we are looking for.

Dountil is a looping command. Until the first argument re turns a true value (in Lisp, true means anything that isn't nil), this command will execute the remaining commands in the List. In our case, we will want to terminate the loop when ei ther we have run out of person entries in the database, or we have found the person entry whose first Atom is the name of the person we are looking for.

Conveniently, Lisp has an or command to express this sort of requirement. Or evaluates each of its arguments until it either finds a non-nil, or runs out of arguments (in which case it returns nil). The first argument is (eq temp nil). The eq tests to see if its two arguments are identical, so if *temp* is equal to nil, this command will return  $t$ . If temp is not nil, or goes to the next argument. This means there is a person List left, so we want to compare the first Atom in that List with the name we are looking for.

To do this, we use the *car* command. *Car* returns the first part of its argument (which must be a List). Since temp is a copy of family-tree, the car (first item) of temp is the first 'person' List in temp. The name is the first Atom in the List, so we take the *car* of the *car* of *temp*, and compare that to the name we're looking for. If they are the same, the  $eq$  will return  $t$ , and the dountil is done. Otherwise we need to do something to look at the rest of the person Lists in temp.

This is where  $cdr$  comes in.  $Cdr$  returns the tail of a List - everything but the *car*. Since or told us that the current first List in temp isn't the one we want, we simply setq temp to everything but the first List, and repeat the process. Eventually, the dountil either runs out of Lists in temp (temp equals nil), or the *car* of *temp* is the person *list* corresponding to the name we want. When the *dountil* terminates, we return the *car* of temp. Note that the car of  $()$  is nil, so find-name returns either the person List of the name we asked for, or nil if the name is not found. Try (find-name 'nikki); you should get back (nikki f (nick maryelna)).

Now for another simple, but useful command:

0> (defun parents-of (name)

- 1> (cond
- $2$  ((find-name name) (setq parents (nth 3 person)))

#### 2> (t (setq parents nil)))) parents-of

#### Pretty easy, right? Only two new commands this time. Cond is the Lisp version of  $if$ , but a little more complicated. Basically, the arguments for Cond are the members of a List of if statements. Each argument List is a pair of commands. The first command in the pair is the condition part. If it returns non-nil, then the second command is evaluated. If the first command returns nil, then the next condition is examined. There is a requirement in Micro-Lisp that at least one of the conditions in a *cond* statement must return non-nil, or it is considered an error.

In parents-of, the first condition is (find-name name). Recall that find-name returns the person List entry if the name is found, or nil if it is not. If (find-name name) returns non-nil in the present case, we will want to set a variable called *parents* to the third item in the person List that find-name returned. To do this we use  $nth$ , a command that returns the nth entry from the third argument (a List), where  $n$  is specified by the second argument.

In case the first condition returns *nil* (the name was not found), we need to make sure that at least one condition is true (non-nil). Lisp supplies a variable called  $t$  that is guaranteed to return non-nil, we use this for the second condition, and set parents to nil because we can't identify the parents of someone not in the database. Note that Lisp skips condition testing after the first true condition is found, so the second setq in the above definition is never executed if the name we are looking for is found. Try (parents-of 'nick); you should get back (jim marion).

One more short example:

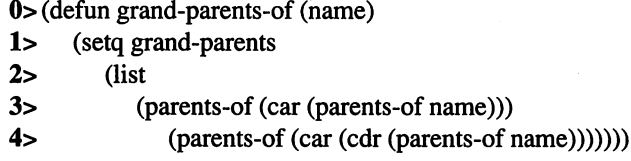

Only one new command in the whole thing, and it is pretty easy to figure out what it does. List takes all its arguments and returns a List (simple, isn't it?). Think about what is going on. Grandparents are parents of a person's parents, so all our new command has to do is create a List of the parents of the parents of the person in name. Parents-of returns a List with the two parents' names. The car (first part) of this List is the name of one of the parents. If we now call *parents-of* with this, we will get one set of grandparents. The cdr (rest of) the original parent List is a List  $(cdr$  always returns a List) that has only one entry, the other parent. The car of that is the name of the other parent, and the *parents-of* that is the other set of grandparents. It takes a long time to explain, but it really isn't complicated - just follow it through. Try (grandparents-of 'matt); you should get back ((jim marion) (frank dorothy)).

#### Where to go from here

I could continue with more examples, but these should give you an idea of what Lisp is. Purists will probably be upset that I did not use recursion techniques in the examples. Lisp handles these very well, but I find them difficult to follow and harder to explain; I purposely kept the examples straightforward. As you can see by examining the list of built-in commands, there are a lot of Lisp words that I didn't even cover. Experiment with them. Even more than BASIC, Lisp is inter active. Try some things and see what happens.

www.Commodore.ca

After you have some experience, try the command called setdebug. This turns on a trace facility that traces what is going on. Then use *baktrack* to see all that went on to get to where you are (with our simple family-tree, grand-parents-of goes through over 100 Lisp statements to get the answer). There is also a *trace* command that prints out the levels as they are being executed. If setdebug is  $t$  and there are symbolic variables (as name was in our examples) you get an opportunity to dis play their values before Lisp restores them (enter nil to get out of this mode).

There is an editor (entered with the *edit* command) that allows you to input and save Micro-Lisp source statements; you use the Micro-Lisp command source to load them into your Lisp 'environment'. To Micro-Lisp, your 'environment' is all the Lists and Atoms you have defined. Use the commands save and load to keep and restore copies of your work.

A separate program ("sae.lisp") is a special version of the Micro-Lisp edit command. This program runs without Micro-Lisp to let you create Micro-Lisp source programs larger than would be possible with Micro-Lisp running (since Micro-Lisp and all your working Lists take up memory).

Meanwhile, if Lisp interests you enough that you would like to know more about it, you might want to read some or all of these books and articles:

Programmer's Guide To Lisp, by Ken Traction (Tab Books) Understanding Lisp, by Paul Gloess (Alfred Publishing) Lisp: Basically Speaking (80 Micro, May 1983) Design Of AN M6800 Lisp Interpreter (Byte, August 1979) Three Microcomputer Lisps (Byte, September 1981)

\*\*\*\*\*

Editor's Note: Unfortunately, with a 10K object file size, there is just no room for a program listing of Nick Vrtis' Micro-Lisp interpreter in the magazine. However, Micro-Lisp, some sample Lisp code and the SAE.lisp stand-alone editor will be available on the disk for this issue, and will also be posted to Data Library 17 on CompuServe's CBMPRG Fo rum. In the near future, Transactor will also be releasing a special disk containing the MAE assembler source to Micro-Lisp, along with programming notes for those who wish to ex pand or modify the interpreter for their own needs.

### Micro-Lisp Built-In Functions COND (COND (t1 r1)(t2 r2))

#### ABORT (ABORT msg)

Stops current processing, displays the message that msg evaluates to, and returns to the top level processing. This function can be used to define additional error processing.

ABS (ABS n)

Returns the absolute value of n.

ADD (ADD nl... nn)

Returns the sum of the numbers  $n!$  through  $nn$ .

AND (AND x1 ... xn)

Evaluates  $xI$  and, if it is not *nil*, proceeds to evaluate the following arguments until *nil* is returned, or the end of the argument List is encountered. Note that and does not evaluate the following arguments if *nil* is returned from any argument.

#### APPEND (APPEND 11 12)

Returns the List created by appending <sup>12</sup> to the end of 11.

#### APURGE (APURGE atm)

Purges the Atom *atm* from memory and frees the space for reuse. Any references to *atm* in Lists are changed to reference nil. Apurge removes the value, definition, and property Lists of built-in functions, but does not remove the built-in defini tion or free the space.

#### ATOM (ATOMx)

Returns  $t$  (true) if  $x$  evaluates to an Atom; returns *nil* otherwise.

#### BAKTRACK (BAKTRACK n)

Displays the last  $n$  functions that were executed. Only valid if debug has been previously activated (see setdebug).

CAR (CAR list)

Returns the first part of list.

CDR (CDR list)

Returns the rest of list after the first part (the car) is skipped.

COLD (COLD)

Restarts Micro-Lisp from the beginning. All options and pa rameters are reset to the way they were when RUN was is sued.

www.Commodore.ca

Evaluates  $t\ell$  and executes  $r\ell$  if  $t\ell$  returns non-nil. If  $t\ell$  returns nil, cond proceeds to evaluate  $t2$ . Note that  $t2$  will not be evaluated if tl does not evaluate to nil. An error is issued if all tests evaluate to nil.

CONS (CONS xl x2)

Returns a List that has  $x_l$  as its first part (car) and  $x_l$  as its rest part  $(cdr)$ . If  $xI$  and  $x2$  evaluate to Atoms, a special List called a 'Dotted Pair' is returned.

#### DECIMAL (DECIMAL)

Sets the current number base to decimal and returns the num ber 10.

#### DEFINE (DEFINE fn arg x)

Create a function called  $fn$  that has arguments specified in the list  $arg$ . The body of the function is specified in the list x. In define,  $fn$ ,  $arg$ , and  $x$  are evaluated. A defined function has an implied progn before the body.

#### DEFUN (DEFUN fn arg x)

Same as *define*, except that  $fn$ ,  $arg$ , and  $x$  are not evaluated. It is a more convenient form when entering a function from the keyboard since quotes are not needed.

#### DISKCMD (DISKCMDmsg)

Issues the disk command msg. This function opens and closes the disk command channel.

#### DISKST (DISKST)

Reads the disk status via the command channel. The function opens and closes the command channel.

#### DISK\$ (DISKS)

Reads the disk directory and returns a List of Lists about the disk. Each entry is a List of 3 Atoms. The first Atom is the number of blocks, the second is the file name, and the third is the file type. The first entry is the disk name, and the last en try is the number of blocks free.

#### DIVIDE (DIVIDE n1 n2)

Returns the integer result of  $n_l$  divided by  $n_l$ .

### DOUNTIL (DOUNTIL t x1 ... xn) GETPROP (GETPROP a pn)

A looping function. The test  $t$  is evaluated and, until it is true (non-nil), the expressions  $x\ell$  through xn are evaluated (using an implied progn). Dountil returns the non-nil value returned from the expression  $t$ .

#### DOWHILE (DOWHILE t x1 ... xn)

A looping function. The test  $t$  is evaluated and, while it is still true (non-nil), the expressions  $xI$  through xn are evaluated (using an implied progn). Dowhile returns nil always.

EDIT (EDIT)

Exits Lisp to the BASIC screen editor. You may enter a Lisp program as you would BASIC program. The only keywords that will function are LOAD, SAVE, LIST, NEW and END. END returns you back to Micro-Lisp, the others operate as expected.

 $EQ \t (EQ x1 x2)$ 

Returns  $t$  if  $x_l$  is identical to  $x_l$ . Not very useful if comparing Lists.

 $EQUAL$  (EQUAL x1 x2)

Returns *t* if xl is the same as  $x^2$ , otherwise returns nil. This will properly test Lists.

EVAL (EVALx)

Evaluates the List that x evaluates to. (Eval '(car '(a b))) will produce the same results as  $(car'(a b))$ .

EXIT (EXIT)

Leaves Lisp and returns to BASIC.

EXPLODE (EXPLODE a)

Returns a List of numbers that represent the ASCII value of the name of the Atom  $a$ . If  $a$  evaluates to a number, it is converted according to the current base and the ASCII values of the digits are returned.

GC (GC)

Forces garbage collection to take place. Returns t.

GETDEF (GETDEF a)

Returns the definition of the function specified by a. Returns Loads a previously saved environment from file  $fn$ . This must nil if  $a$  has not been previously *defined*. be executed from the first level.

Returns the property value stored under the property name pn under the atom  $a$ . Returns nil if  $pn$  is not defined under  $a$ .

GREATERP (GREATERP n1 ... nn)

Returns  $t$  if the numbers  $nl$  through  $nn$  are in descending order. Note that equal is not considered descending.

#### HEX (HEX)

Set the current number conversion base to 16 (hexadecimal). Returns the value 10 hex (decimal 16).

#### IMPLODE (IMPLODE 1)

Takes a List of numbers representing ASCII characters and returns an Atom whose print name is that series of ASCII characters. If any number is greater than 256, the ASCII char acter is taken from the MOD <sup>256</sup> value. If the print name re sulting from imploding the List results in a valid number, then it will be converted to a number.

#### LAMBDA  $((LAMBDA (x)(b)) y)$

A method of executing a function without defining it. The current value of  $x$  is saved, then it is assigned the value of  $y$ and the body  $b$  is evaluated (with an implied *progn*). After  $b$ is evaluated,  $x$  is restored to its previous value. Note that there may be more than one Atom specified in the argument list, and that there must be a one to one correspondence between the number of arguments and the number of values supplied.

#### LENGTH (LENGTH x)

Returns the number of elements in the list  $x$ .

LESSP (LESSP n1 ... nn)

Returns  $t$  if the numbers  $nl$  through  $nn$  are in ascending order. Note that equal is not considered ascending.

 $LIST \t(LIST x1 ... xn)$ 

Returns a List containing  $xI$  through  $xn$ .

LISTP (LISTPx)

Returns  $t$  if  $x$  evaluates to a List, nil if  $x$  evaluates to an Atom.

#### LOAD (LOADfn)

www.Commodore.ca

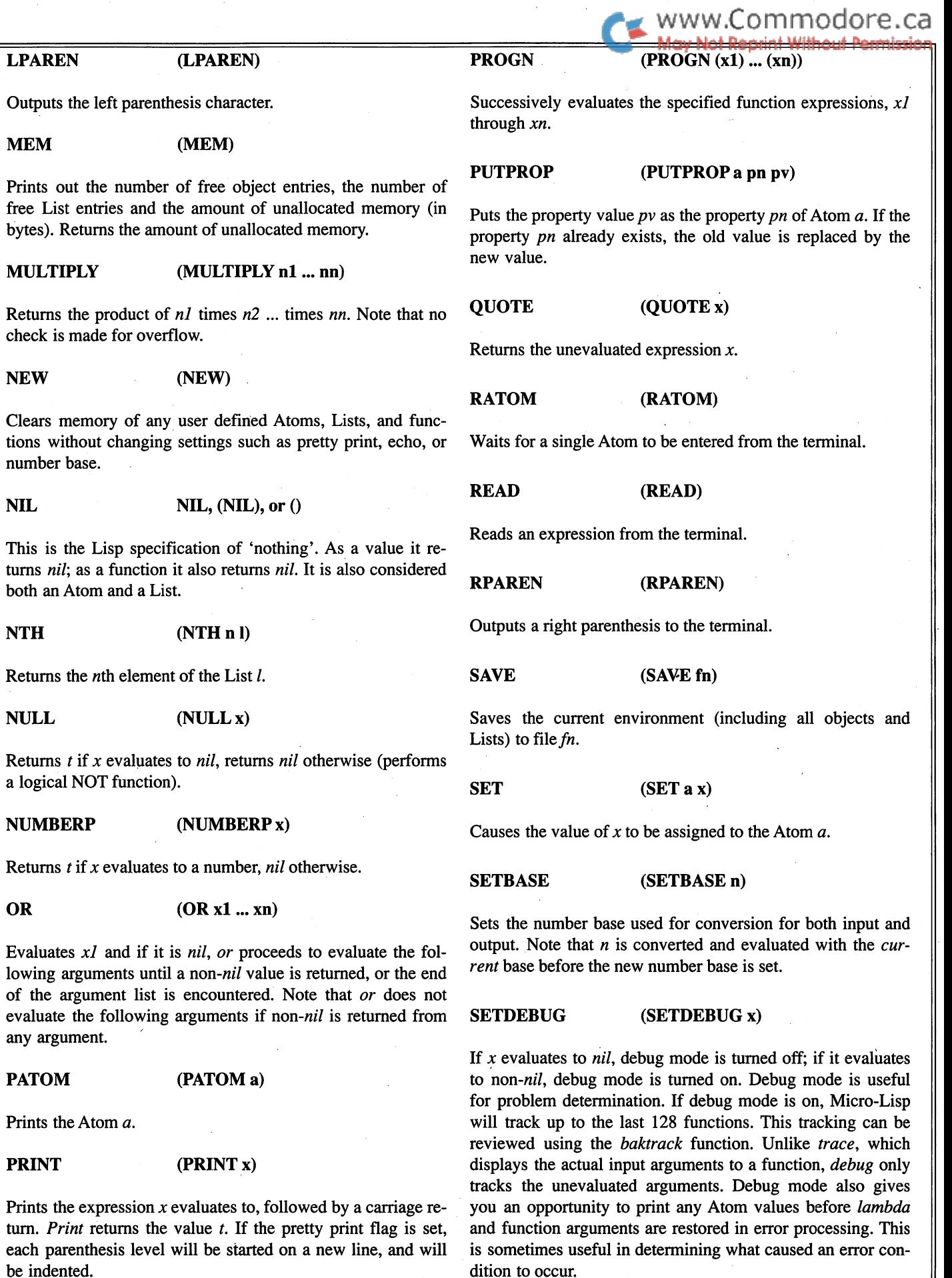

J.

Transactor May 1988: Volume 8, Issue 6

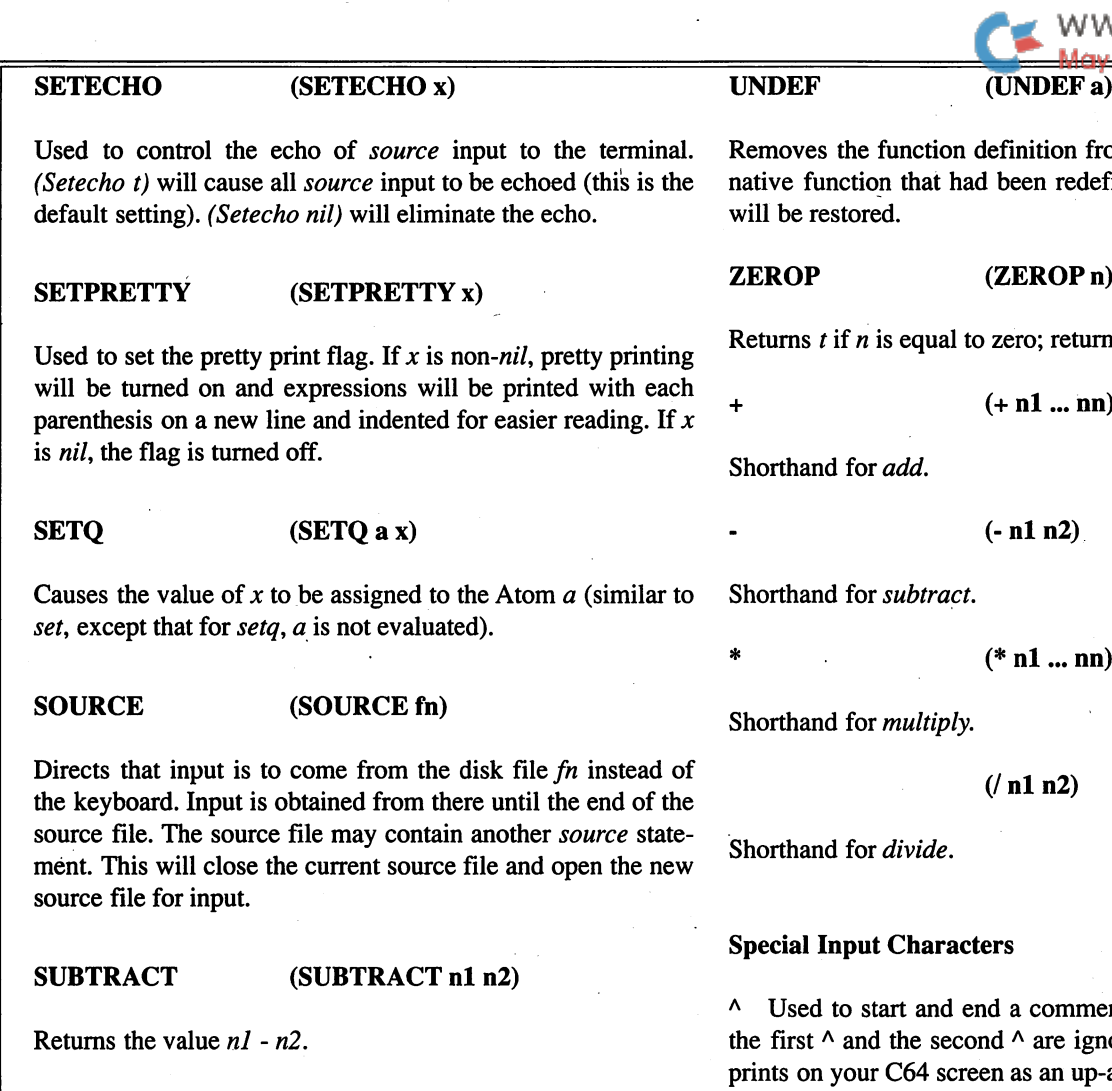

#### SYS (SYSadrxyaf)

Invokes a machine language routine at address *adr*. The values for the x, y,  $a'$  and  $f$  (flag) registers are optional and specified by the corresponding arguments. This function will not allow the IRQ flag to be set, but any other processor flags can be set with the  $f$  argument. This function returns a List of numbers consisting of the values of the  $X$ ,  $Y$ ,  $A$  and  $FLAG$ registers after the return from the machine code call.

T

#### TERPRI (TERPRI)

T, (T)

Causes a carriage return to be output.

#### TRACE (TRACE x)

Causes each function level and its arguments to be output to a range of  $+8,388,607$  to  $-8,388,608$ . the terminal as it is evaluated. Note that the actual evaluated arguments are output. Cursor control keys work as they do in BASIC.

es the function definition from the Atom  $a$ . If  $a$  was a function that had been redefined, the native definition restored.

#### P (ZEROPn)

 $t$  if  $n$  is equal to zero; returns nil if it is not.

 $(+ n1 ... nn)$ 

nd for *add*.

nd for subtract.

 $(* n1 ... nn)$ 

and for *multiply*.

 $($ / n1 n2)

(-nln2)

and for *divide*.

#### **Input Characters**

d to start and end a comment. All characters between  $\land$  and the second  $\land$  are ignored. (Note: this character n your C64 screen as an up-arrow.)

Used as a shorthand for  $(quote \dots) - (quote \ x)$  can be shortened to 'x. Note the dropping of the word *quote* and a set of parentheses. 'X will print out as  $\left(\frac{quot}{x}\right)$ .

Used to allow special characters and spaces to be included in an Atom name. Any characters between the double-quotes will become part of the Atom name. The double-quotes them selves will not become part of the name.

\$ Used to specify a base 16 (hex) number regardless of the current setting of *base*. Must precede any digits.

T is one method of specifying a non-nil value. As a function,  $t$ . Used to specify a base 10 (decimal) number regardless of returns t. the current setting of base. Must precede any digits.

> $%$  Used to specify a base 8 (octal) number regardless of the current setting of *base*. Must precede any digits.

#### Additional notes

All numbers are stored as 24-bit signed integers. This allows

Transactor 45 May 1988: Volume 8, Issue

ww.Commodore.ca

## An Algorithm for 6510 Mnemonics

### The challenge: to find the ideal mnemonic-to-opcode algorithm

#### by Glen C. Bodie

In the March 1987 issue of *Transactor*, Chris Miller wrote a very interesting article entitled '"Assembling Assemblers". In his discussion of command look-up tables, he challenged "anyone to come up with an algorithm that will generate a unique, one byte value for every standard 6510 mnemonic." I love a good challenge! At first I thought it trivial, but it soon

proved more complex than it first ap peared. In general terms, the problem is to derive an algorithm that maps 56 unique three-character alphabetic strings into a unique value between 0 and 255 inclusive.

There are all sorts of simple algorithms that quickly come to mind. As an ex

ample, why not just add up the ASCII equivalents of each let ter in the mnemonic? For all the examples, I'll use the mnemonic "LDA".

 $code = asc("I") + asc("d") + asc("a")$ 

That is simple enough, but the CODE is not unique since "ADC" and "BCC" would produce the same result. Also the value of CODE ranges between <sup>195</sup> and 270 so it still needs some scaling. The easiest way to get CODE within range is to make each letter a value relative to "A". Now our algorithm looks like:

 $code = (asc("l") - asc("a") + (asc("d") - asc("a")) +$  $(asc("a") - asc("a")$ 

Now the range is  $0$  to 75. That's great, but the CODE is still not unique. So how are we going to make it unique? That's where it starts to get weird!

#### Base 10 and Base 26

Think about normal decimal numbers. In the value 444, the has a different value in each position because it is multiplied

by the base to some power, that is, by 1, <sup>10</sup> or 100. We can do the same thing with letters by multiplying each position by 1, 26 or 676. If we do that, the results are guaranteed to be unique, but the range is now  $0$  to 17576 and we need to map that into  $0$  to  $255$ .

Before we get carried away with trying to find some map ping, think about how this will eventually be coded in the as

'...why not use the computer for what it is best at - dumb, repetitive searching.'

sembler. First of all, it will be written in machine language (ML). Multiply ing by 26 in ML is a little awkward and time consuming. Instead of using 26 as the base, why not use 32 as the base since multiplying by 32 is the same as shifting left 5 times. The results will still be unique, but now the range is 0 to 32768!

ommodore.ca

We can try to map 32768 into 255 by simple techniques (such as ANDing with 255) or more complex techniques (such as XORing the high and low bytes), but these all turn our unique CODE into something that is no longer unique. It seems that the straightforward approaches just aren't going to work. A mathematical, analytical approach is beyond me, so why not use the computer for what it is best at - dumb, repetitive searching. What we want it to do is try a lot of alternative combinations of multipliers and transformations until it finds one that generates unique codes in the range  $0$  to 255.

#### What Computers do Best

To limit the problem, let's first make two simplifications:

- 1) Only use power of 2 multipliers
- 2) Use a transformation of the letters to reduce the combinations

For the transformation, there are only 14 possible first letters, 18 possible second letters and 15 possible third letters. All the combinations of these result in a CODE between 0 and 3780. The first step is to get the ASCII value of each letter, make it

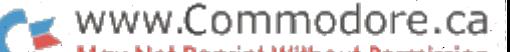

The program ran for over 30 hours before finding this answer.'

relative to "A", then use that in a table look-up to get a value between 0 and 14, 0 and 18 or 0 and 15. One key benefit of this is that we will discover very quickly if the mnemonic is invalid. Now our algorithm looks like this:

code ((tablel(T-"a") \*kl table2("d"-"a") k2 table3("an-"a")\*k3))and255

Without juggling the tables around and using K1=K2=K3=1, the code was not unique, so a little bit of searching was required. Program 1 does this. There are probably other answers and maybe even better ones, but this one works! The program checks through 13 different sets of multipliers and shifts all three tables through all the combinations. This comes out to a total of 49140 situations to check, calculating the CODE for each of the 56 mnemonics until it finds a duplicate or suceeds. The program ran for over 30 hours before finding this answer.

Program 2 is the resulting algorithm coded in BASIC and program  $3$  is the same thing in ML. The resulting CODE is a value between 0 and 255 which can be used in a table look-up to route the assembler to the correct processing, where the operand field could be parsed, the addressing mode deter mined, etc. Invalid mnemonics are found whenever the table results in a transformed value of zero. It is possible to input an invalid mnemonic that can be transformed without error into the same CODE as some valid mnemonic. This will have to be caught in the processing routine for each mnemonic by checking when you get there if the mnemonic really was what you were expecting.

There are two obvious alternatives to this solution:

- 1) a binary search tree
- 2) a hashing algorithm

The binary search is a classic programming technique for searching through ordered lists in the minimum number of comparisons. And though this program is a hashing algorithm of sorts, a true hashing algorithm would deal with duplicate codes, in case several mnemonics "hashed" to the same CODE. I don't know if Mr. Miller ended up using either of these. Both would work for sure, might be faster than this al gorithm and have one large advantage - what if another mnemonic needs to be added to the list!

So, there it is - an algorithm to generate a unique code for each 6510 mnemonic. I sure love a good challenge.

Program 1: This is the program that was used to generate the tables and constants so that the formula to find CODE (see text) would generate a unique value for each of the  $56$ opcode mnemonics. It takes 30 hours to find the solution.

- $PG$  100 rem ----- program 1 ------
- MI 110 rem
- FL  $120$  rem  $-$  find the right algorithm  $-$
- AK <sup>130</sup> rem
- PL 140 n=56: dim op\$(n),op(n)
- KF 150 for i=1 to n: read op\$(i): op(i)=0: next
- EK 160 data adc,and,asl,bcc,bcs,beq,bit,bmi
- DJ 170 data bne,bpl,brk,bvc,bvs,clc,cld,cli
- CH <sup>180</sup> data clv,cmp,cpx,cpy,dec,dex,dey,eor
- FA 190 data inc,inx,iny,jmp,jsr,lda,ldx,ldy
- EK 200 data lsr,nop,ora,pha,php,pla,plp,rol
- BL 210 data ror,rti,rts,sbc,sec,sed,sei,sta
- LM <sup>220</sup> data stx,sty,tax,tay,tsx,txa,txs,tya
- PN 230 def fnh(x)=int(x/256)
- EF 240 def fnl(x)=x-fnh(x)\*256
- JK 250 dim tr(2,25)
- BD 260 for  $i=0$  to 2: for  $i=0$  to 25
- PM  $270$  read tr(i,j): next j,i
- IO 280 data 1, 2,3, 4, 5, 0, 0, 0,6,
- AE 290 data 0, 8, 0, 9, 10, 11,0, 12,13,14
- EN 300 data 0, 0, 0, 0, 0, 0, 1, 2, 3, 4
- KH <sup>310</sup> data 5, 0,0, 6, 7,0, 0, 8, 9,10
- IO 320 data 11,12, 0,13, 14, 15, 0,16, 0,17
- BL 330 data 18, 0, 1, 0, 2, 3, 4, 0, 0, 0
- GJ 340 data 5, 0, 6, 7, 0, 0, 0, 8, 9, 10
- JM 350 data 11, 12, 0, 13, 0, 14, 15, 0
- PP 360 dim k(12,2)
- MF 370 for i=0 to 12: for j=0 to 2: read  $k(i,j)$ : next j,i
- BF 380 data 1,1,1, 1,2,4, 1,4,2
- PG 390 data 2,1,4, 2,4,1, 4,2,1
- PH 400 data 4, 1, 2, 1, 4, 16, 1, 16, 4
- JF 410 data 4,1,16,4,16,1,16,4,1,16,1,4
- HK  $420$  for kk=0 to 12
- BE 430 kl=k(kk,0): k2=k(kk,l): k3=k(kk,2)
- CD  $440$  for a0=0 to 13
- DE  $450$  for b0=0 to 17
- NE 460 for c0=0 to 14
- FJ  $470$  print "k1/k2/k3/a0/b0/c0="k1;k2;k3;a0;b0;c0
- BD 480 gosub 2000: rem execute algo
- DA 490 next c0, b0, a0, kk
- AA <sup>500</sup> print "nothing worked!"
- OP 510 end
- HH 2000 rem ----------BF 2010 rem execute the algorithm
- CA 2020 rem
- CG 2030 xx=asc("a")
- $AA$  2040 for i=1 to n
- AD 2050  $a\frac{2}{5}$ =left $\frac{6}{9}(i),1$ ):  $a=asc(a\frac{6}{9})-xx$
- EF  $2060 \text{ b}\$ =mid $\phi$ (op $\phi$ (i),2,1): b=asc(b\)-xx
- NE  $2070 \text{ c}$ \$=right\$(op\$(i),1): c=asc(c\$)-xx
- AL 2080al=tr(0,a)+a0:a2=al-int(al/14)\*14
	- : if a2=0 then  $a2=14$
- FA  $2090 b1=tr(1,b)+b0$ : b2=b1-int(b1/18)\*18

: if  $b2=0$  then  $b2=18$ 

- GA 2100 c1=tr(2,c)+c0: c2=c1-int(c1/15)\*15 : if  $c2=0$  then  $c2=15$
- LJ  $2110 x = a2*k1 + b2*k2 + c2*k3$
- DA  $2120$  op(i) = fnl(x)
- MB 2130 if i=l then goto 2170
- FD 2140 for  $j=1$  to  $i-1$
- DF 2150 if  $op(i)=op(j)$  then gosub
- CF 2160 next
- JF 2170 next

 $\sim$ 

NI 2180 prinf'it works!": end

Program 2: This is a BASIC implementation of the algorithm calculated by Program I. It prints each mnemonic along with the code generated; each code is unique, and could be used to direct an assembler to the appropriate parsing routine for the opcode.

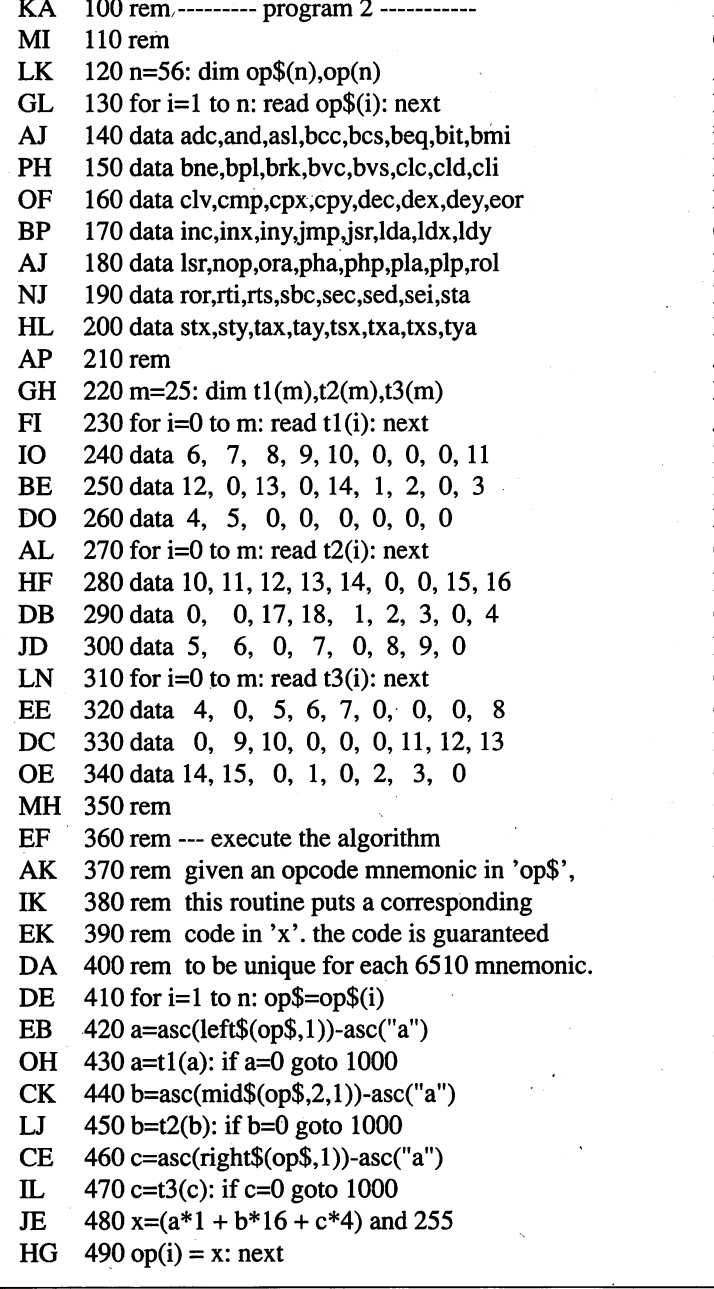

- CB 500 rem
- AI 510 rem --- print results from array
- GC 520 rem
- DL 530 print" 6510 Mnemonic Algorithm"
- OE 540 print
- CM 550 for i=l to 54 step
- OB 560 for  $j=i$  to  $i+2$
- IH 570 print op\$(j)"="right\$(" "+str\$(op(j)),3)" ";
- IJ 580 next: print: next
- KM 590 print op $$(55)$ "="right $$("$  "+str $$(op(55)),3)$ " ";
- GE 600 print op $$(56)$ "="right $$(''$  "+str $$(op(56)),3)$
- CG 610 end
- EM 1000 rem --- invalid mnemonic

Program 3: The machine-language implementation of the opcode algorithm in Program 2.

www.C

.ommodore.ca

NA MI GL AK IC HG BL LJ CI ED KK IE JC DP JL DP MP PC OI LD CK NG GL ON KM 340; **OK** OL HB JL GI DO HD DP JB IL IB OC NA ID AG LA  $100$  rem --------- program 3 -----------110 rem 120 rem pal64 format source 130 rem 140 open 2,8,l,"0:output" 150 sys 700 160 .opt o2  $170 \text{ *} = \$c000$ 180 jmp begin 190; 200; table of mnemonics 210;  $220$  mnem  $=$ \* 230 .asc "adcandaslbccbcsbeqbitbmibnebplbrk" 240 .asc "bvcbvsclccldcliclvcmpcpxcpydecdex" 250 .asc "deyeorincinxinyjmpjsrldaldxldylsr" 260 .asc "noporaphaphpplaplprolrorrtirtssbc" 270 .asc "secsedseistastxstytaxtaytsxtxatxstya" 280; 290; resulting op-codes 300;  $310 \text{ ops} = *+56$ 320; 330; tables for transformations 350 table  $1 = *$ 360 .byte 6, 7, 8,9,10, 0,0,0,11 370 .byte 12,0, 13, 0, 14, 1, 2, 0, 380 .byte 4,5, 0,0, 0, 0,0,0 390 400 table2 =\* 410 .byte 10,11, 12, 13,14, 0, 0, 15,16 420 byte 0, 0, 17, 18, 1, 2, 3, 0, 4 430 .byte 5, 6, 0, 7, 0, 8, 9, 440 450 table3  $=$ \* 460 .byte 4, 0, 5, 6, 7, 0, 0, 0, 470 .byte 0, 9,10, 0, 0, 0, 11, 12,13 480 .byte 14, 15, 0, 1, 0, 2, 3, 490; 500; execute the algorithm

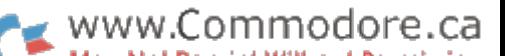

EH  $510$ ; PH 520 begin ldy #0 AG 530 sty opsx GJ 540 loopl Ida mnem+0,y HK 550 sec AP 560 sbc asca 570 **FA** tax DA 580 Ida tablel,x El 590 beq error HC 600 sta temp  $;(left-)$ \*l 610 KK Ida mnem+l,y NO 620 sec GD 630 sbc asca 640 LE tax LE 650 Ida table2,x KM 660 beq error 670 HH lsr BI 680 lsr LI 690 lsr FJ 700 lsr 710 MD clc PC 720 adc temp GO 730 sta temp  $;+(mid-)$ \*16 OC 740 Ida mnem+2,y PG 750 sec 760 IL sbc asca NM 770 tax PM 780 Ida table3,x 790 ME beq error JP 800 lsr DA 810 lsr 820 KK clc ML 830 adc temp  $; +$ (right-)\*4 EF 840 ldx opsx 10 850 sta ops,x ID 860 inx AL 870 stx opsx AF 880 iny KF 890 iny EG 900 iny PG 910 cpy #168 CG 920 bne loopl FD 930 beq contl CC 940; MH 950; error routine GD 960; 970 error KK =\* KE 980; DG 990; print results/process code byte OF 1000; NC 1010 contl =\* CH 1020; 1030; data areas EP GI 1040; AE 1050 opsx .byte 1060 asca .asc "a" AI NB 1070 temp .byte EB 1080 .end

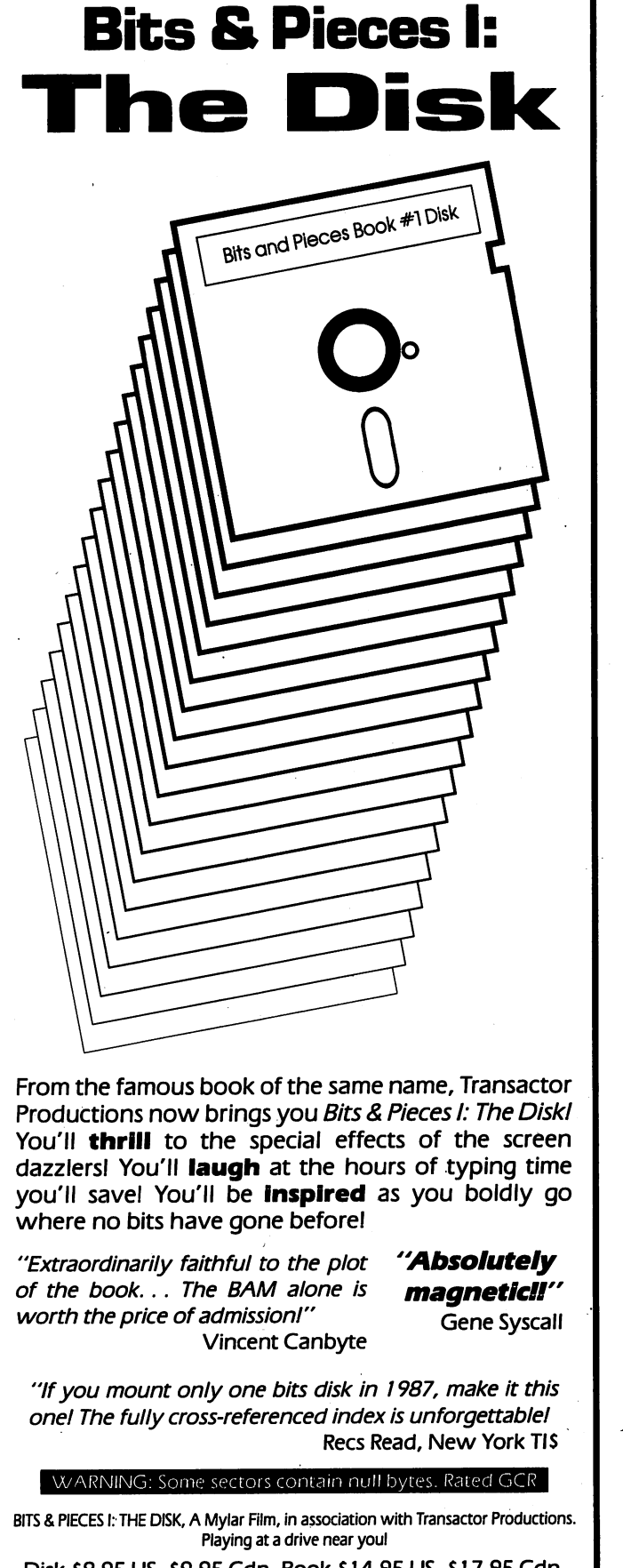

Disk \$8.95 US, \$9.95 Cdn. Book \$14.95US, \$17.95 Cdn. Book & Disk Combo Just \$19.95 US, \$24.95 Cdnl

**Transactor** 

49 May 1988: Volume 8, Issue

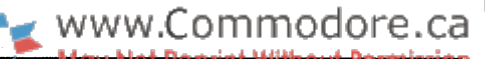

# An Accurate TI\$

## Long-term timing accuracy for the C64 and C128

#### by Noel Nyman

TI\$, and its companion numeric variable TI, are handy for timing applications. TI\$ is easily reset and it's always there in BASIC. TI can also be read or set through the kernal RDTIM and SETTIM routines in machine language programs.

TI is incremented from the IRQ, or hardware interrupt rou tine. IRQ occurs about sixty times each second. IRQ adds 1 to TI each time it occurs. So, TI counts 1/60ths of a second, often called 'jiffies'.

TI is only as accurate as the IRQ frequency. Routines that halt interrupts also stop the TI/TI\$ clock. Disk and tape accesses

> **Bit** 56331 **Hours** 56330 **Minutes** 56329 **Seconds** 56328 **Tenths**

AM PM

M

T

 $\overline{s}$ 

 $\mathsf T$ 

 $\mathbf{x}$ 

 $\overline{\mathbf{z}}$ 

6

 $\mathbf{x}$ 

M

т

 $\overline{s}$ 

 $\mathsf T$ 

 $\mathbf{x}$ 

5

 $\mathbf{x}$ 

M

т

 $\overline{\mathsf{s}}$ 

T

 $\mathbf{x}$ 

are the common causes of an inaccurate jiffy clock. But any machine language that contains an SEI (SEt Inter rupt mask), will have the same effect.

There are two very accurate clocks in the C64 and C128, one in each CIA (Complex Interface Adaptor) chip. The clocks' timing is maintained by the power line frequency, and is accurate to a few millionths of a second each day.

As the power load increases during the day, the frequency drops slightly. Your friendly power company monitors the fre quency changes closely. Then, during non-peak hours, it in creases the frequency a bit to compensate for the earlier changes.

The C64/C128 operating systems do not make use of either of the CIA clocks.

One of our clients wanted to use a C128 for industrial process control. The C64 and C128 are excellent cost effective choic es for this type of application. They have an "open architec ture", which means you can get at all the internal signals easily. Most industrial events occur in "real time", very slowly even to the ponderous 1MHz clock in the C64, so it's easy to monitor or control many machines at the same time with a very inexpensive, easily programmed computer. For more in formation on control and monitoring applications, see Practi cal Interfacing Projects With The Commodore Computers, by Robert Luetzow (TAB Books).

TI\$ was not accurate enough for our client. The TOD (Time Of Day) clocks in the CIA chips seemed like a good choice to him. But reading and using them is much more difficult than using TI or TI\$.

The TOD keeps time accurate to one-tenth of a second in four addresses or registers (see figure 1). The information is held

 $\overline{0}$ 

 $\overline{\mathsf{H}}$ 

U

M

U

 $\overline{s}$ 

U

 $\overline{s}$ 

N

in BCD (Binary Coded Dec imal), a compact way of storing decimal digits. BCD complicates the task of using the time numerically.

Our client was monitoring the 'on time' of various plant machinery, and counting produced parts. His software combined time and counts in several statistical ways. He'd intended to use the TI counter, simply holding in memory the starting TI and

the ending TI. Subtracting the two gives the total machine "on time" in jiffies.

To do that using the TOD requires extracting seven BCD dig its and the AM/PM flag. Then the digits must be converted in to tenths of seconds and added together. A different conversion is required to display the digits as time on the screen. What was needed was a way for the TOD clock to keep TI and TI\$ accurate.

#### Maintaining An Accurate TI

Our approach was to modify the IRQ routine to monitor the TOD clock in CIA#1.

AM/PM Flag: AM=0, PM=1 T=tens digit U=units digit x=unused

 $\overline{4}$ 

 $\overline{\mathsf{H}}$ 

 $\mathsf{T}$ 

 $\overline{\mathsf{M}}$ 

 $\mathsf T$ 

 $\overline{s}$ 

 $\mathsf T$ 

 $\mathbf{x}$ 

 $\overline{3}$ 

 $\overline{H}$ 

U

 $\overline{\mathsf{M}}$ 

 $\mathbf{U}$ 

 $\overline{s}$ 

 $\overline{U}$ 

 $\overline{s}$ 

N

 $\overline{2}$ 

 $\overline{\mathsf{H}}$ 

U

 $\overline{\mathsf{M}}$ 

U

 $\overline{s}$ 

Ù

 $\overline{s}$ 

 $\mathsf{N}$ 

1

 $\overline{\mathsf{H}}$ 

Ü

 $\overline{\mathsf{M}}$ 

U

 $\overline{s}$ 

Ù

 $\overline{\mathsf{s}}$ 

N

Bit Functions in the TOD Clock

Since our client needed accuracy over a long period, we update TI/TI\$ only once every hour. The new routine looks for minutes, seconds, and tenth-seconds in the TOD to all equal zero. When that occurs, the routine reads the TOD and up dates the three bytes in zero page memory that make up TI. BASIC generates TI\$ from TI whenever requested, so an ac curate TI means an accurate TI\$.

The "New-IRQ" routine gets the data for the TI update from three 25-byte tables. A value in each table corresponds to the value found in one of the three bytes of TI at the start of each hour. The routine determines the hour from the TOD hours byte and uses that value as an index to each of the three ta bles.

If you needed more accuracy, you could update TI each minute. That would require three tables of 1500 bytes each, much too large. You could use an algorithm to calculate the three values for TI. But in practice, an update every hour is accurate enough for real time applications.

#### Quirks in the TOD

There are only twenty-four hours in a day. A 25 byte table is needed because of an anomaly in the TOD clock. The TOD uses a twelve hour format, with an AM/PM flag, see figure #1. For example, 11 a.m. is represented by the value 17 (\$11) stored in the hours register. Bit #4 is set for the 10's digit, for a value of 16. Bit #1 is set for the  $1$ 's digit.

For 11 p.m., the value is 145 (\$91). Bits #4 and #0 are set. Bit #7 is set for PM, value 128. That's all very straightforward. The problem arises with 12 o'clock.

In twenty-four hour format, the time just after midnight is called '00' hours. In twelve hour format, we call it 12 a.m., so 12 noon (1200 hours) becomes 12 p.m. to us. The TOD, how ever, will clear the AM/PM bit if you try to set it with a 12. If you poke the hours register with a 146 to set 12 p.m., the TOD will change it to 18, its normal representation for <sup>12</sup> a.m.! If you POKE an 18, the TOD happily changes it to 146, or 12 a.m.

To set the TOD properly, we have to poke '00' for <sup>12</sup> a.m., and '18' for 12 p.m.. But when we read the TOD, an '18' in the hours register means twelve a.m., and a "146" means twelve p.m.

So, there are two possible values for 12 a.m., '0' if we've just set the TOD, and '18' if it's counted to a new day on its own. These added to the other twenty-three hour values make up tables of 25 bytes.

#### Using the New IRQ Routine

First, run the BASIC program "Create". A program named "New-IRQ" will be created on device #8. You can change the name or device number in line #1050. When prompted, enter the starting address in decimal. If there are errors in the DATA statements, you'll get an error message. Scratch "New-IRQ", correct the DATA errors, and run "Create" again.

"Create" is a complex generator because the "New-IRQ" routine is not relocatable. There are several addresses and vectors that will change, depending on where you decide to place the code.

You need this flexibility. "New-IRQ" will work on either a C64 or a C128. But the 'safe' places to store machine language code vary between the two machines. "New-IRQ" us es 186 bytes. Anywhere in the area between 49152 and 53247  $(SCO00-SCFFF)$  is good on the C64. On a C128, the area starting at 4864 (\$1300) may be safe. The tape buffer and RS232 buffers are good choices, if your software doesn't use them. In any case, keep the code below 16384 (\$4000), so the new routine will be 'visible' regardless of what bank you're in when an IRQ occurs.

Line  $\#1110$  compensates for a bug in the 65xx/85xx family of processors. Once "New-IRQ" is finished, the standard IRQ routine is executed by an indirect jump, JMP (\$C0FF) in ma chine code. The actual address jumped through will depend on where you located the "New-IRQ". The indirect vector may span a page boundary. In our example above, the vector sits at \$C0FF and \$C100. When this happens, the indirect jump will not work properly (see 6502 Assembly Language Programming, by Lance Leventhal, pages 3-13).

Line #1110 checks for this possibility and, if found, adds a NOP code to the start of "New-IRQ". This makes the code one byte longer, but avoids the bug under all circumstances.

LOAD "New-IRQ",8,1 either before you run your main pro gram or from within the program itself. Use SYS xxxxx (where xxxxx is the decimal starting address you used with "Create") to initialize the routine.

The program "BASIC Time" sets TI\$ and the TOD to the current time, taking care of the 12 o'clock anomaly. Add "BASIC Time" as subroutine to your program, and call it early.

You can also use "New-IRQ" as a stand-alone program to keep TI\$ accurate in direct mode. Be sure to use "BASIC Time" to set the clocks, changing the RETURN in line #50150 to END.

In either program or direct mode, pressing the RESTORE key will disable "New-IRQ". A SYS to the starting address will re-enable it. Although you can call "BASIC Time" again, it's probably not necessary. Unless the computer is shut off, the TOD and TI will continue running after RESTORE is pressed.

#### Listing 1: "BASIC Time" subroutine

MP <sup>50000</sup> rem subroutine to get time from BL 50005 rem user and convert for ti\$ and LE 50010 rem the tod clock in cia #1. DN 50015: AN <sup>50020</sup> rem by noel nyman NN 50025: CH 50030 rem called as a subroutine HO 50035: JE 50040 rem uses the following variables EC  $50045$  rem ap - am/pm flag, am=0 pm=1 GM 50050 rem ht - hours, used for tod EH 50055 rem mt - minutes, used for tod GA 50060 rem sc - seconds, used for tod KE 50065 rem tt - temporary variable GG <sup>50070</sup> rem tt%- temporary variable EL 50075 rem ht\$-hours for ti\$ MO <sup>50080</sup> rem mt\$- minutes for ti\$ IN 50085 rem st\$- seconds for ti\$ DA 50090 rem tt\$-temporary for ti\$ FD 50095 rem ap\$- temporary variable HC 50099: CN 50100 print "current time is " left $$(ti$, 2)$ ":" mid $$(ti$, 3,2)$ ":"; BH 50110 print right\$(ti\$,2) FD 50120 print: print "enter new time, or [rvs] [rvs off] to quit" ID 50130 print: print "enter new hours (0-23):"; GP 50140 open 9,0: input#9,ht\$: close9 MJ 50150 if ht\$="" then return MI 50160 ht=val(ht\$): if ht<0 or ht>23 goto 50130 MI 50170 ap=0-(ht>12) IH 50180: EC 50200 print: print "enter new minutes (0-59): "; GE 50210 open 9,0: input#9,mt\$: close9 IP 50220 mt=val(mt\$): if mt<0 or mt>59 goto 50200 DL 50230 if len(mt\$)<2 then mt\$="00"+mt\$ EL 50240: HE 50300 print: print "enter new seconds (0-59): "; GL 50310 open 9,0: input#9,st\$: close9 GA <sup>50320</sup> sc=val(st\$): if sc<0 or sc>59 goto <sup>50300</sup> LD 50330 if len(st\$)<2 then st\$="OO"+st\$ IB 50340: AO <sup>50400</sup> if ap goto <sup>50500</sup> GJ 50410 print: ifht<12 goto 50460 BI 50420 print "am or noon  $(a/n)$ ?"; DH <sup>50430</sup> get ap\$: if ap\$="" goto <sup>50430</sup> goto 50430 FE 50450 ap=0-(ap\$="n")-(ap\$="N"): goto 50500 HB 50460 print "am or pm (a/p)?"; DK 50470 get ap\$: if ap\$="" goto 50470 GP 50480 if ap\$ $\ll$ "a" and ap\$ $\ll$ "A" and ap\$ $\ll$ "p" and ap\$ $\ll$ "P" goto 50470 IK 50490 ap=0-(ap\$="p")-(ap\$="P") JB 50500 ht=ht+12\*((ht=12) and (ap=0)) NC 50510 ht=ht-12\*((ht<12) and (ap=l)) AM <sup>50520</sup> ht\$=str\$(ht): ht\$="OO"+right\$(ht\$,len(ht\$)-l) IF 50530 tt\$=right\$(ht\$,2)+right\$(mt\$,2)+right\$(st\$,2): ti\$=tt\$ KH 50540 tt=0: if ht>12 then ht=ht-12: tt=128 LJ 50550 tt%=ht/10: tt=tt+(16\*tt%)+(ht-10\*tt%) FP 50560 poke 56335,peek(56335) and 127 HA <sup>50570</sup> poke 5633l,tt PD 50580 tt%=mt/10: tt=(16\*tt%)+(mt-10\*tt%)

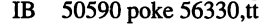

- AB 50600 tt%=sc/10: tt=(16\*tt%)+(sc-10\*tt%)
- FE 50610 poke 56329,tt
- AI 50620 poke 56328,0
- CO 50630 print: goto 50100

#### Listing 2: "Create"

CN 1000 rem \*\* this program will create a OJ 1010 rem \*\* machine language program IH 1020 rem \*\* which modifies the irq JK 1030 rem \*\* routine to set ti\$=tod cia#l El 1040: HG <sup>1050</sup> openl5,8,15: open8,8,l,"0:new-irq": ck=0 JK  $1060$  input#15,e,e\$,b,c: if e then close 15: print e;e\$;b;c:stop GB 1070 input "starting address: ";s\$ KC  $1080$  s=val(s\$): if s<1 goto 1090 EO 1090 def fnh(x)=int(x/256): def fnl(x)=x-256\*int(x/256) 10 1100 print#8,chr\$(fnl(s));:print#8,chr\$(fnh(s)); PH 1110 if fhl(s+25)=255 then print#8,chr\$(234);:s=s+l GA 1120 for x=1 to 5: read a: ck=ck+a: print#8,chr\$(a);: next EB 1130 pririt#8,chr\$(fnl(s+25));:print#8,chr\$(fhh(s+25)); HB 1140 for  $x=1$  to 4: read a: ck=ck+a: print#8,chr\$(a);: next KC <sup>1150</sup> print#8,chr\$(fnl(s+26));:print#8,chr\$(fnh(s+26)); HE 1160 print#8,chr\$(169);chr\$(fnl(s+27)); chr\$(141);chr\$(20);chr\$(3); DC <sup>1170</sup> print#8,chr\$(169);chr\$(fnh(s+27)); AJ 1180 for x=1 to 66:read a: ck=ck+a: print#8,chr\$(a);:next KG <sup>1190</sup> print#8,chr\$(fhl(s+l 12));:print#8,chr\$(fnh(s+l 12)); AF 1200 for  $x=1$  to 3: read a: ck=ck+a: print#8,chr\$(a);:next NJ 1210 print#8,chr\$(fnl(s+137));:print#8,chr\$(fnh(s+137)); EG 1220 for  $x=1$  to 3: read a: ck=ck+a: print#8,chr\$(a);:next BK <sup>1230</sup> print#8,chr\$(fnl(s+162));:print#8,chr\$(fnh(s+162)); NK 1240 for x=1 to 12: read a: ck=ck+a: print#8,chr\$(a);:next MI 1250 print#8,chr\$(fnl(s+25));:print#8,chr\$(fnh(s+25)); PN 1260 for  $x=1$  to 75: read a: ck=ck+a: print#8,chr\$(a);:next HG 1270 close8:close15 DJ 1280 if  $ck \sim 18314$  then print"---error in data statements!---": end JJ 1290 print "\*\*\*irq module created\*\*\*": end 11 1300: KB 1310 data 120,173, 20, 3,141,173, 21, 3 JD 1320 data 141,141, 21, 3, 88, 96, 0,  $\Omega$ GO <sup>1330</sup> data 165,251, 72,165,252, 72,173, <sup>11</sup> DH 1340 data 220, 133, 251, 173, 10, 220, 208, 57 JC 1350 data 173, 9,220,208, 52,173, 8,220 DO <sup>1360</sup> data 208, 47,165,251, 41, 15,133,252 OG <sup>1370</sup> data 165,251, 41, 16,240, 7, 24,169 HK <sup>1380</sup> data 10,101,252,133,252,165,251, <sup>16</sup> LH 1390 data 7, 24, 169, 12, 101, 252, 133, 252 MM 1400 data 164, 252, 185, 133, 160, 185, 133, 161 MJ 1410 data 185, 133,162,173, 8,220,104, 133 CJ 1420 data 252,104,133,251, 108, 0, 3, AJ 1430 data 9, 13, 16, 19, 23, 26, 29, 32 GO <sup>1440</sup> data 36, 0, 42, 46, 49, 52, 56, <sup>59</sup> KP 1450 data 62, 65, 69, 72, 75, 39, 0, 75 LI 1460 data 151,227, 47,122,198, 18, 94,169 JA 1470 data 245, 65, 0,216, 36,112,188, 7 JP 1480 data 83,159,235, 54,130,206,141,  $\Omega$ JA 1490 data 192, 128, 64, 0,192,128, 64,  $\Omega$ DB 1500 data 192, 128, 64, 0,192,128, 64,  $\bf{0}$ 

NB 1510 data 192,128, 64, 0,192,128, 64,

Transactor 52 May 1988: Volume 8, Issue

 $\bf{0}$ 

- IL 50440 if ap\$ $\langle$ "a" and ap\$ $\langle$ "A" and ap\$ $\langle$ "n" and ap\$ $\langle$ "N"
- 
- 

www.Commodore.ca

Www.Commodore.ca <del>nis</del>sion

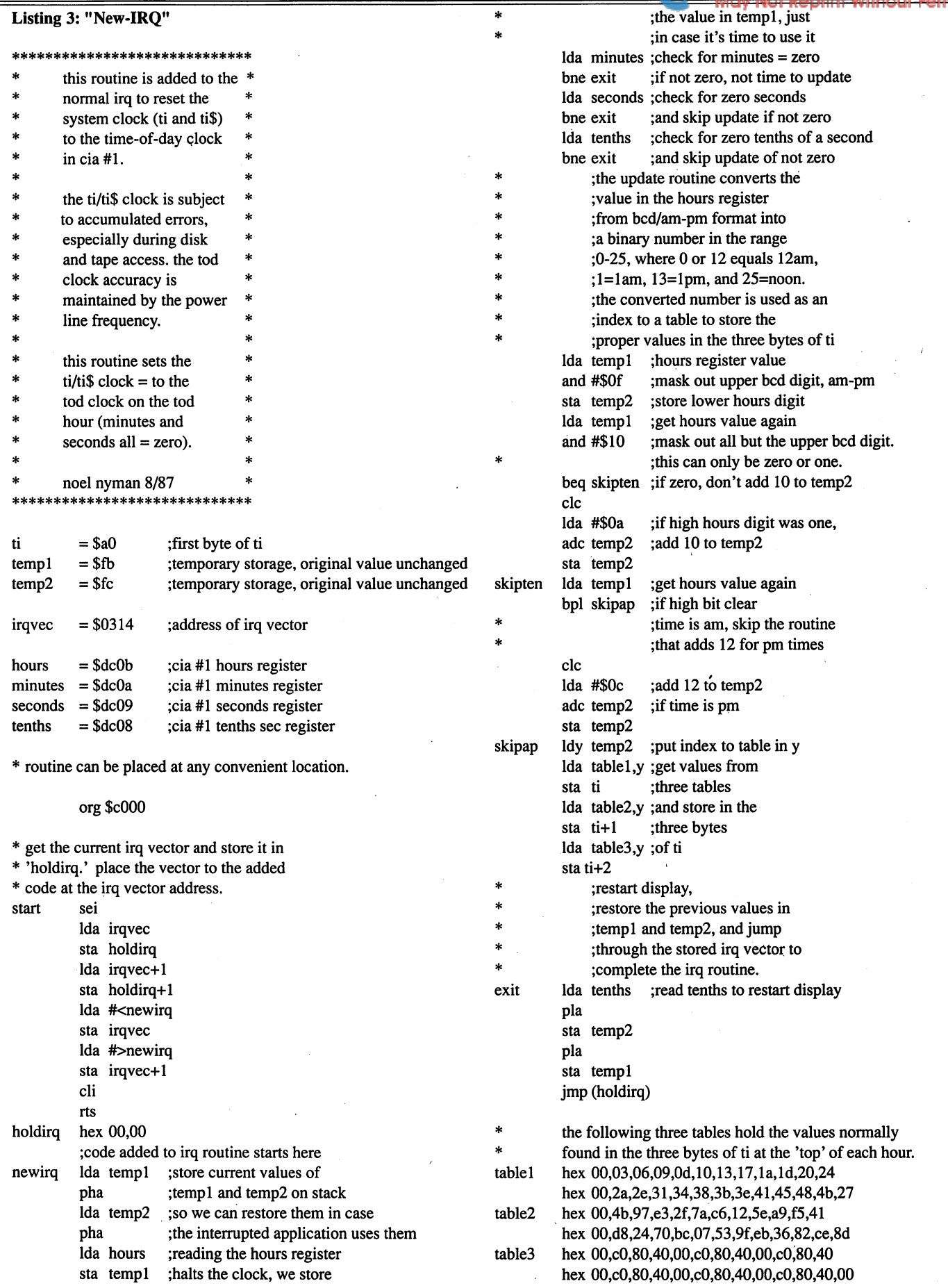

 $\sim$ 

## Olsen's Raid

An Update to the "Shiloh's Raid" Relative File Bug Fix

Volume 7, Issue 4 of *Transactor* contained an article by David Shiloh called "Shiloh's Raid" that claimed to elimi nate the dreaded relative file bug: it showed under what cir cumstances the bug occurred, and took extra precautions when writing to the file under those conditions. Since that article appeared, we heard from Helen Olsen, who found a flaw in Shiloh's explanation of when the bug occurs. Helen sent us several programs to illustrate her point, and after hearing from her, and again from David Shiloh, we think it's time to clarify things a bit.

First, let's back-track a little. A generally-known bug in the 1541 causes problems under rare conditions when writing to relative file. The fix (also generally known) is easy - just position the record pointer *twice* before writing a relative file record. The extra point (and some say a short delay as well) seems to eliminate the bug, so most experts advise to handle relative files in this way and eliminate the problem. David Shiloh took the extra step of finding under exactly what con ditions the bug occurs, and applying the fix only under those conditions. The program he presented along with the article was supposed to prove that the fix works by checking for er rors in a long random-write test both with and without the "Shiloh's Raid" routine in place.

Shiloh explained that the bug occurs under the following con ditions - refer to the diagram below to illuminate the explanation: data is written to a relative file record, "spilling over" from one sector to another. This is write number 1 in the diagram, spanning sectors A and B. Write number 2 then takes place, to a record residing wholly within the next contiguous sector - sector B. According to Shiloh, the bug is now waiting to happen, and if a write  $(3)$  now occurs to the next sector (C), the data is instead erroneously written to sector A, poten tially spilling into sector B as well.

www.Commodore.ca

Shiloh's solution was to detect when this condition was about to occur and apply the standard fix, to position the record pointer twice and pause before writing. The advantage to Shiloh's Raid is that the double-point need only be done on the rare occasions when the above circumstances occur, sav ing time for typical relative file access.

Enter Helen Olsen. Her main point was that the conditions that Shiloh sets for the bug to occur are too strict; only writes 1 and 3 (referring to the diagram again) need to take place to trigger the bug. She suggested that positioning an extra time (without the delay) after writing to a split record  $(1)$  is the best solution.

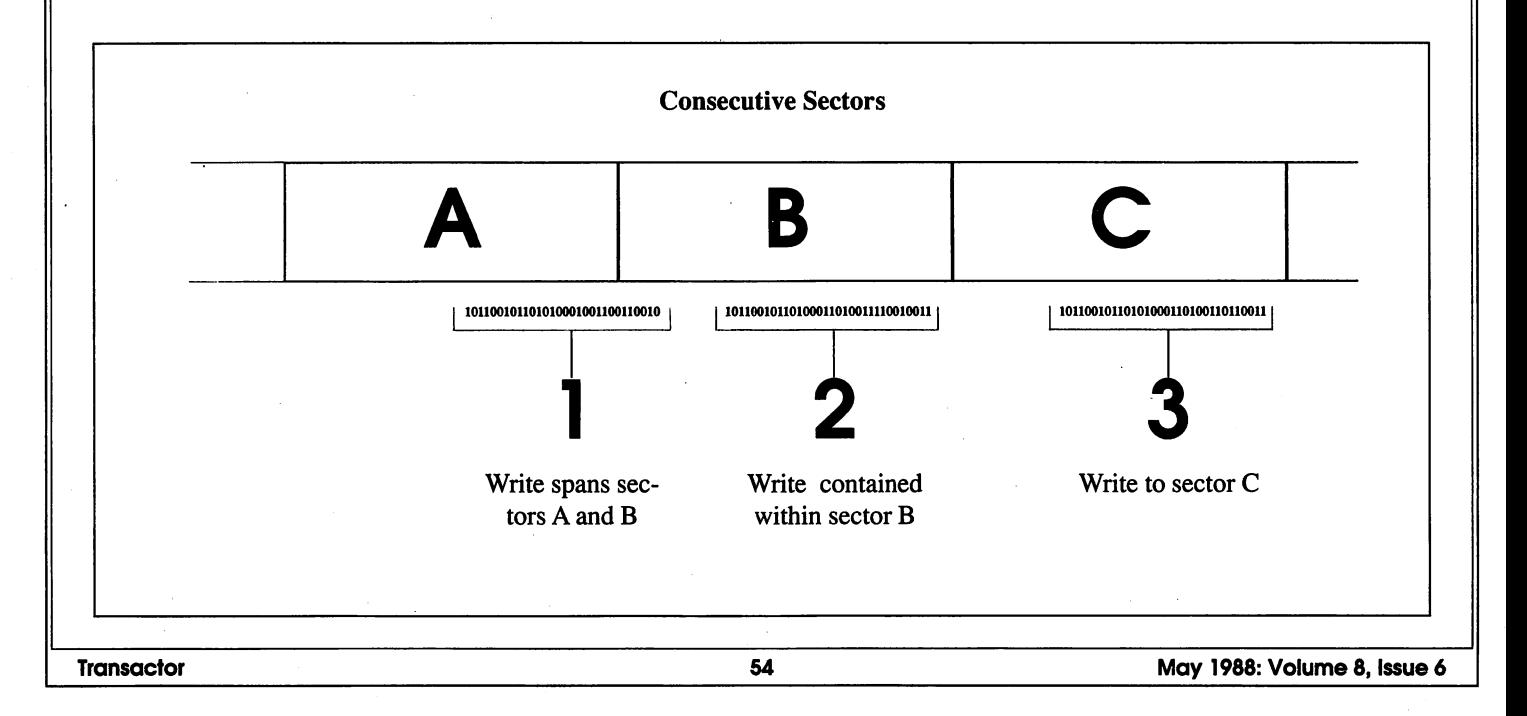

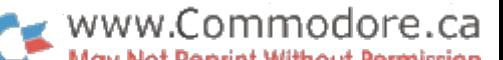

As it turns out, David Shiloh's explanation of when the bug occurs is too exacting, but the 'Shiloh's Raid' program works properly, that is, it senses trouble and does the extra pointer positioning even when only writes '1' and '3' occur. David Shiloh told us this, and shortly thereafter, Helen Olsen sent us a letter that concurred. Here is part of that letter:

"To sum up my position on Shiloh's Raid: His description of the *cause* of the bug is wrong - his 1, 2, 3 sequence, with 2 setting up the bug is wrong. The bug happens with 1 followed by 3.  *was wrong about his fix not working be*cause I assumed that it was applied only in response to the 1, 2, sequence. He may not realize it, but his subroutine repeats the positioning command often outside that se quence, including the  $1, 3$  sequence, which may be why he's unaware that *it* causes the bug, also... His fix is also applied when it is not necessary... In random use of a relative file, my fix, which repeats the position command after every write to a split record, will surely be used unnecessarily more often than Shiloh's fix, but since I don't know the cause of the bug (nor does he), I feel safer using it."

Helen presented programs along with her letters that proved her point, showing that only writes 1 and 3 were required to cause the bug, and showing that her fix worked.

So where does that leave us at the Transactor? Well, with a certain amount of egg on our face, to begin with, for not veri fying that Shiloh's program was doing exactly what the text of the article said it was supposed to do. It may be even worse than that (for us), because the version of Shiloh's Raid that was printed was much improved cosmetically from the origi nal - expanding from nineteen lines of tightly packed, unreadable code, to a page and a half of commented BASIC that had a chance of being understood. Perhaps something was lost in the translation that accounted for the application of the extra point-and-wait when it was unnecessary, i.e. outside of the "1, 2, 3" and "1, 3" conditions. In any case, we perhaps got carried away a tad in presenting the last word on the relative file bug, and we're glad that Helen brought us down to reality, though "glad" may not be the most appropriate word all around.

So, to summarize: The original Shiloh's Raid program was correct, in that it prevented the bug from occurring, and only applied the fix on a very small percentage of writes to the file. Shiloh's explanation of when the bug occurs doesn't cover all situations, so is only partially correct. Helen Olsen is right about the flaw in Shiloh's explanation, and her solution also seems to stop the bug from occurring. There is still no proof that there are no other ways in which the bug can occur, but it seems that you are safe if you use Shiloh's Raid, Olsen's fix, or if you just position twice before every write to a relative file.

Thus closes the file on Shiloh's Raid; as Helen Olsen ended her letter after announcing that it was to be her last on the subject, "Did I hear a heartfelt 'amen'?"

### SUPER <sup>81</sup> UTILITIES

Super 81 Utilities is complete utilities package for the Commodore 1581 Disk Drive and C128 computer. Copy whole disks or individual files from 1541 or 1571 format to 1581 partitions. Backup 1581 disks. Contains 1581 Disk Editor, Drive Monitor, RAM Writer, CP/M Utilities and more for only \$39.95.

### 1541/1571 DRIVE ALIGNMENT 1541/1571 Drive Alignment reports the alignment condition of

the disk drive as you perform adjustments. Includes features for speed adjustment and stop adjustment. Includes program disk, calibration disk and instruction manual. Works on C64, C128, SX64, 1541, 1571. Only \$34.95.

"...excellent, efficient program that can help you save both money and downtime." Compute!'s Gazette, Dec, 1987.

### GALACTIC FRONTIER

Exciting space exploration game fro the C64. Search for life forms among the 200 billion stars in our galaxy. Scientifically accurate. Awesome graphics! For the serious student of astronomy or the causal explorer who wants to boldly go where no man has gone before. Only \$29.95.

### MONDAY MORNING MANAGER

Statistics-based baseball game. Includes 64 all-time great major league teams. Healisitc strategy. Great sound &<br>graphics! Apple II systems - \$44.95, C-64 & Atari systems \$39.95.

Order with check, money order, "VISA, MasterCard, COD. Free shipping & handling on US, Canadian, APO, FPO orders. COD Foreign orders add \$4.00. Order from:

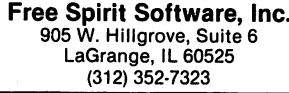

**VISA** 

[Moil\*rCord)|

Announcing a unique new product for the C128

**Jugg'ler - 128** By M. Garamszeghy

This program provides read, write and for matting support for more than 130 types of MFM CP/M disks on the C128 in CP/M mode with a 1570, 1571, or 1581 disk drive.

It is compatible with all current versions of C128 CP/M and all C128 hardware configura tions including the 128-D. All normal CP/M file access commands can be used with the extra disk types.

Jugg'ler is available by mail order for \$19.95 Canadian or \$17.95 US from Transactor. Order from the card at the centre of this magazine.

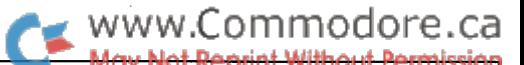

## Three Movers for the C64

Relocatable utilities to save and restore programs, screens and colour data

#### by Richard Curcio

Many video effects are possible on the C64 by quickly mov ing large blocks of memory. The routines presented here are designed to do just that. These routines are relocatable; sim ply change the variable SA in the associated Basic loader to the desired address. The FOR-NEXT loop value in each load er indicates the length of the ML. Although relocatable code is often longer than non-relocating, this can be justified by the ability to place it wherever there is enough room, without modification.

#### Move.Plus

The first routine is not limited to moving video or graphic in formation. It can move any chunk of memory to any location. This routine has the ability to retrieve data stored in RAM "under" the BASIC or Kernal ROMs. The syntax for calling the routine is:

sys MOVE, source address, destination address, number of bytes, mask

where MOVE is the start address of the routine (51200 in the version listed). The last value, mask, must be in the range 0 to 255. If mask is greater than zero, interrupts are disabled and BASIC and the Kernal ROMs are switched out, allowing the RAM beneath them to be accessed. The memory configura tion in effect when the routine was called is restored upon re turn. Thus, if a modified BASIC in RAM is in effect, the system stays that way. The RAM under the Kernal would still be available for storage in that case.

To copy the BASIC ROM into underlying RAM:

sys MOVE, 40960, 40960, 8192, 0 : poke 1, 54

Note that mask value zero is used so that ROM may be read. Memory writes to addresses in ROM always "fall through" to the RAM beneath.

This routine can be used to fill memory by poking the first address with the desired value and moving up by one loca tion.

poke 55296, 0:sys MOVE, 55296, 55297, 999, 0 Transactor 56 May 1988: Volume 8, Issue

...will change all characters on the screen to black by filling color memory with zeroes.

Character ROM is not affected by the mask value. To copy character ROM into RAM requires almost as much code as doing it in BASIC. It happens several hundred times faster, though:

100 poke 56334, peek(56334) and 254 : rem disable interrupts 110 poke 1, peek(1) and 251 : rem switch in character rom 120 sys MOVE, 53248, 12288, 2048, : rem move upper case/graphics character set to ram 130 poke 1, peek $(1)$  or 4 rem switch out character rom 140 poke 56334, peek(56334) or : rem enable interrupts

Further pokes are necessary to protect the new character set from Basic variables and to tell the VIC chip where to find the characters. Consult the Programmer's Reference Guide or other sources for more information on C-64 graphics.

If the number of bytes to be moved causes the destination ad dress to "roll over" from \$FFFF to \$0000, the remaining bytes are not moved and the routine returns to BASIC. The value 255 is left in location 782 (SYREG) to indicate that the move was incomplete. Caution should be used when specify ing addresses below 828 as destinations.

#### Color.Move

This routine will save the contents of colour memory to one of sixteen sections "under" the Kernal ROM. Because colour RAM consists of <sup>1024</sup> nybbles, each color map is compacted into 512 bytes.

To save a color map:

sys COLOR, section

...where COLOR is the address of the routine (51320 in the listed version) and section  $\#$  is 0 to 15.

To recall a particular color map:

#### sys COLOR+4, section

To store colors under the BASIC ROM, 'poke COL-OR+19,160'. To change back to the Kernal, 'poke COL- $OR+19,224'$ . This makes a total of 32 colour maps available. If a section were to roll over to zero page (due to poking too large a value into  $COLOR+19$ , the routine stops with '?illegal quantity' before any transfer takes place.

It is also possible to reduce the number of storage sections. 'Poke COLOR+12,8' would limit storage to sections zero through seven.

#### Video.Move

This routine will save screen and color memory to one of five sections under the Kernal. All 1024 bytes of the screen are saved, including the sixteen unused bytes and the eight bytes of sprite data pointers. As in 'Color.Move', colour ram is compacted into 512 bytes for a total of 1536 bytes per section.

To save screen and color:

sys VIDEO, section, screen org

where VIDEO is the address where the routine is located  $(51456)$  and section is 0 to 4. The last parameter, screen org, determines where the screen, which is also called the video matrix, resides. If screen org is zero, the routine uses the con tents of location 648 to determine where the screen is located. The operating system uses this location to determine where the screen is for text output. If screen org is greater than zero, the routine uses the contents of the VIC-II chip and data port A of CIA 2 to determine the video matrix location, which is the screen currently displayed. When the C-64 is in highresolution mode, each byte of screen memory contains the background and foreground colors for the hi-res bit map. The value in location 648 in this case is irrelevant, and the value the VIC chip uses may be completely different. (Color ram is also irrelevant unless the C-64 is in multi-color hi-res.) In other words, an org value greater than zero uses the currently displayed video matrix. A value of zero uses the text screen, which may or may not be visible.

To recover screen and color:

sys VIDEO+4, section, screen org

BASIC and Kernal ROMs are switched out during both stor age and retrieval.

Since 'Video.Move' stores information under the Kernal, sec tion #4 should be used with caution due to the writing to RAM that takes place when RUN/STOP-RESTORE is pressed. To demonstrate, list something to screen in one color and save it to section 4. Press RUN/STOP-RESTORE to clear the screen and then recall section 4. The lower portion of the

screen will have characters of different colors. This warning also applies when using section #14 under the Kernal with 'Color.Move'.

As with 'Color.Move', it is possible to change the storage area. 'Poke VIDEO+16,160' will change the storage area to RAM under the BASIC ROM. 'Poke VIDEO+16,224' to store under the Kernal. Like 'Color.Move', the routine stops with '?illegal quantity' if a section will roll over to zero page.

It is also possible to copy from any given screen location. Say you have a bit-map at \$6000 with its color matrix at \$5C00. If for some reason you want to store the bit-map colors while maintaining text mode, poke the high byte of the bit-map colour matrix into location 648.

 $200$  TX = peek(648): rem current text screen  $210 \text{ VM} = 92$ : rem high byte of bit-map colors at \$5C00 220 poke 648, VM: sys VIDEO, section #, rem use loc. 648 as org 230 poke 648, TX: rem restore normal text

This is risky. If the program should stop with an error before location 648 is restored to its previous contents, the machine will appear to have crashed. In reality, the system is printing to the bit-map colour matrix but the VIC chip is still display ing the old text screen.

#### Simple Windows

If you need a simple-minded Window utility, 'Video.Move' combined with a PRINT "at" routine (that allows you to print to any given screen position) can do good simulation. Just store the current text and colors, use PRINT@ or some other means to display a box with the desired message, then recall the screen contents to make the "window" disappear. Or store up to five screens for overlapping windows. If it is not neces sary to store the colours, 'Move.Plus' can store eight screens under ROM.

One factor complicates this pseudo-window application. When printing to the screen, the system keeps track of which screen lines wrap around to the line below. This information is stored in 25 locations in zero page. When the screen is POKEd, which is what 'Video.Move' or 'Move.Plus' do, this link table is not updated. A recalled screen would have the links of the previous screen. This may or may not be a problem, depending on what you do with the recalled screen. PRINTs may not come out as expected. INPUT from the screen may be affected as well. To get around this problem, Move.Plus can be used to store the contents of the link table in some safe location.

#### sys MOVE, 217, destination, 25,0

To recall the screen links, 217 becomes the destination and the proper mask value should be used if the links were stored under ROM. Your program would have to keep track of which stored screen matches a stored link table.

#### Other Uses

'Video.Move' and 'Color.Move' can create interesting effects in low-res and even achieve pseudo animation by storing and retrieving number of alternate screens and/or colors. 'Video.Move will change the sprite data pointers along with the screen's contents. If enough RAM is available, 'Move.Plus' can store and retrieve a number of bit-maps. 'Video.Move' will store both color maps of hi-res multi-color graphics. 'Move.Plus' can also redefine custom characters or sprites for another form of animation.

One of the most useful applications for 'Move.Plus' is to store a number of machine language routines that need to be at the same address. Load a program to its designated location, then use 'Move.Plus' to put it someplace safe. Repeat for other programs, then retrieve each routine as needed. (Don 't try this with "wedges", though.) 'Move.Plus' can even move itself and because of its relocatability it will function at its new location.

Listing 1: Assembler source code for 'Move.Plus'

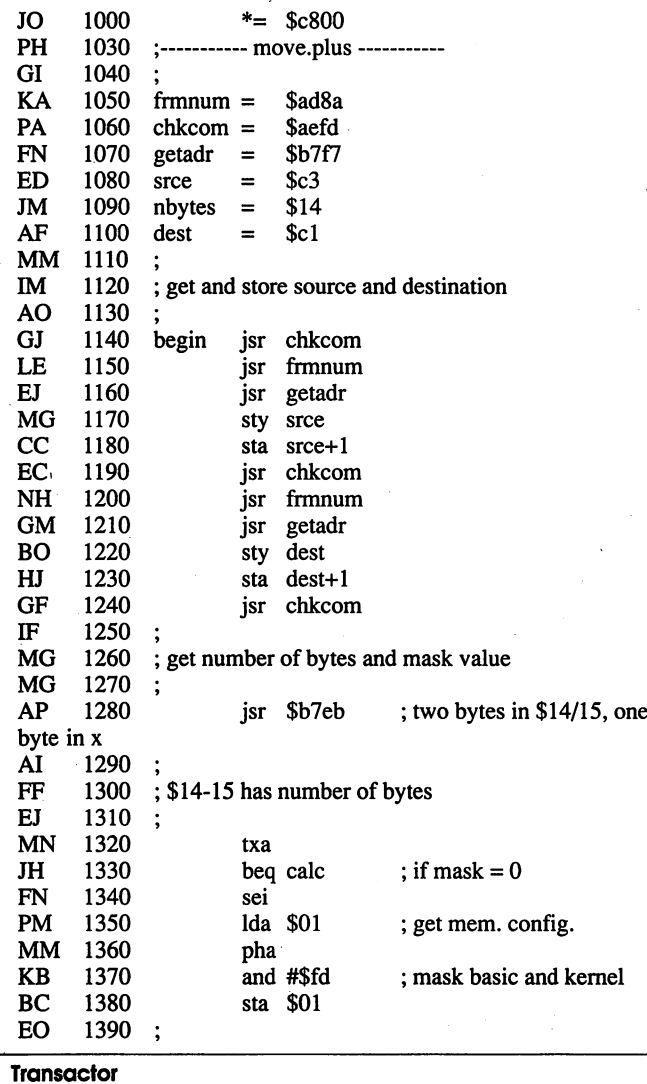

www.Commodore.ca FD 1400 ; calculate end address IP 1410  $\ddot{\cdot}$ PN 1420 calc add #bytes to dest. clc GB 1430 Ida nbytes BB 1440 adc dest IG 1450 sta nbytes GP 1460 Ida nbytes+1 LD 1470 adc dest+1 LK 1480  $\frac{1}{3}$ \$14/15= dest.end+1 sta ndytes+1 FF 1490 ldy #\$00 DJ 1500 start Ida (srce),y FO 1510 sta (dest),y MJ 1520 bumpl inc srce BM 1530 bne bump2 MG 1540 inc srce+1 GM 1550 bump2 inc dest CK 1560 bne comp NM 1570 inc dest+1 JD 1580 ; if dest. rolls over beq rollo IL 1590 comp Ida dest+1 HM 1600 cmpnbytes+1 GC 1610 bne start DN 1620 Ida dest DC 1630 cmp nbytes EE 1640 bne start KD 1650 done txa ; was mask  $= 0$ LD 1660 ;yeah beq exit HH 1670 pla restore mem. config. NE 1680 sta ovi IC 1690 cli KJ 1700 exit rts EC 1710 AE 1720 rollo dey leave 255 in NC 1730 location 782 bne done Listing 2: 'Color.Move' OB 1000 \*= \$c878 ON 1030 ;— color.move GI 1040 EC 1050 temp \$c3  $=$ KJ 1060  $\ddot{\cdot}$ KA 1070 ; flag  $=$  store ldy #\$ff HD 1080 bne setup CH 1090 ; flag =  $recover$ ldy #\$00 JD 1100 save entry setup sty temp NP 1110  $: section # in .x$ jsr \$b7fl OC 1120 ;chk. range 0-15 cpx #\$10 **GE** 1130 ;>\$0f illegal bcs qtyl IC 1140 txa MJ 1150 asl ; times 2 OP 1160 clc GK 1170 use aO for bas.rom adc <del>n</del>oeu MG 1180 rolled over, no room bcs qtyl BH 1190 tax MI 1200 inx PP 1210 will roll over, no room beg glyj DE 1220 ldx #\$00 PC 1230 ; init. addresses sta \$25 IP 1240 \$22 stx IA 1250 stx \$24 AB 1260 ldx #\$fe counter NN 1270 which way ldy temp OE 1280 beq recover ME 1290 savcol iny #\$ff+l EJ 1300 hb of color ram Ida #\$d8 FN 1310  $; $22-23 =$  source sta \$23 JN 1320 coll ; get a nybble Ida (\$22),y

NN

1330

asl

May 1988: Volume 8, Issue

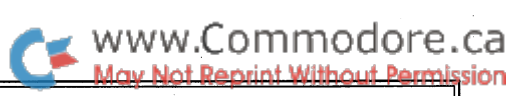

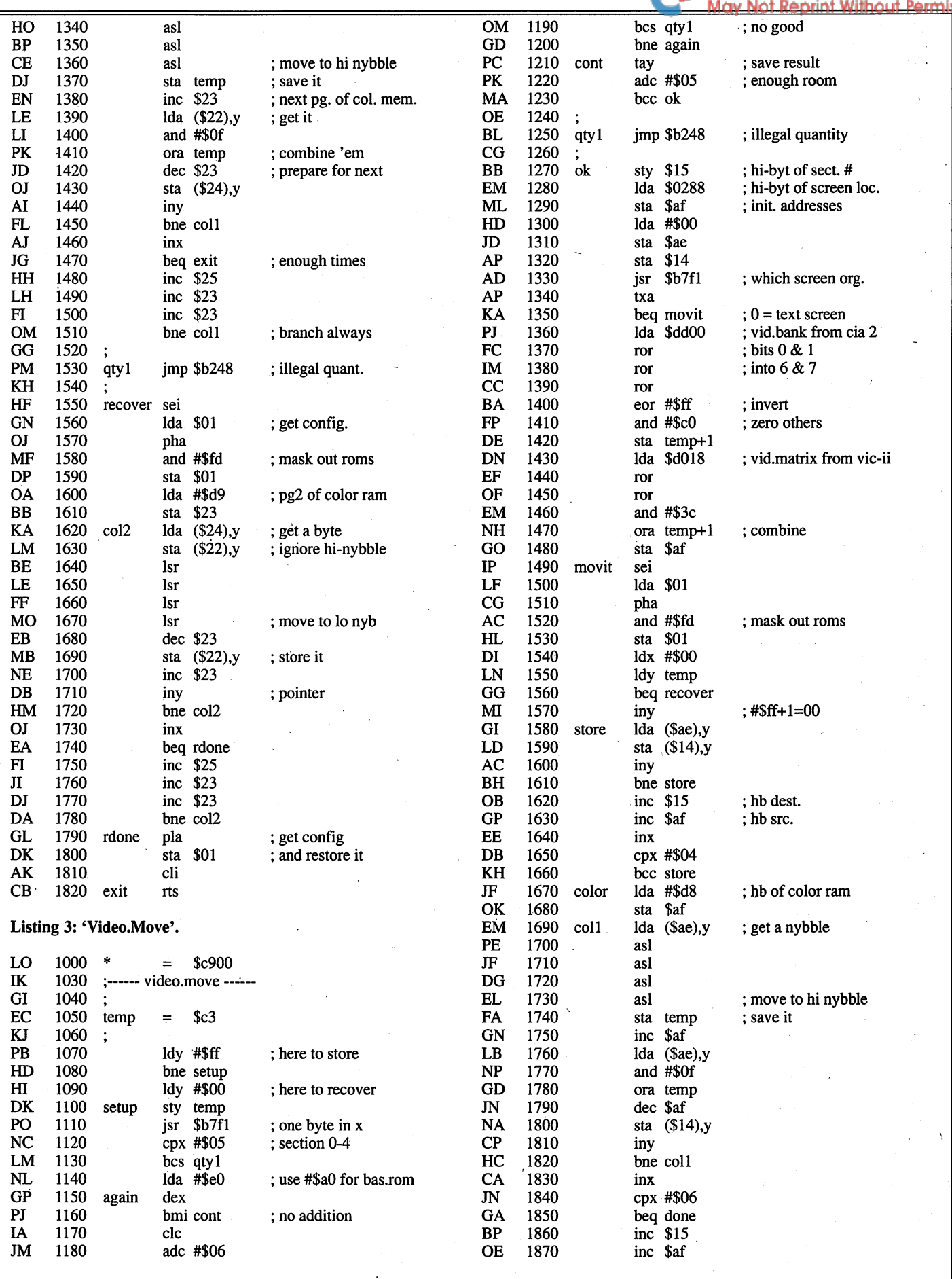

**Transactor** 

 $\lambda$ 

 $\ddot{\phantom{a}}$ 

May 1988: Volume 8, Issue

 $\bar{z}$ 

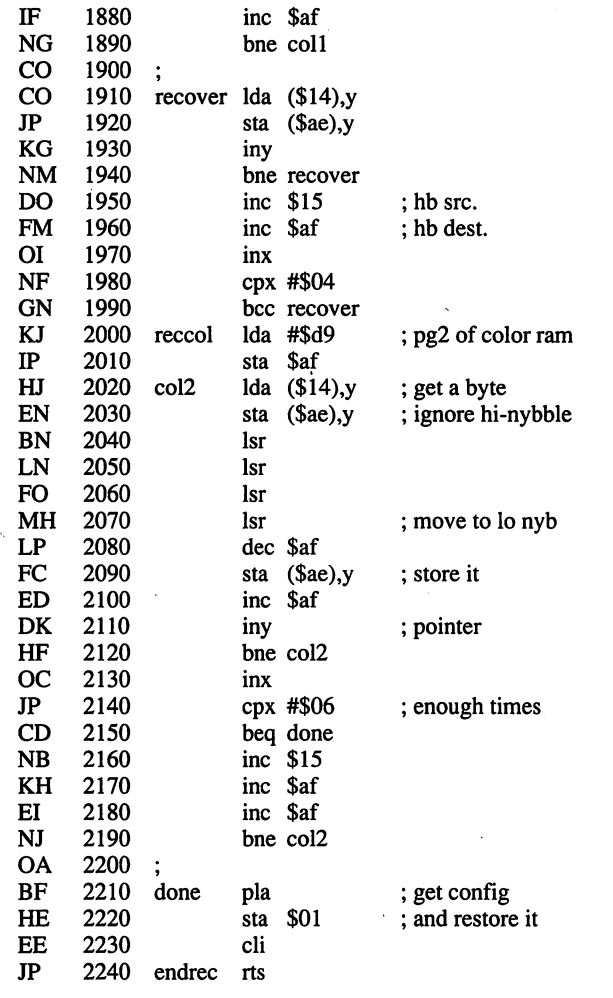

#### Listing 4: 'Move.PIus' in BASIC loader form. Change the value of 'sa' in line 110 to change the location of the routine.

FE 100 rem move.plus/c64

- GA <sup>110</sup> sa=51200:rem start address HN 120ck=0
- OE 130 for m=0 to 99:read d
- PI 140 poke sa+m,d
- KO <sup>150</sup> ck=ck+d: next
- AC 160 if ck<>13877 then print"data error!": end
- KK <sup>170</sup> print"move.plus installed" :print sa "to" sa+110: print FE 180 print"to use:":print"sys" sa ",source,dest,# of bytes,mask"
- BI 1000 data 32,253,174, 32,138,173, 32,247 BD <sup>1010</sup> data 183,132,195,133, 196, 32, 253,174 DD 1020 data 32, 138, 173, 32, 247, 183, 132, 193 BF 1030 data 133,194, 32,253,174, 32,235,183 JC 1040 data 138,240, 8,120,165, 1, 72, 41 OB 1050 data 253,133, 1, 24,165, 20,101,193 IH 1060 data 133, 20,165, 21,101,194,133, 21 LD 1070 data 160, 0, 177, 195, 145, 193, 230, 195 JB 1080 data 208, 2, 230, 196, 230, 193, 208, 4 OL 1090 data 230,194,240, 20,165,194,197, <sup>21</sup> IH 1100 data 208,232,165,193,197, 20,208,226 DJ 1110 data 138,240, 4,104,133, 1, 88, 96
- ML 1120 data 136, 208, 245,

#### Listing 5: BASIC loader for 'Color.Move'.

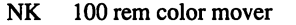

- BB 110 sa=51320: rem start address
- HN <sup>120</sup> ck=0

```
GF 130 for m=0 to 127: read d
PI 140 poke sa+m,d
KO 150 ck=ck+d: next
HB 160 if ck\leq15890 then print"data error!": end
OB 170 print"color mover installed"
      :print sa "to" sa+127: print
BB 180 print"to store colors:"
      :print"sys" sa ", section # (0-15)": print
KN 190 print"to retrieve colors:"
      : print"sys" sa+4 ", section # (0-15)"
GO 2000 data 160, 255, 208, 2, 160, 0, 132, 195
DI 2010 data 32, 241, 183, 224, 16, 176, 64, 138
BD 2020 data 10, 24,105,224,176, 57,170,232
FO 2030 data 240, 53,162, 0,133, 37,134, 34
EH 2040 data 134, 36,162,254,164,195,240, 42
PJ 2050 data 200,169,216,133, 35,177, 34, 10
CP 2060 data 10, 10, 10,133,195,230, 35,177
OI 2070 data 34, 41, 15, 5,195,198, 35,145
GF 2080 data 36, 200, 208, 233, 232, 240, 55, 230
IE 2090 data 37,230, 35,230, 35,208,222, 76
FH 2100 data 72,178,120,165, 1, 72, 41,253
```
www.Commodore.ca

#### CE 2110 data 133, 1,169,217,133, 35,177, 36 HN <sup>2120</sup> data 145, 34, 74, 74, 74, 74,198, <sup>35</sup> IF 2130 data 145, 34,230, 35,200,208,239,232 ED 2140 data 240, 8,230, 37,230, 35,230, <sup>35</sup> KH <sup>2150</sup> data 208,228,104,133, 1, 88, 96,  $\Omega$

#### Listing 6: BASIC loader for 'Video.Move'.

- JK 100 rem video mover
- GC 110 sa=51456: rem start address
- HN 120ck=0
- NE 130 for m=0 to 203: read d
- PI 140 poke sa+m,d
- KO <sup>150</sup> ck=ck+d: next
- $MC$  160 if  $ck \geq 28129$  then print data error!": end
- BC 170 print"video mover installed" print sa "to" sa+203: print
- 
- 
- AJ 180 print"to store video:" AP 190 print"sys" sa ",section  $# (0-4)$ , screen org": print CM <sup>200</sup> print"to retrieve video:"  $PM$  210 print"sys" sa+4 ", section  $# (0-4)$ , screen org" OM <sup>3000</sup> data 160,255, 208, 2,160, 0,132,195 NA <sup>3010</sup> data 32,241,183,224, 5,176, 17,169 NP 3020 data 224,202, 48, 7, 24,105, 6,176 BP 3030 data 7, 208, 246, 168, 105, 5, 144, 3 DM <sup>3040</sup> data 76, 72,178,132, 21,173,136,  $\overline{2}$ PE 3050 data 133, 175, 169, 0, 133, 174, 133, 20 BD 3060 data 32,241,183,138,240, 23,173, - 0 CB 3070 data 221,106,106,106, 73,255, 41,192 AH <sup>3080</sup> data 133,196,173, 24,208,106,106, <sup>41</sup> BN 3090 data 60, 5,196,133,175,120,165,  $\blacksquare$ CC 3100 data 72, 41,253,133, 1,162, 0,164 JK 3110 data 195, 240, 57,200,177,174,145, 20 GB 3120 data 200,208,249,230, 21,230, 175,232 BD 3130 data 224, 4, 144,240,169,216, 133,175 LF 3140 data 177, 174, 10, 10, 10, 10, 133, 195 JK 3150 data 230,175,177,174, 41, 15, 5,195 NG <sup>3160</sup> data 198,175,145, 20, 200, 208, 233,232 FG 3170 data 224, 6,240, 58,230, 21,230,175 JH 3180 data 230,175,208,220,177, 20,145,174 MF <sup>3190</sup> data 200,208,249, 230, 21, 230,175,232 KH <sup>3200</sup> data 224, 4, 144, 240, 169, 217,133, <sup>175</sup> LM <sup>3210</sup> data 177, 20,145,174, 74, 74, 74, <sup>74</sup> KN <sup>3220</sup> data 198,175,145,174, 230,175, 200,208 NG <sup>3230</sup> data 239,232,224, 6,240, 8,230, <sup>21</sup> NL 3240 data 230, 175, 230, 175, 208, 226, 104, 133 JC 3250 data 1, 88, 96, 0 Transactor **60 May 1988: Volume 8, Issue 6** May 1988: Volume 8, Issue 6

## News BRK

#### Transactor News

#### Submitting News BRK Press Releases

If you have a press release you would like to submit for the News BRK column, make sure that the computer or device for which the product is intended is prominently noted. We re ceive hundreds of press releases for each issue and ones whose intended readership is not clear must unfortunately go straight into the trash bin. It should also be mentioned here that we only print product releases which are in some way ap plicable to Commodore equipment. News of events such as computer shows should be received at least 6 months in advance. The News BRK column is compiled solely from press releases and is intended only to disseminate information; we have not necessarily tested the products mentioned. Items for publication should be sent to Moya Drummond along with any queries about advertising, ads themselves and editorial queries.

#### Demand for T-Shirts Outstrips Supply

We apologize to all those readers who sent in for T-Shirts and whom we have had to disappoint. Demand was such that our initial supply was sold out within a week and we are having trouble finding another supplier. Most of you should have re ceived a letter from our new Customer Service Assistant, Renanne Turner, offering a refund in the case of T-Shirts which were paid for in advance, or a Potpourri or TransBASIC II disk for subscribers who were entitled to a freebie for ordering both the Transactor Magazine and Disk at the same time.

We have had similar problem with the G-Link IEEE inter face. However, we now have a fresh supply and are shipping these again. If you are one of the customers who has been waiting patiently, please bear with us just a little longer.

#### New Look For Customer Service

Jennifer has moved on to new pastures and we now have Renanne Turner doing her utmost to create order from chaos in the field of subscriptions and orders. It is a huge job and growing ever more complex now that we have two magazines and both are expanding rapidly. Renanne is working miracles and on Mondays, Wednesdays and Fridays will be delighted to resolve your queries. On Tuesdays and Thursdays, howev er, she has to have time to keep her database and mail order departments up to date and, therefore, the phones will be an swered by a machine. We think you will find that from now on delays and mistakes will be kept to a minimum and we hope you will appreciate the new system.

#### Subscription Switch

Remember that if you wish to switch your subscription to Transactor for the Amiga there is no charge. However, there does seem to have been some confusion: you can only switch the number of issues of *Transactor* Classic to which you are still entitled. TPUG subscribers please remember that your subscription is with TPUG, not directly with *Transactor*, and we are therefore unable to switch issues due to you from them. Please be sure to put your name and ZIP or Postal Code as well as your subscriber number on your order card.

#### The 20/20 Deal

...is still in effect: order 20 subscriptions to the mag or disk, 20 back issues, 20 disks etc., and get a 20% discount. (Offer applies to regular prices and cannot be combined with other specials.)

#### No Longer Available

As mentioned in the last issue, the <sup>1541</sup> Upgrade ROM Kit is now discontinued. Please see Vol.7 Issue 2 for complete instructions on obtaining a set; disk  $#13$  contains the ROM image you'll need to burn your own EPROMS. However, we're reasonably sure that the ROM image is compatible with the 1541 *only*. 1541C owners will need to create an image of their ROM set, then make the changes described in V7 12, but with minor adjustments to accommodate for what are more than likely simple address changes. We are still waiting for an update article from someone who has successfully done this!

'Moving Pictures' is also out of stock and no longer available from Transactor. If you have ordered a copy, you may ask either for a refund or have a credit issued against further orders from Transactor Publishing - Renanne will be in touch with you. Moving Pictures is now being distributed by CDA, with new packaging and manual. Contact CDA at: P.O. Box 1052, Yreka, CA 96097. Phone (916) 842-3431.

#### Transactor Mail Order

It is perhaps worth mentioning that items on order cards in back issues of the Transactor are not necessarily currently available; if you are unsure, please call Renanne before send ing in your order. To be certain, place orders from the card in the most recent issue.

Prices for all products are listed on the order card in the cen tre of the magazine. Subscribers: you can use the address la bel from the bag holding your magazine and just stick it on the order card instead of filling it in by hand!

• Quick Brown Box - Battery Backed RAM for C64 or C128. The Quick Brown Box cartridges for the C64 and 128

can be used to store any type of programs or data that remains intact even when the cartridge is unplugged. Unlike EPROM cartridges, the QBB requires no programming or erasing equipment except your computer. Loader programs are sup plied and you can store as many programs into the cartridge as its memory will allow. It may even be used as non volatile RAM disk. Auto-start programs are supported such as BBS programs and software monitoring systems that need to re-boot themselves in the event of a power failure. All models come with a RESET push button and use low current CMOS RAM powered by a 160 mA-Hr. Lithium cell with an estimated life of 7 to 10 years. Comes with manual; software sup plied includes loader utilities and Supermom+64 (by permis sion of Jim Butterfield). 30 day money back guarantee and a year repair/replacement warranty.

• The Potpourri Disk - A C64 product from the software company AHA! (aka Chris Zamara and Nick Sullivan). In cludes a wide assortment of 18 programs ranging from games to educational programs to utilities. All programs can be ac cessed from a main menu or loaded separately. No copy protection is used on the disk so you can copy the programs you want to your other disks for easy access. Built-in help is available from any program at any time with the touch of key, so you never need to pick up a manual or exit a program to learn how to use it. Many of the programs on the disk are of a high enough quality that they could be released on their own, but you get all 18 on the Potpourri disk for just \$17.95 US/\$19.95 Canadian.

• TransBASIC II - TransBASIC II contains all TB modules ever printed. There are over 140 commands at your disposal; you pick the ones you want to use in any combination. It's so simple that a summary of instructions fits right on the disk label. The manual describes each of the commands, plus how to write your own commands. People who ordered TB1 can up grade to TBII for the price of a regular Transactor disk (8.95/9.95). If you are upgrading, please let us know on the order form.

• Inner Space Anthology - This is our ever-popular reference book. It has no "reading" material, but in 122 compact pages there are memory maps for five CBM computers, three disk drives and maps of COMAL; summaries of BASIC com mands, Assembler and MLM commands and Wordprocessor and Spreadsheet commands. ML codes and modes are sum marized, as well as entry points to ROM routines. There are sections on Music, Graphics, Network and BBS phone num bers, Computer Clubs, Hardware, unit-to-unit conversions, plus much more ... about 2.5 million characters in total!

• The Transactor Bits and Pieces Book and Disk - 246 pages of Bits from *Transactor* Volumes 4 through 6 with a very comprehensive index. Even if you have all those issues, it makes a handy reference - no more flipping through magazines for that one bit that you just know is somewhere ... Al so, each item if forward/reverse referenced. Occasionally the items in the Bits column appeared as updates to previous bits. Bits that were similar in nature are also cross-referenced. And the index makes it even easier to find those quick tips that eliminate a lot of wheel re-inventing. The bits book disk contains all programs from the book and can save a lot of typing.

• The G-Link Interface - The G-Link is a Commodore 64 to IEEE interface. It allows the 64 to use IEEE peripherals such as the 4040, 8050, 9090, 9060, 2031 and SFD-1001 disk drives, or any IEEE printer, modem or even some Hewlett-Packard and Tektronics equipment like oscilloscopes and spectrum analyzers. The beauty of the G-Link is its "trans parency" to the C64 operating system. Some IEEE interfaces for the 64 add BASIC 4.0 commands and other things to the system that can interfere with utilities you might like to in stall. The G-Link adds nothing: it is so transparent that switch is used to toggle between serial and IEEE modes, not a linked-in command. Switching from one mode to the other is also possible with a small software routine as described in the documentation.

• Transactor Disks - now with their new, colour directory listing labels. As of Disk #19 a modified version of Jim Butterfield's Copy-All will be on every disk. It allows file copy ing from serial to IEEE drives, or vice versa.

• The Micro-Sleuth: C64/1541 Test Cartridge - Designed by Brian Steele (a service technician for several southern Ontario Schools), this is a very popular cartridge. The Micro-Sleuth will test the RAM of a C64 even if the machine is too sick to run a program! The cartridge takes complete control of the machine, tests all RAM, ROM and other chips, and in another mode puts up a menu:

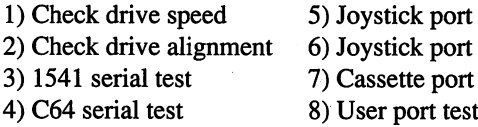

A second board (included) plugs onto the User Port: it contains LEDs that let you zero in on the faulty chip. Complete with manual.

• Transactor Back Issues and Microfiche - All Transactors from Volume 4 Issue 1 are available on Microfiche. The strips are the 98 page size compatible with most fiche readers. Some issues are available only on microfiche and are marked as such on the order card; The price is the same as for the magazines with the exception that a complete set (Volumes 4, 5, 6 and 7) will cost just \$49.95 US/\$59.95 CDN.

This list shows the "themes" of each issue. Theme issues didn't start until Volume 5 Issue 1. Transactor Disk #1 includes all the programs from Volume 4 and Disk #2 includes all programs for Volume  $5$  Issues 1 to 3. Thereafter there is a separate disk for each issue. Disk #8 from the Languages Is sue includes COMAL 0.14, a soft-loaded, slightly scaled down version of the COMAL 2.0 cartridge. Volume 6, Issue 5 lists the directories for Transactor Disks #1 to #9.

1 test 2 test test

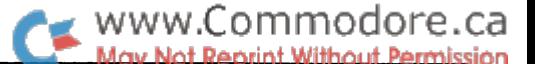

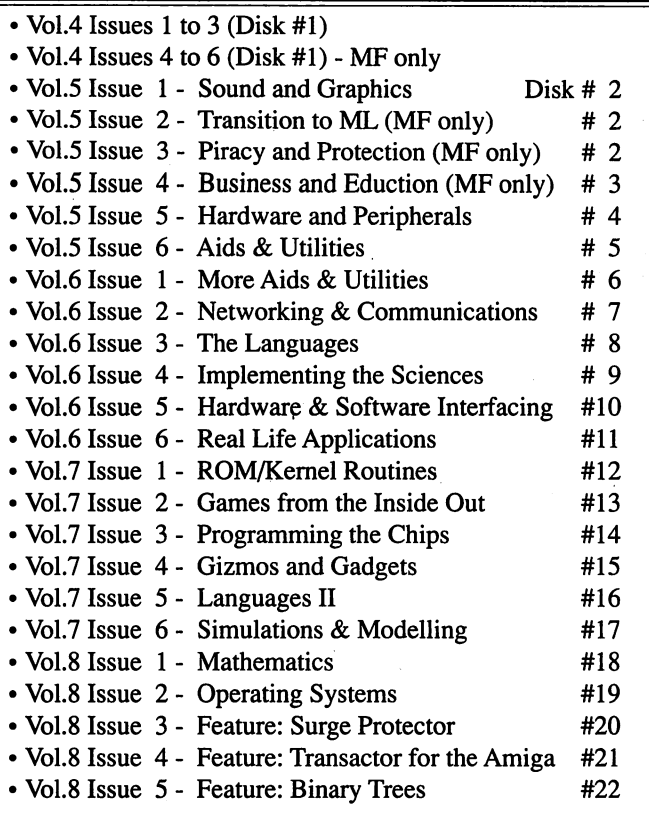

#### Industry News

EPROM Programmer for the C64, C128 and 64C from B & B Products is a versatile programmer offered in an easy-toassemble kit form or as complete and tested system. The de sign is based on the article by T. Bolbach featured in the Jan uary 1987 issue of Transactor and contains many enhance ments, including on-board selectable programming voltages, local reset switch, power transformer and super-fast improved software. The programmer supports 2716 through 27256-type EPROMs and also programs the 68764 direct replacement types for the Kernal and BASIC ROMs. Documentation in cludes the schematic. Complete kit with all parts \$59.00 (US). Completed and tested units, \$89.00 (US). Send cheque or money order to: T. Bolbach, <sup>1575</sup> Crestwood, Toledo, OH 43612.

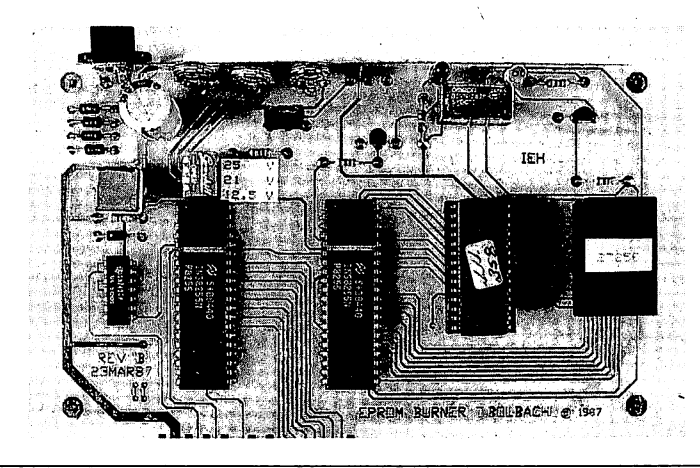

The Super Chips: New from Free Spirit Inc. is a custom operating system for the Commodore 128. The system con sists of three 16K chips labelled Basic Lo, Basic Hi and Ker nal which replace U33, U34 and U35 on the motherboard of the C128. The Super Chips add a variety of powerful new commands and functions to the C128 operating system in cluding: type, (Restore) D, Combine, Merge, File, Change, Find,  $*$  - Send monitor command to the printer, and Editor. When done, a Basic program can be compiled which can be incorporated into a program and/or saved to disk. The custom operating system also redefines the function keys.

In 80 column mode the F3/F4 keys will simultaneously dis play the directories from devices 8 and 9 in separate windows on the screen. The operating system will default to fast mode when powered up or reset with the 40/80 display button down. It will default to slow in the 40 column mode.

The Super Chips system is compatible with 1541/1571/1581 disk drives and virtually all Commodore software and periph erals. Similar systems will be available for the 128D and C64 in the near future.

Available at \$49.95 from Joe Hubbard, Free Spirit Software Inc., 905 W. Hillgrove, Suite 6, La Grange, IL 60525 (312)352-7323.

New Basic for GEOS: BeckerBASIC adds more than 270 new commands and functions to the Commodore 64 and GEOS. It has commands for screen and cursor control, hi-res graphics and sprite animation, sound and music, structured programming and programmers' aids. A program written in BeckerBASIC runs as GEOS application and can use GEOS' pull-down menus, dialog boxes, different fonts, hi-res graphics and fill patterns and more.

BeckerBASIC can be customized by adding user-defined commands and function key definitions. The BeckerBASIC package includes a free run-time version so that BeckerBA-SIC applications may be distributed to other GEOS users. BeckerBASIC is compatible with Commodore 64 BASIC and GEOS Version 1.3. The suggested retail price of BeckerBA SIC is \$49.95.

Available from any Abacus dealer or distributor or call (616) 698-0330. Abacus is at 5370 52nd Street SE, Grand Rapids, ML, USA 49508.

Science Software is a series of tutorial, utility and application computer programs in the areas of Astronomy, Earth Satel lites and Aeronautics. The Astronomy disk contains programs for determining the position of the Sun, Moon, Planets and Stars. The Earth Satellite programs can be used to determine the location of TVRO, weather, OSCAR and other earth satel lites. The Aeronautics disk contains programs for model rock etry, hot air balloons and gliders. Science Software disks are available for the Commodore 64/128 (in C64 mode) and the Amiga. For additional information contact David Eagle, Sci-

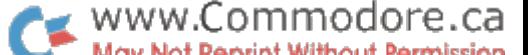

ence Software, 7370 S. Jay Street, Littleton, CO 80123 (303) 972-4020.

Poseidon Electronics announces an addendum to its catalog of disks for Commodore 64/128 CP/M users. The full catalog is available for \$4.10 plus \$0.90 SASE (please send a large (envelope) in limited quantities; the addendum costs \$1.60 plus a \$0.39 SASE. Poseidon have a large library of CP/M disks; for further information contact Ralph S. Lees Jr., Posei don Electronics, <sup>103</sup> Waverley Place, New York, NY <sup>10011</sup> (212) 777-9515.

RS-232 interface for the C64, C128 and Vic 20: Now you can connect a true RS-232 modem or printer to your 64 or 128. This interface supports all the RS-232 control lines (DTR, RTS, SI, RI, CTS, DSR and DCD). Also, if you are us ing a C128, the interface does not obstruct the 80 column video port. It uses only the +5 volt line from the computer and draws 30 milliamps of current. It is packaged as a  $3$  inch square PC board and terminated with a female DB-25 connector, at a cost of \$55 (CDN).

PET to Centronics interface: supports all standard Centronics style printers and is small enough to be left inside the PET itself jumpered to the IEEE connector at the rear of the com puter. Costs \$50 (CDN).

Both interfaces come with a 90 day warranty. For further information and orders contact Chris Czech, 227-7a Street, NE., Calgary, Alberta, Canada, T2E 4E7. (403) 262-3587

Surge & Lightning Protection for datacommunications and computer interfaces described from analysis to solution. Telebyte Technology's expanded line of surge and lightning pro tection products is described in a six-page brochure together with explanations of the phenomena and the basic techniques for protection. A selection chart is included to simplify the process of choosing the best device and custom products are available. For further information contact Telebyte Technol ogy Inc., 270 E. Pulaski Road, Greenlawn, NY, USA. 11740 (516) 423-3232 or (800) 835-3298.

The Strategist for the Commodore 128 is a market timing program for investors in stocks, bonds, mutual funds and commodities. It allows the user to plot prices on the same chart as one or several market indicators so that he can pick the ones he wants to time his trades. There is an historical file which makes realistic simulated trades to see how a strategy would have paid off in real life; it then repeats this, varying the strategy each time until it arrives at the one which gives the highest payoff. The system uses high-low trading en hanced by the use of persistence checks to confirm buy and sell signals and an exponential moving average of quote to quote volatility.

The Strategist master disk, an 80 page manual and 90 day money-back guarantee cost \$29.95. The system is copyright ed and is distributed on a shareware basis. Purchasers may

give, but not sell, copies to other users to try; if they like the program, those with try-out copies should send \$29.95 to Strategy Software in order to become registered users and ob tain the latest version of the program and manual. For Com modore 128 users with a 1541 or 1571 disk drive; a printer is desirable but not essential. Dealer inquiries are welcome. A C64 version will soon be available at \$24.95. Contact Strat egy Software, 909 Carol Lane, Fairbanks, AK, USA, 99712 (907) 457-2294.

New Telecommunications Software from Made in America:

BananaTerm! offers all the standard features expected in terminal program along with an advanced phone book, sup port for up to 600 baud on standard 300 baud modems and custom character graphics.

System 64! is a bulletin board system designed to run on standard C64/128 systems. It creates an environment enabling communication between computers and modems for the ex change of files and messages. It features ALEX programming language, customizable environment and support for up to 600 baud on standard 300 baud modems.

The two systems are complementary but are available sepa rately and are compatible with other telecommunications en vironments. BananaTerm! costs \$24.95 and System 64! costs \$49.95 from Made in America, 9069 Sussex, Union Lake, ML, USA. 48085 (313) 698-2104.

RomJet Custom Cartridges: 32K TO 256K RomJet car tridges for C64 and C128 modes are here. These cartridges let you access your favourite software instantly, via menus that are also in the cartridge.

RomJet will install on its cartridges any Basic, compiled, or machine language non-copy-protected program, including programs such as Paperclip, Consultant, and WordPro, for which the copyright states that you, the proven legal purchaser, can make a back-up copy for your own personal use. You must present to RomJet your original purchase receipt, or proof of purchase seal.

Commercially sold programs belonging to companies or au thors other than RomJet that have copy-protection and/or for which the copyright states that you are not allowed to make a back-up copy for your own personal use cannot be put on a RomJet cartridge.

Prices range from \$32.00 (CDN) for 8K up to \$196 for 256K cartridges. Cartridges may be upgraded to the next larger size for the difference in price. There are extra charges for car tridges that require programmer's time (e.g. modifying a program that loads files from disk to work from the cartridge ex clusively).

Inquire at: RomJet, 210-2450 Sheppard Ave. E. Willowdale, Ontario M2J 4Z9. Phone (416) 274-7378 or 626-5959.

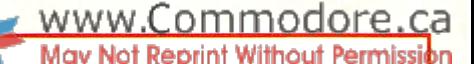

# The Potpourri Disk

#### Help!

This HELPful utility gives you instant menu-driven access to text files at the touch of a key - while any program is running!

#### Loan Helper

How much is that loan really going to cost you? Which interest rate can you afford? With Loan Helper, the answers are as close as your friendly 64!

#### Keyboard

Learning how to play the piano? This handy educational program makes it easy and fun to learn the notes on the keyboard.

#### Filedump

Examine your disk files FAST with this machine language utility, Handles six formats, including hex, decimal, CBM and true ASCII, WordPro and SpeedScript.

#### Anagrams

Anagrams lets you unscramble words for crossword puzzles and the like. The program uses a recursive ML subroutine for maximum speed and efficiency.

#### Life

FAST machine language version of mathematician John Horton Conway's classic simulation. Set up your own 'colonies' and watch them grow!

 $\frac{1}{2}$ 

#### War Balloons

Shoot down those evil Nazi War Balloons with your handy Acme Cannon! Don't let them get away!

#### Von Googol

At last! The mad philosopher, Helga von Googol, brings her own brand of wisdom to the small screen! If this is 'Al', then it just ain't natural!

#### News

Save the money you spend on those supermarket tabloids - this program will generate equally convincing headline copy - for free!

#### Wrd

The ultimate in easy-to-use data base programs, WRD lets you quickly and simply create, exam ine and edit just about any data. Comes with sample file.

#### Quiz

Trivia fanatics and students alike will have fun with this program, which gives you multiple choice tests on material you have en tered with the WRD program.

#### AHA! Lander

AHAI's great lunar lander program. Use either joystick or keyboard to compete against yourself or up to other players, Watch out for space mines!

#### Bag the Elves

A cute little arcade-style game; capture the elves in the bag as quickly as you can - but don't get the good elf!

#### Blackjack

The most flexible blackjack simula tion you'll find anywhere. Set up your favourite rule variations for doubling, surrendering and split ting the deck.

#### File Compare

Which of those two files you just created is the most recent ver sion? With this great utility you'll never be left wondering.

#### Ghoul Dogs

Arcade maniacs look out! You'll need all your dexterity to handle this wicked joystick-buster! These mad dog-monsters from space are not for novices!

#### **Octagons**

Just the thing for you Mensa types. Octagons is a challenging puzzle of the mind. Four levels of play, and a tough 'memory' variation for real experts!

#### **Backstreets**

A nifty arcade game, 100% machine language, that helps you learn the typewriter keyboard while you play! Unlike any typing program you've seen!

All the above programs, just \$17.95 US, \$19.95 Canadian. No, not EACH of the above programs, ALL of the above programs, on a single disk, accessed independently or from a menu, with built-in menu-driven help and fast-loader.

## The ENTIRE POTPOURRI COLLECTION JUST \$17.95 US!!

See Order Card at Center

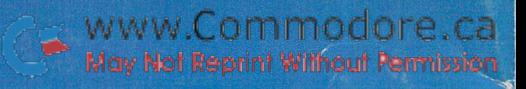

# Computer Expo April 14,15, 16,17, 1988 Toronto International Centre

## THE MICROCOMPUTER SHOW FOR EVERYONE

Produced by The Hunter Group Inc. (416)595-5906